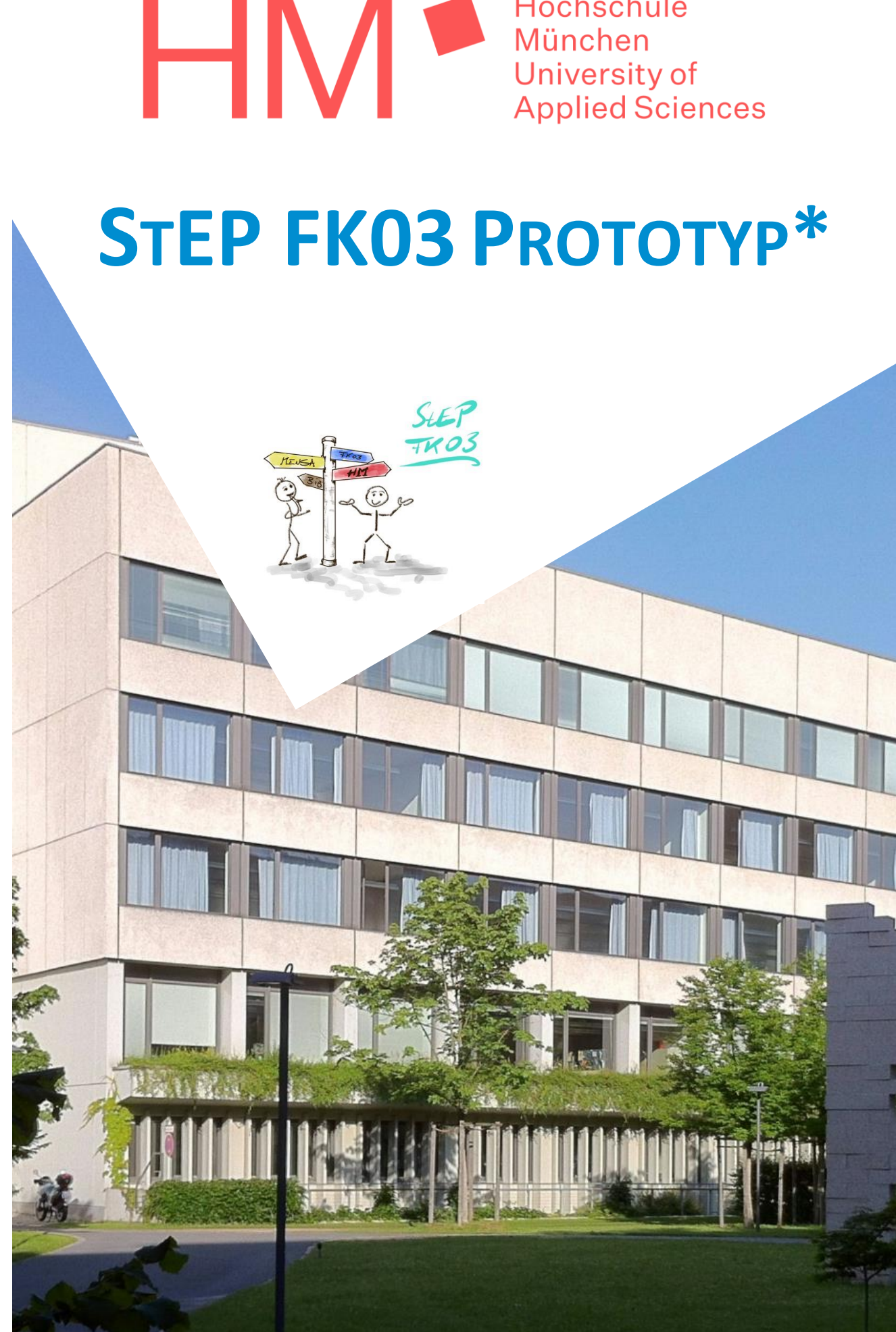

Hochschule

und nach erfolgreich absolviertem Studium entlassen wir Sie für die "Serienproduktion". und nach erfolgreich absolviertem Studium entlassen wir Sie für die "Serienproduktion". "Liebe Studierende, Sie beginnen Ihr Studium an unserer Fakultät als "Prototyp" \*Liebe Studierende, Sie beginnen Ihr Studium an unserer Fakultät als "Prototyp"

# STEP FK03 PROTOTYP

TIPPS UND TRICKS FÜR JETZT UND SPÄTER ...

Liebe Studentin, lieber Student!

Herzlich willkommen an unserer Fakultät 03, der Fakultät für Maschinenbau, Fahrzeugtechnik und Flugzeugtechnik!

Die nächsten Jahre werden spannend für Sie. Insbesondere in den ersten Semestern werden Ihnen eine Vielzahl neuer und interessanter Herausforderungen begegnen, die auch Veränderungen in Ihrem Leben mit sich bringen.

Erste Eindrücke können Sie bei der Erstsemesterveranstaltung imRahmen der **St**udien**E**ingangs**P**hase - StEP FK03 - sammeln, bevor es dann richtig mit dem Studieren losgeht.

Diese kleine Broschüre - StEP FK03 Prototyp - bündelt viele wichtige Informationen für den Anfang und soll Ihnen den Studienstart erleichtern. Auch während des weiteren Studiums soll Ihnen die Broschüre als kleiner Ratgeber zur Seite stehen.

Sie beginnen Ihr Studium an unserer Fakultät als "Protoyp" und nach erfolgreich absolviertem Studium entlassen wir Sie für die "Serienproduktion".

Unsere Fakultät bietet viele Chancen - ermöglicht werden diese durch die Menschen, die hier gemeinsam lehren, lernen, forschen und arbeiten. Sie werden überrascht sein, wie schnell Sie selbst ein Teil davon werden. Nutzen Sie die Chancen, gestalten Sie unseren Fakultätsalltag mit!

Wir wünschen Ihnen einen guten Start in Ihr Studium, gestalten Sie sich diesen neuen Lebensabschnitt bewusst!

Ihre Fakultät für Maschinenbau, Fahrzeugtechnik und Flugzeugtechnik

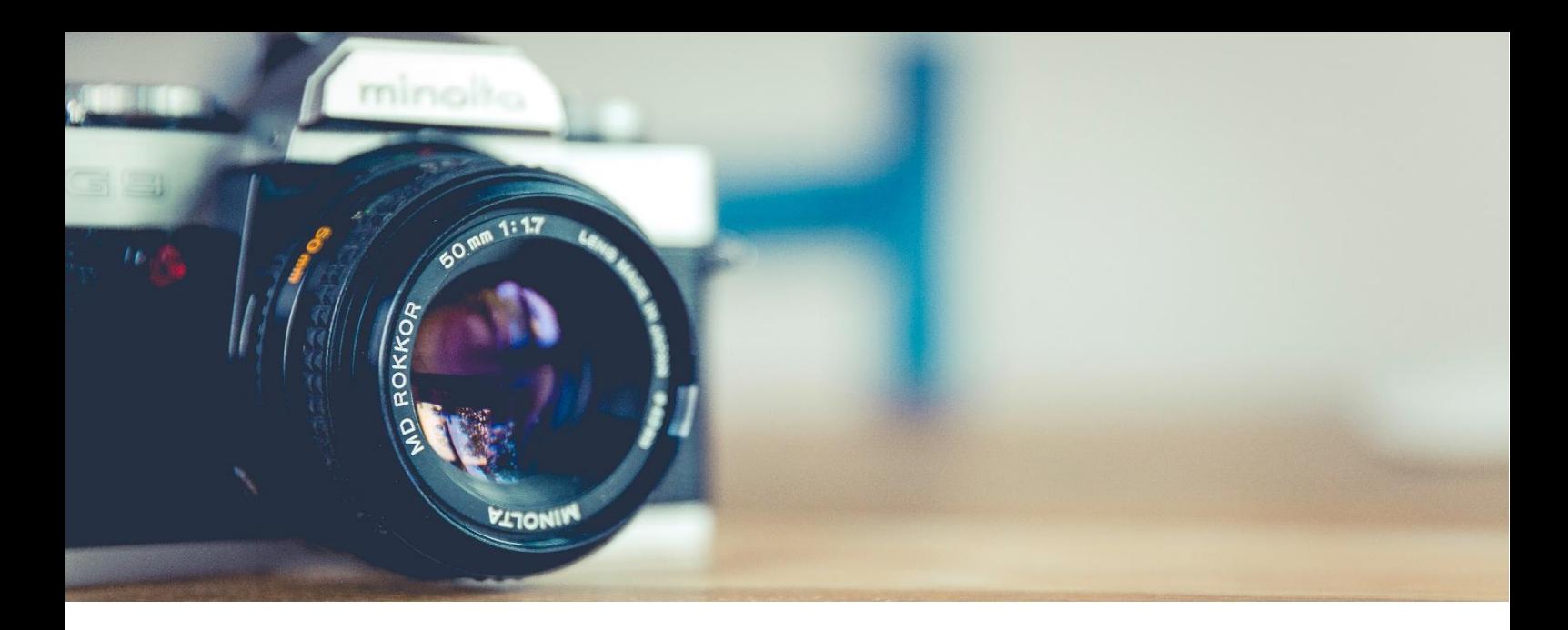

# BITTE LÄCHELN!

Während Veranstaltungen werden immer wieder mal **Fotos** oder **Videos** gemacht. Auf den Aufnahmen werden möglicherweise auch Sie zu sehen sein.

Die Aufnahmen dienen der **hausinternen Dokumentation**  sowie der **öffentlichen Berichterstattung**, z. B. auf der Homepage, in Drucksachen und auf Datenträgern sowie auf Sozialen Medien wie Facebook, Twitter, LinkedIn und XING.

Bitte sprechen Sie die fotografierenden / drehenden Personen an, wenn Sie nicht fotografiert / gefilmt werden möchten bzw. gefilmt / fotografiert wurden und **keine** Veröffentlichung möchten.

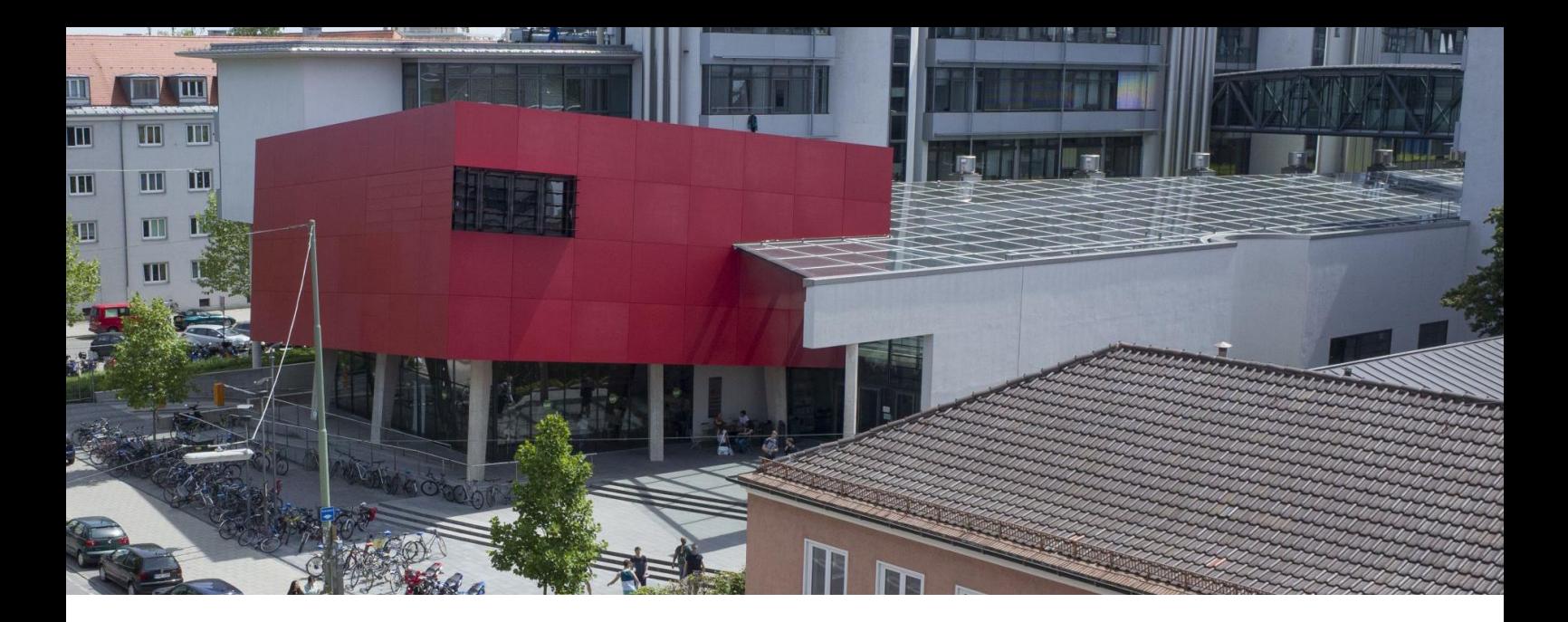

# INHALTSVERZEICHNIS

### WICHTIGES ZU BEGINN

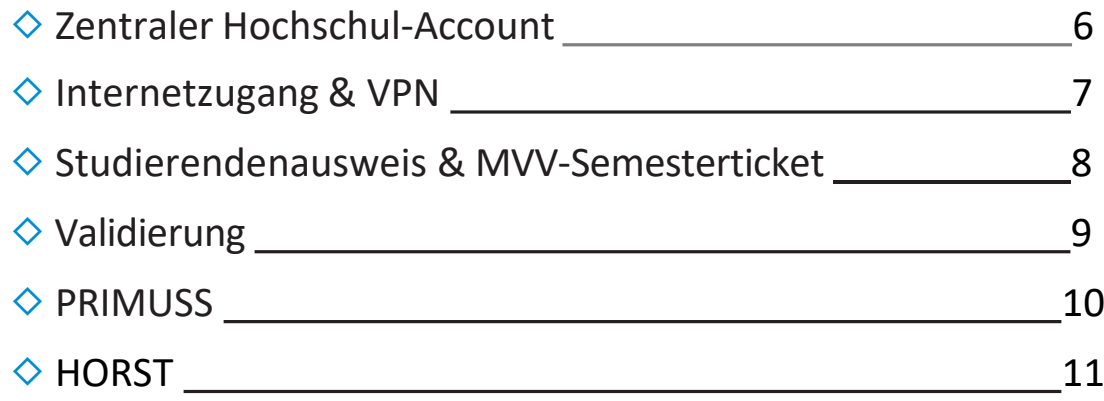

### WER IST WER?

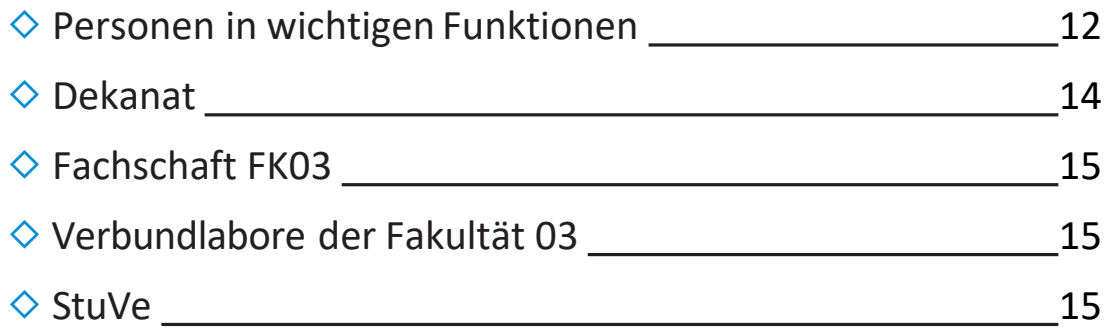

### WO IST WAS?

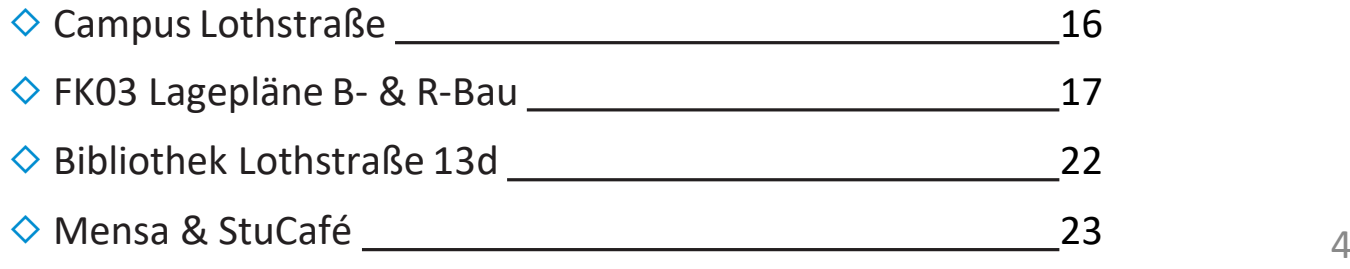

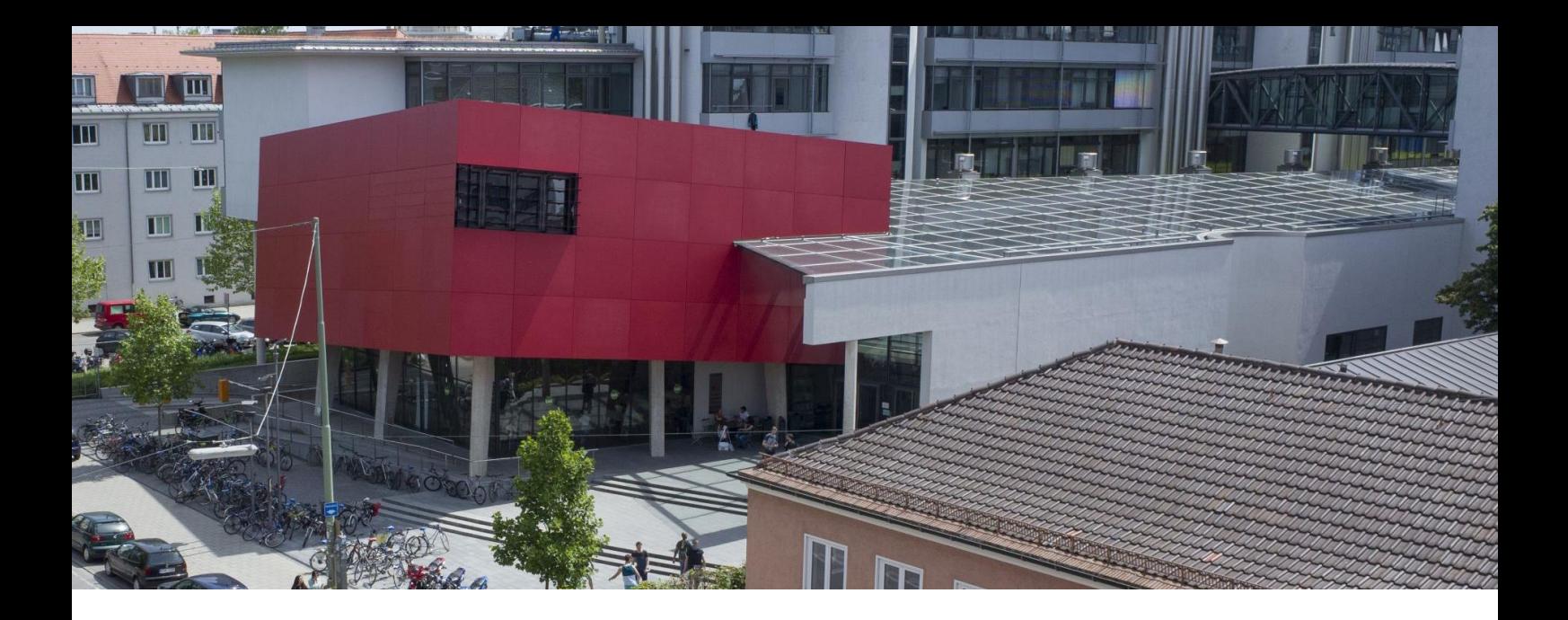

### INFORMATIONEN RUND UMS STUDIUM

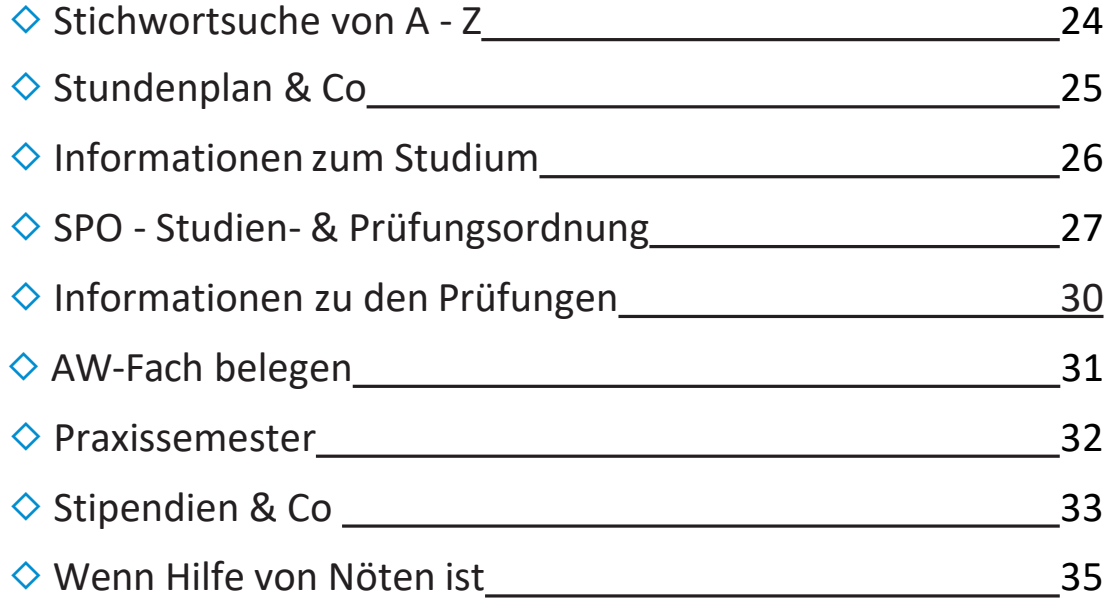

### WEITERE ANGEBOTE & CO

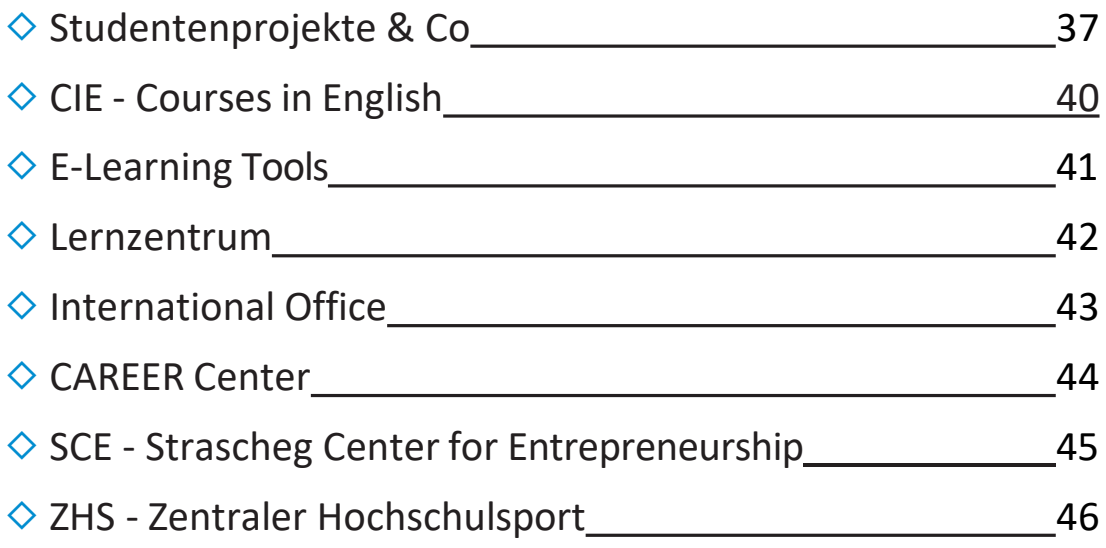

<span id="page-5-0"></span>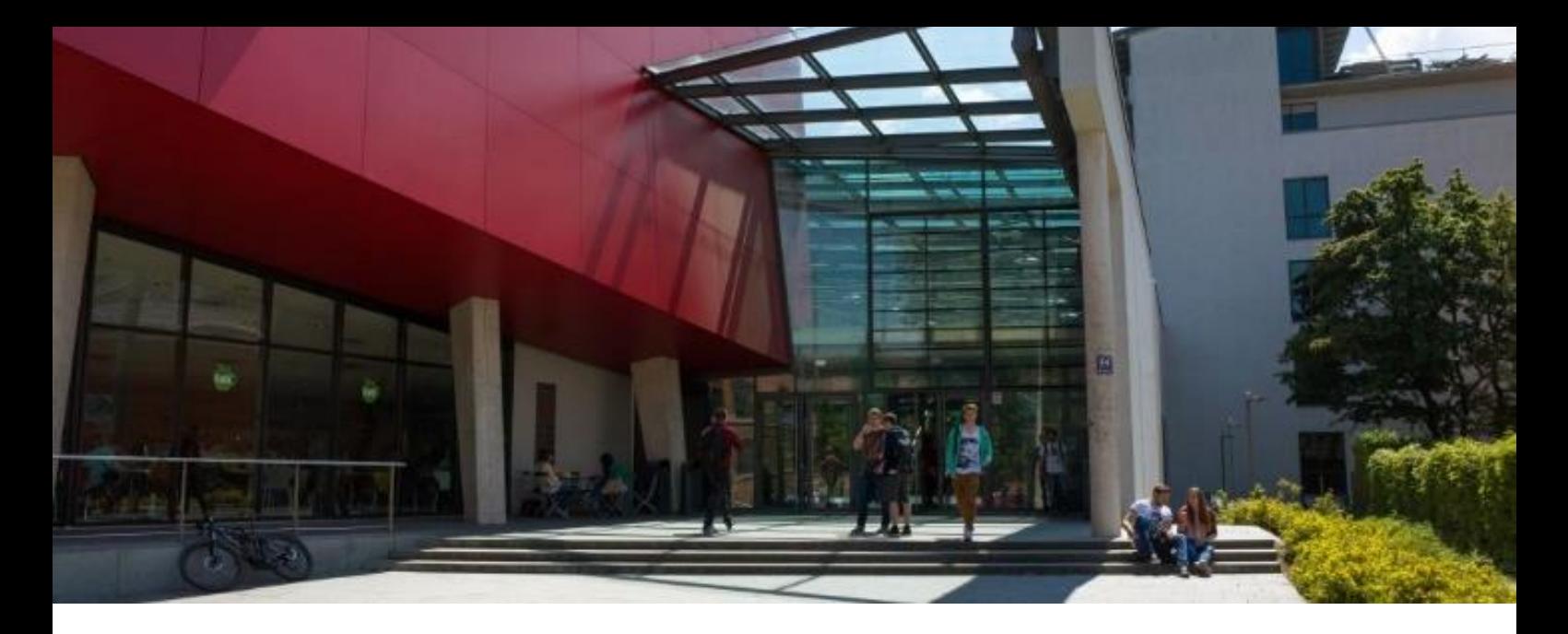

## ZENTRALER HOCHSCHUL-ACCOUNT

Das Rechenzentrum der Hochschule München [\(Zentrale IT\)](https://www.rz.hm.edu/studierende_4/benutzeraccount_4/index.de.html) stellt jedem Hochschulangehörigen einen **zentralen Hochschul-Account** zur Verfügung, der die Voraussetzung für den Bezug vieler Services ist.

#### Dieser muss jedoch erst **freigeschaltet werden** und ist anschließend **während** der **kompletten Immatrikulationszeit gültig**.

Zentralen Hochschul-Account freischalten lassen (Dauer 1 Tag),um:

- ◇ eine @hm.edu-E-Mail-Adresse zu erhalten
- ◇ den Studierendenbereich der Fakultätsseiten nutzen zu können
- ◇ mit WLAN ins Internet zu kommen
- ◇ Zugang zu Moodle & Mahara zu erhalten
- $\Diamond$  u. v. m.

Freischaltung unter *<http://www.hm.edu/rz/online-service>* bzw. folgen Sie dem kurzen "How-to"[-Video](https://www.youtube.com/watch?v=UQk198sGRFM&feature=youtu.be&list=PLHnCdzz0BWt13yNQpb9cACTYJyDVfSyQ0) auf YouTube zur Freischaltung Ihres zentralen Hochschul-Accounts.

E-Mails der Hochschuladresse können Sie weltweit abrufen unter: *<https://xmail.mwn.de/>*

! Hinweis! Beim Benutzernamen davor "hm-" eingeben.

**! Wichtig ! Verwenden** Sie während des **gesamten Studiums** zur **Korrespondenz immer** die **HM-E-Mail-Adresse!** Geben Sie Ihren **Studiengang** und Ihre **Studiengruppe** an – Ihr Name alleine hilft leider nicht wirklich. Nur so ist gewährleistet, dass Sie alle richtigen und wichtigen Informationen von der Hochschule wie auch Fakultät erhalten. <sup>6</sup>

<span id="page-6-0"></span>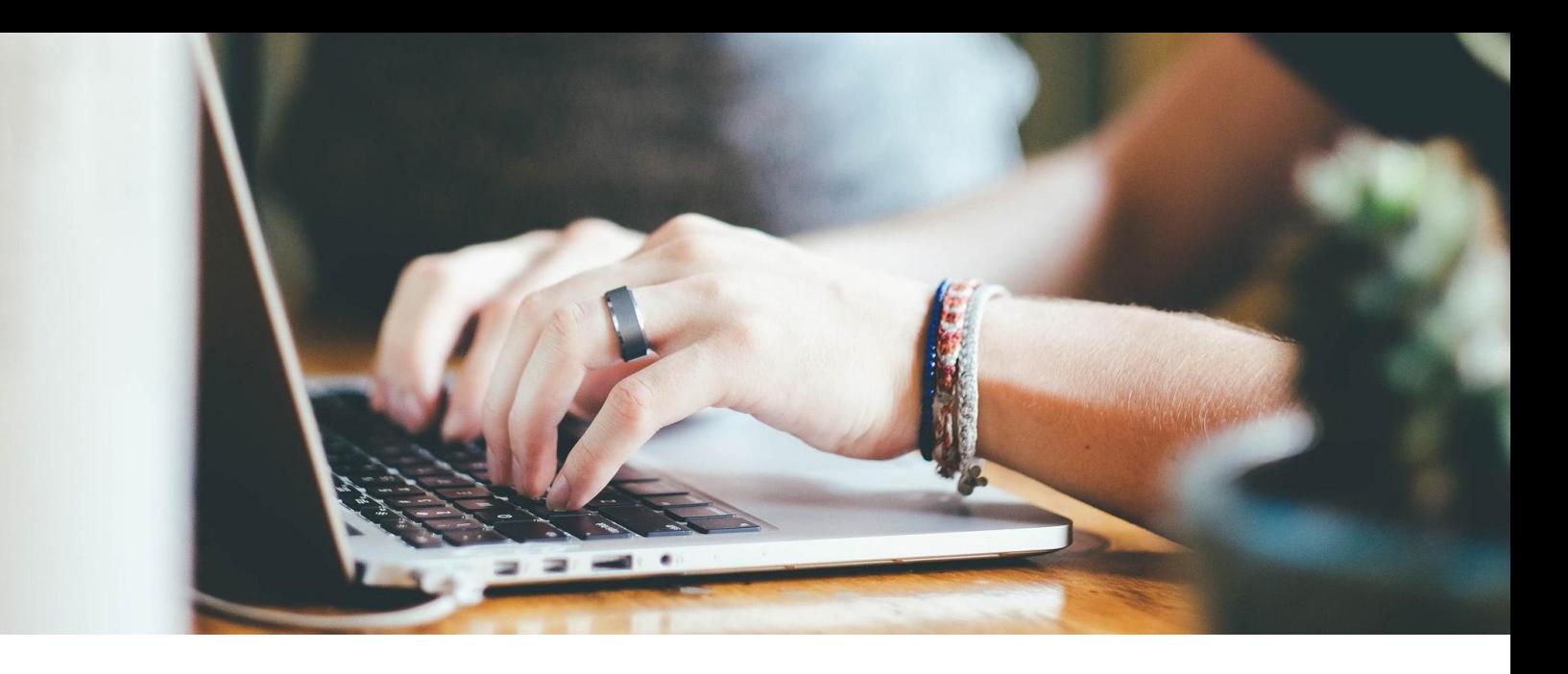

### INTERNETZUGANG

Es gibt zwei Wege ins Internet am Campus:

◇ BayernWLAN: Internetnutzer können sich über die SSID:@BayernWLAN kostenlos auf dem Campus einloggen.

 $\diamond$  eduroam: Muss zu Beginn mit Benutzername und Passwort konfiguriert werden. Bitte geben Sie hier die Kennung des zentralen Hochschul-Accounts <Ihr-Benutzername>@hm.edu (z. B. *muelle37@hm.edu*) zusammen mit Ihrem Passwort ein.

Eine Anleitung zur Konfiguration finden Sie unter folgendemLink: *https://collab.dvb.bayern/pages/viewpage.action?pageId=443169756*

# eduVPN-CLIENT

Mit dem **eduVPN**, kann man von unterwegs oder zuhause auf das Hochschulnetzwerk zugreifen und somit verschiedene IT-Dienste der Hochschule nutzen (z. B. OPAC-Suche der Bibliothek, Sync+Share u. v. m.).

Hierfür muss ein eduVPN-Client auf Ihrem Endgerät installiert werden.

**Download** des eduVPN-Clients und weitere Informationen unter folgendem Link: *<https://doku.lrz.de/display/PUBLIC/VPN+-+eduVPN>*

Tragen Sie zur Client-Konfiguration den Benutzernamen und das Passwort Ihres zentralen Hochschul-Accounts ein.

<span id="page-7-0"></span>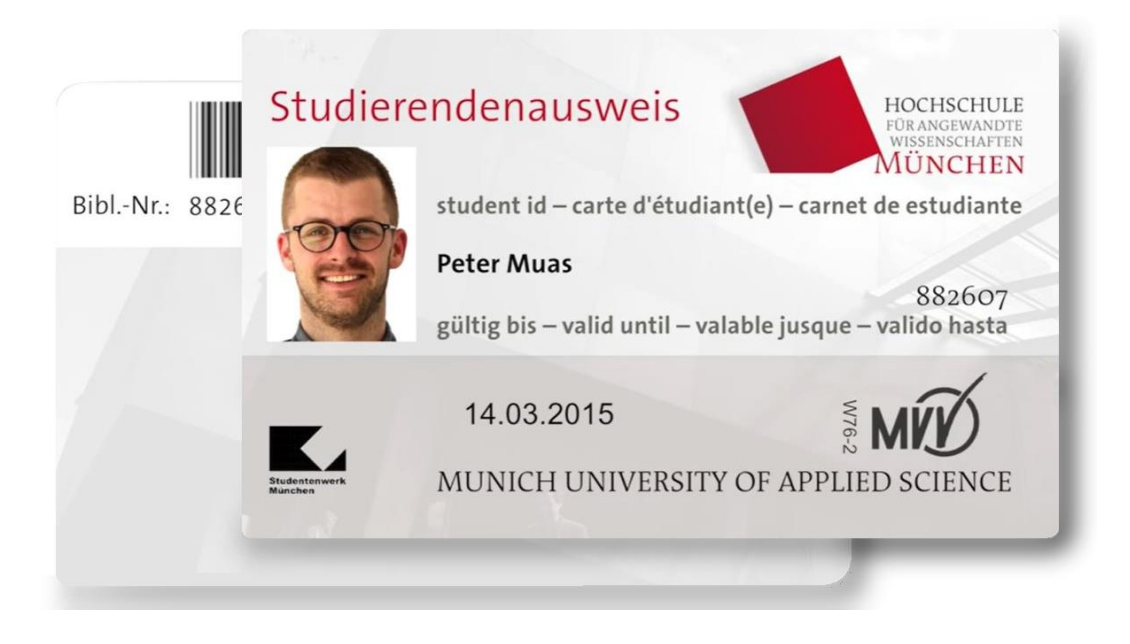

# **STUDIERENDENAUSWEIS**

Alle Studierenden erhalten zu Beginn ihres Studiums einen **personalisierten Studierendenausweis**, der eine Magnetkarte ist. Diesen benötigen Sie u. a. zum Einloggen im Campus IT-System PRIMUSS oder zur Nutzung der Bibliothek.

Außerdem können Sie diesen Ausweis auch zur Bezahlung in der Mensa (Lothstr. 13d), im StuCafé (Lothstr. 64) und an den Kopierergeräten verwenden.

# MVV-SEMESTERTICKET

Zusätzlich dient der Studierendenausweis mit dem MVV-Logo auch als Fahrkarte im Münchner Verkehrs- und Tarifverbund (MVV).

Durch den Solidarbeitrag können Sie nur **zeitlich begrenzt** im MVV-Gesamtnetz unterwegs sein (Mo - Fr von 18:00 - 6:00 Uhr sowie ohne zeitliche Begrenzung am Wochenende und an Feiertagen).

Wer *ohne zeitliche Einschränkung* das MVV-Semesterticket nutzen will, kann die **IsarCard Semester zusätzlich** beim MVV erwerben.

Alle detaillierten Informationen zum MVV-Semesterticket unter: *[https://www.hm.edu/studium\\_1/im\\_studium/mein\\_studium/finanzen\\_](https://www.hm.edu/studium_1/im_studium/mein_studium/finanzen_versicherungen/semesterticket.de.html) versicherungen/semesterticket.de.html* oder als Video: *[https://www.youtube.com/watch?v=jN5hI\\_jffhk](http://www.youtube.com/watch?v=jN5hI_jffhk)*

<span id="page-8-0"></span>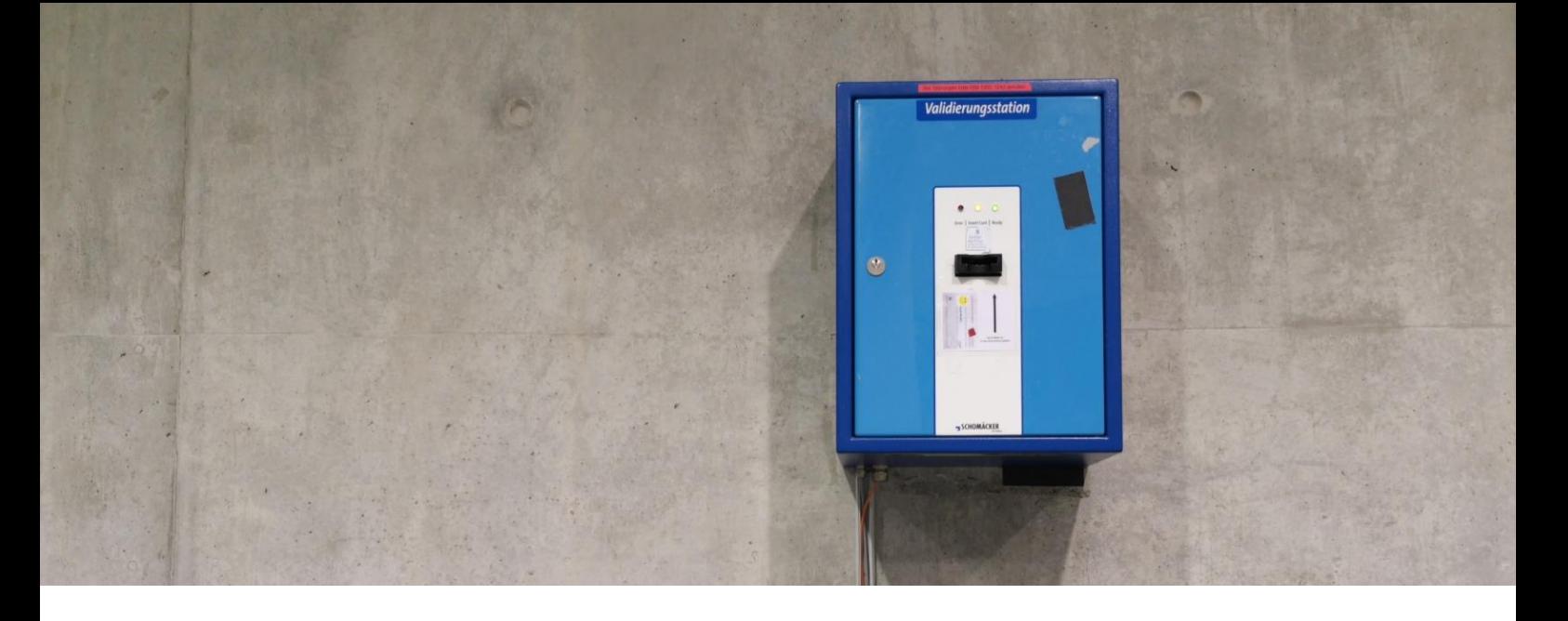

## **VALIDIFRUNG**

Der **Studierendenausweis** ist **ein Semester** lang **gültig** und muss **zu Beginn validiert** werden. **Nach Ablauf** der Gültigkeit muss er **erneut validiert** werden, um wieder für das nächste Semester gültig zu sein.

Um Ihren Ausweis zu validieren, befinden sich in den Gebäuden der Hochschule **blaue Validierungsstationen**, z. B. Lothstr. 34, Gebäude A, Erdgeschoss Gang (ggü. A 23) oder Lothstr. 64, Gebäude R, vom Eingangsbereich Mitte links (*[Lagepläne](#page-19-0)*).

**! Wichtig !** Die Validierung kann erst erfolgen, wenn Sie sich **ordnungsgemäß für das nächste Semester rückgemeldet** haben!

### RÜCKMELDUNG

Wenn Sie in dem Folgesemester weiterhin an der Hochschule München studieren wollen, müssen sie sich **zurückmelden**. Hierfür reicht es aus, wenn Sie am Ende des jeweiligen Semesters den **Studentenwerksbeitrag und** den **Studienbeitrag überweisen**. Ein persönliches Erscheinen ist nicht notwendig! Um am Lastschriftverfahrenteilzunehmen, registrieren Sie sich bitte über das Campus IT-System PRIMUSS.

**! Achtung !** Sie müssen **jedes Semester erneut** eine **Lastschrifteinzugsermächtigung** erteilen!

**! Tipp !** An den anderen Hochschulstandorten wie Karlstraße und Pasing können Sie den Ausweis, ebenso wie an der LMU und der TU, auch einsetzen.

<span id="page-9-0"></span>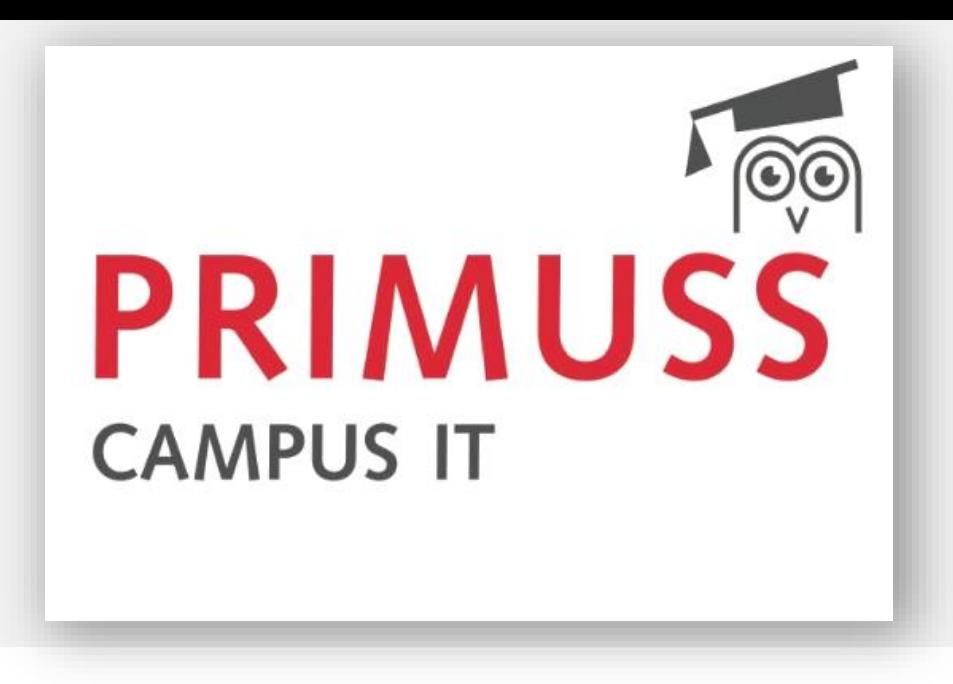

# PRIMUSS

PRIMUSS ist das **Campus IT-System** der Hochschule München.

Sie können PRIMUSS für folgende Services nutzen:

- $\Diamond$  Immatrikulationsbescheinigung (BaföG, Kindergeldkasse)
- $\diamond$  Notenbekanntgabe
- ◇ Studierendenausweis
- $\diamond$  Losen / Einschreiben (AW-Fächer, Schwerpunktanmeldung)
- $\diamond$  Prüfungsanmeldung
- ◇ Notenblatt
- ◇ Rückmeldung
- ◇ Semester-Termine
- ◇ Adressänderung
- ◇ Abrufen der Matrikelnummer

Link zu [PRIMUSS](https://www3.primuss.de/cgi-bin/sesam/index.pl?FH=fhm&Session=ss259mexq072qv86q12cgjz6x5fbm1p14rhf6dgmkvm2v2u7cd&User=mkremer&Portal=1)

### WIE MELDE ICH MICH BEI PRIMUSS AN?

Zur Anmeldung bei PRIMUSS halten Sie bitte folgende Datenbereit:

- ◇ Kennung des zentralen Hochschul-Accounts <Ihr-Benutzername>@hm.edu (z. B. *muelle37@hm.edu*)
- $\Diamond$  Ihr Passwort.  $\Box$  10

<span id="page-10-0"></span>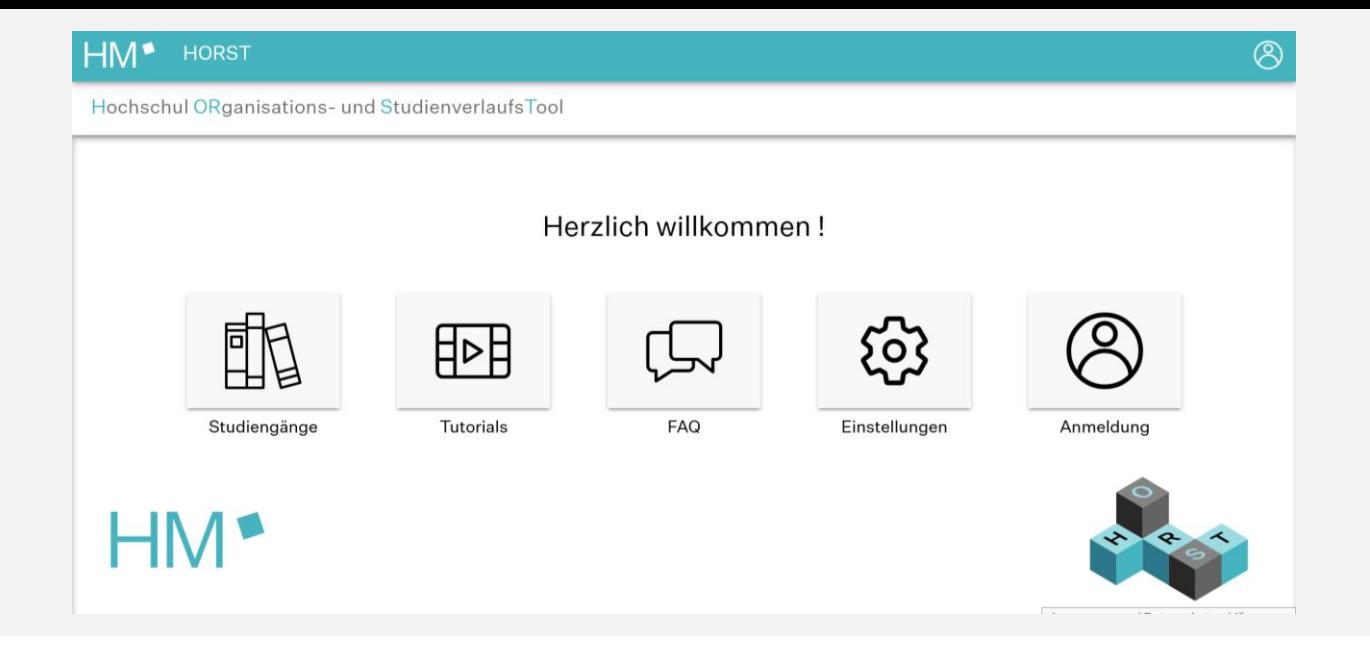

# **HORST**

HORST ist das **Studienverlaufstool** der Hochschule München.

#### HORST bietet Ihnen

- ◇ einen einfachen und kompletten Zugang zu Ihren Noten
- $\diamond$  interaktiv Ihren Studienverlauf zu planen
- ◇ die komplette Berücksichtigung Ihrer Studien- und Prüfungsordnung
- ◇ eine unkomplizierte Kontaktaufnahme zu Ihrer Fachstudienberatung

#### Link zu HORST: *<https://horst.hm.edu/home>*

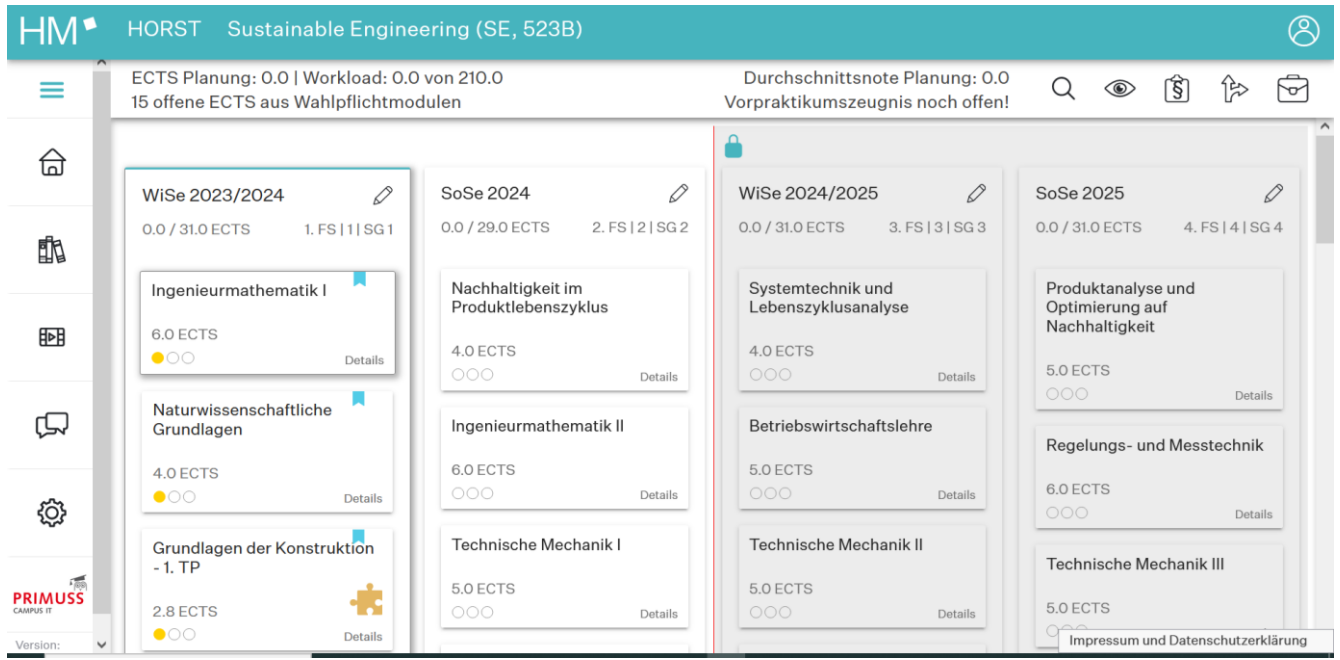

<span id="page-11-0"></span>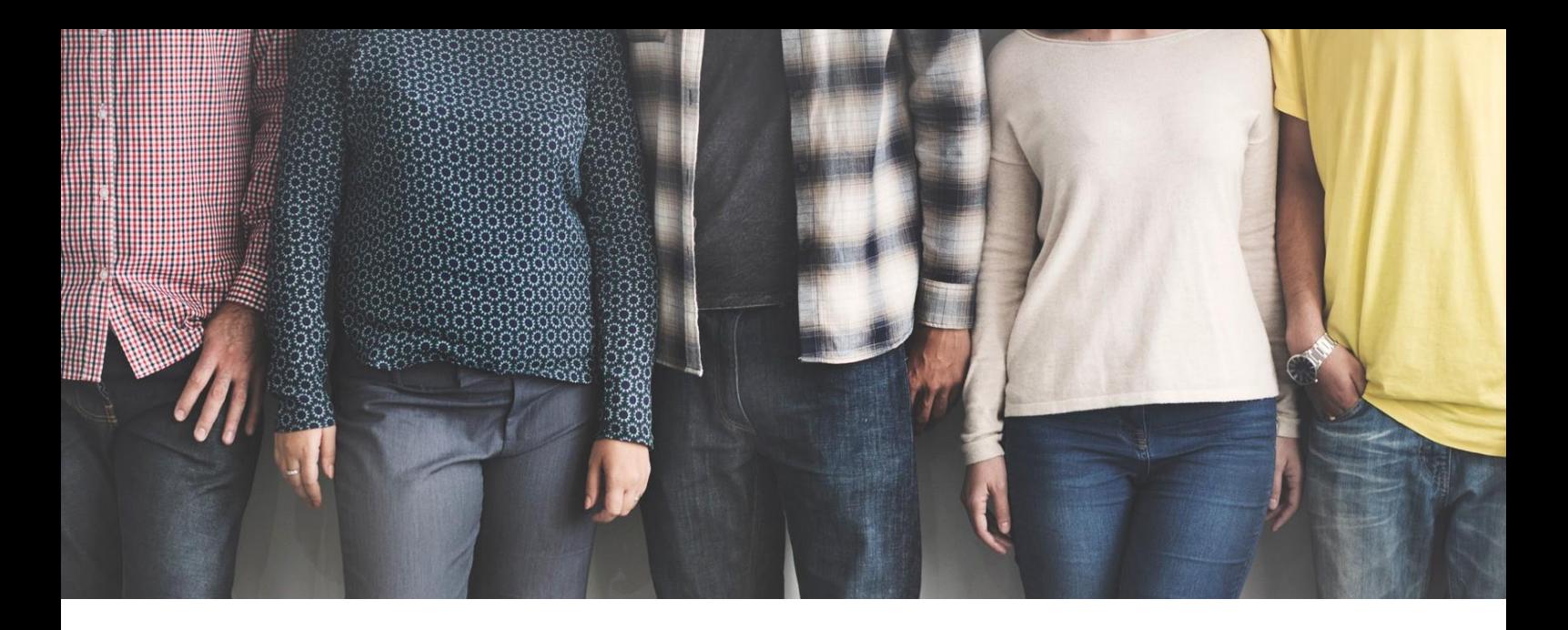

### PERSONEN IN WICHTIGEN FUNKTIONEN

Die genauen Kontaktdaten finden Sie auf den Profilseiten der Personen bzw. Seiten der Stichworten unter dem hinterlegten Link.

- ◇ Dekan [Prof. Dr. Andreas](https://www.me.hm.edu/professoren/gubner/index.de.html) Gubner
- ◇ Dekanatsreferentin [Kaija Blazek](https://me.hm.edu/kontakte_de/phonebook_detailseite_7683.de.html)
- ◇ Studiendekanin [Prof. Dr. Diane](https://www.me.hm.edu/professoren/henze/index.de.html) Henze
- ◇ Studiendekan [Prof. Dr. Laurent Demaret](https://www.me.hm.edu/professoren/demaret/index.de.html)
- ◇ Studienreferentin Kerstin [Zuccaro](https://www.me.hm.edu/mitarbeiter/zuccaro/index.de.html)

Die Studiendekan:innen fördern als Ansprechpartner für Studierende und Lehrende die Kommunikation zwischen den Parteien.

- $\diamond$  Frauenbeauftragte [Prof. Dr.-Ing. Nina Maria Thiel](https://me.hm.edu/kontakte_de/phonebook_detailseite_81819.de.html)
- ◇ Frauenbeauftragte [Prof. Dr.-Ing. Maria Fritz](https://me.hm.edu/kontakte_de/phonebook_detailseite_81845.de.html)
- ◇ Frauenbeauftragte [Dr. Barbara Fischer](https://me.hm.edu/kontakte_de/phonebook_detailseite_13575.de.html)

Die Frauenbeauftragten stehen Ihnen mit Rat und Tat rund um das Thema Gleichstellung zur Seite.

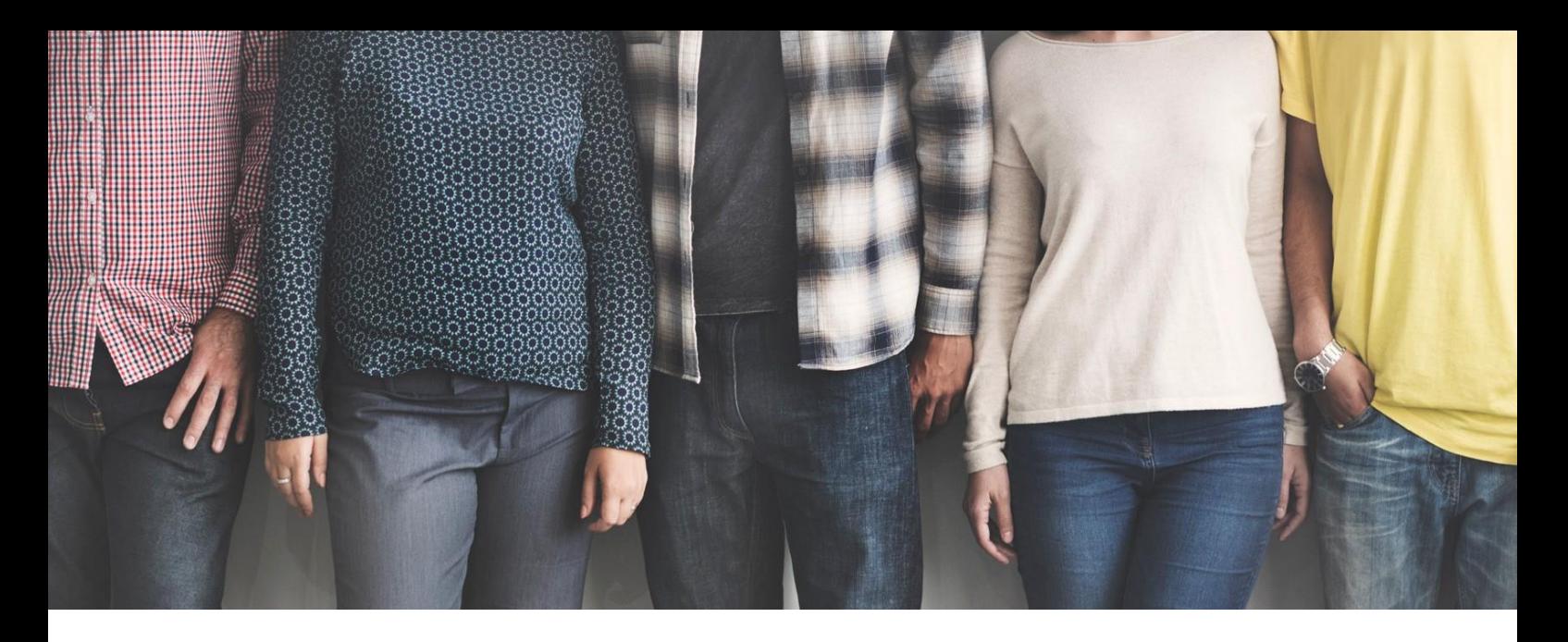

#### *Bachelor-Studiengänge*

- ◇ Fachstudienberatung FAB/FMB [Prof. Dr. Johannes](https://www.me.hm.edu/professoren/mintzlaff/index.de.html) Mintzlaff
- ◇ Fachstudienberatung LRB [Prof. Dr.-Ing. Björn](https://www.me.hm.edu/professoren/kniesner/index.de.html) Kniesner
- ◇ Fachstudienberatung MBB [Prof. Dr. Rainer Annast](https://www.me.hm.edu/professoren/annast/index.de.html)
- $\diamond$  Fachstudienberatung SEB [Prof. Dr.-Ing. Markus Klein](https://www.me.hm.edu/professoren/klein/index.de.html) [Prof. Dr.-Ing. Winfried Zanker](https://www.me.hm.edu/professoren/zanker/index.de.html)
- $\diamond$  Link zu den [Praktikantenbeauftragten](https://www.me.hm.edu/mein_studium/praktikum/index.de.html) und Infos bzgl. Vorpraktikum und Praxissemester
- ◇ Link zu den [Prüfungskommissionen](https://www.me.hm.edu/mein_studium/pruefungen/pruefungskomissionen.de.html) BA

#### *Master-Studiengänge*

- $\diamondsuit$  Fachstudienberatung FAM [Prof. Dr.-Ing. Stephan Lorenz](https://www.me.hm.edu/professoren/lorenz/index.de.html)
- ◇ Fachstudienberatung LRM [Prof. Dr. Markus Pietras](https://www.me.hm.edu/professoren/pietras/index.de.html)
- ◇ Fachstudienberatung MBM [Prof. Dr.-Ing. Jörg Middendorf](https://www.me.hm.edu/professoren/middendorf/index.de.html)
- ◇ Fachstudienberatung FEM [Prof. Dr. Norbert Nitzsche](https://www.me.hm.edu/professoren/nitzsche/index.de.html)
- ◇ Fachstudienberatung TBM [Prof. Dr.-Ing. Klemens Rother](https://www.me.hm.edu/professoren/rother/index.de.html)
- ◇ Fachstudienberatung MAPR [Prof. Dr.-Ing. Alexander Knoll](https://www.me.hm.edu/professoren/knoll/index.de.html)

◇ Link zu den [Prüfungskommissionen](https://www.me.hm.edu/mein_studium/pruefungen/pruefungskomissionen.de.html) MA

<span id="page-13-0"></span>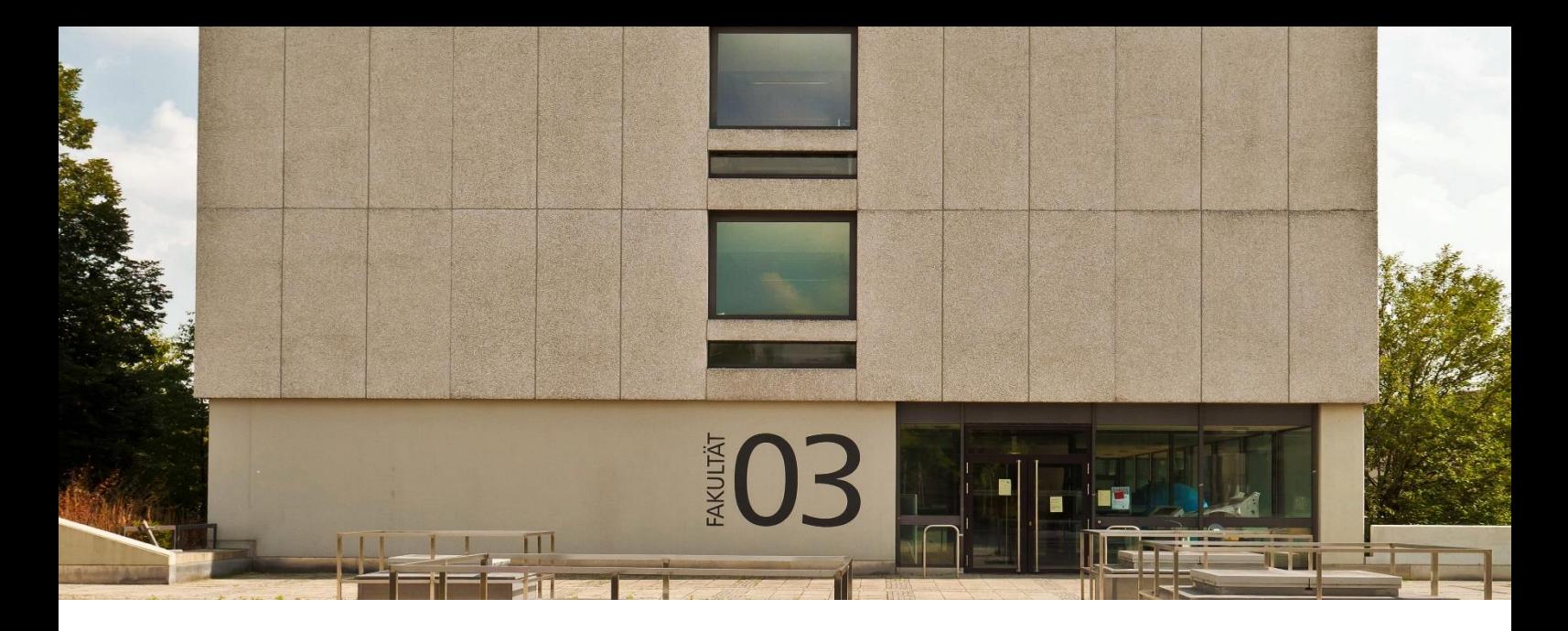

### DEKANAT

Die Damen des Dekanats helfen bei Anmeldung und Abgabe von Abschlussarbeiten, Ausgabe von Leihgeräten, Abrechnung bei Exkursionen, Terminplanung für das Semester etc.

**Öffnungszeiten** während des Semester wie folgt:

**Montag – Freitag\*** 08:00 - 12:00Uhr *\*Vorbehaltlich ohne Krankheitsausfall.* **Donnerstag\*** 08:00 – 12:00 Uhr **und** 13:00 – 15:30 Uhr

#### **Bitte fragen Sie ggf. per E-Mail an, ob das Sekretariat besetzt ist.**

Tel.: 089 1265-3301 Fax.: 0891265-3308

E-Mail: *[fk03@hm.edu](mailto:fk03@hm.edu)*

[Infoboard](https://me.hm.edu/studierende/stundenplan/index.de.html#ankuendigung)– auf dem Infoboard finden Sie alle wichtigen Informationen und evtl. Änderungen während des Semesters – deswegen bitte immer checken und beachten!

[FK03 Aushang](https://moodle.hm.edu/course/view.php?id=8300) - die elektronischen Litfaßsäule der Fakultät 03 Hier finden Sie Stellenangebote für Praktikant:innen, Werkstudent:innen und Absolvent:innen, darüber hinaus aktuelle Veranstaltungen, z. B. hochschulweite Events wie Stipendienmessen etc.

Fragen zu Prüfungen und Praktikum, Erstellung von Urkunden, Ausgabe von Zeugnissen, Beurlaubung, Zusatzqualifikationen sowie Rechtsangelegenheiten beantworten Ihnen das **Prüfungsamt** (s. a. S. 26).  $14$ 

<span id="page-14-0"></span>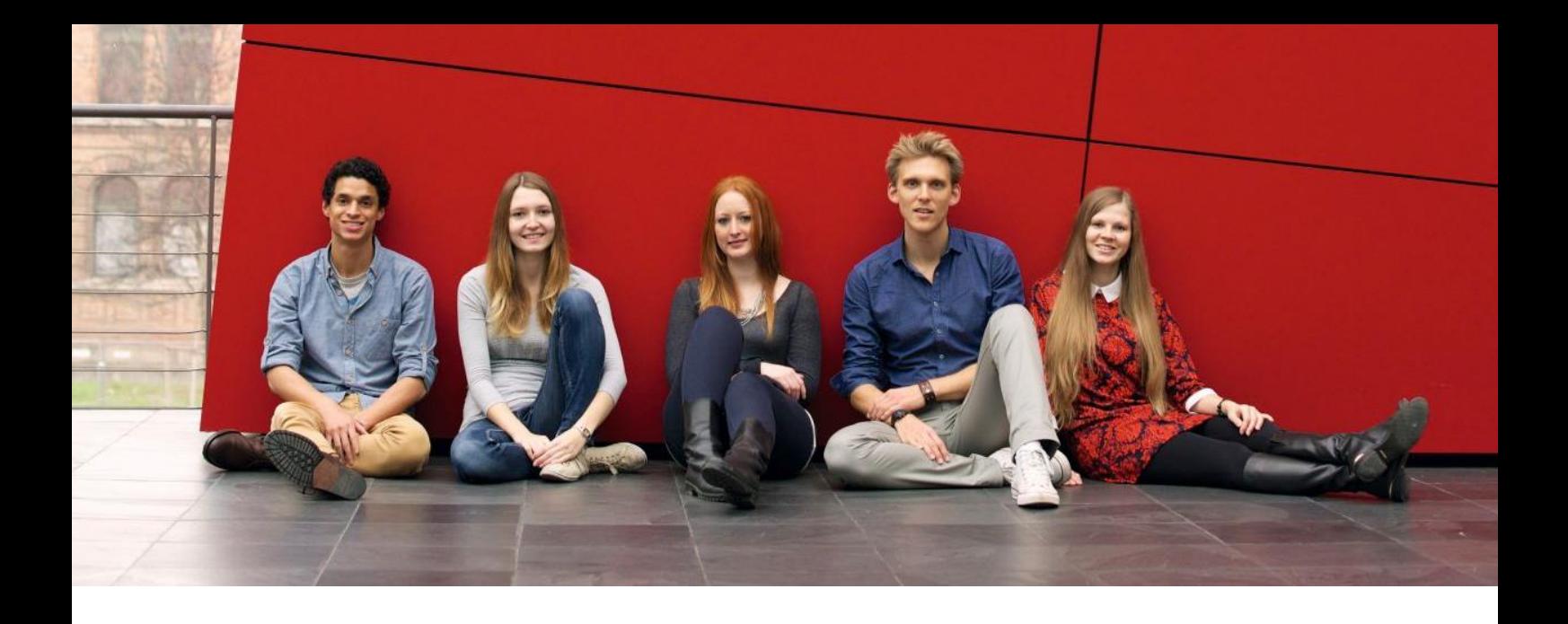

Alle Fragen zu Bewerbung, Zulassungsvoraussetzungen oder bestimmten Terminen und Fristen, beantwortet das [Immatrikulationsamt](https://www.hm.edu/studium_1/bewerbung/kontakt_2/index.de.html) bzw. die [zentrale Studienberatung.](https://www.hm.edu/studium_1/studienberatung_1/index-old.de.html)

Ausländische Studierende informiert und berät das [International Office.](https://www.hm.edu/hochschule_muenchen/io/index.de.html)

# FK03 FACHSCHAFT

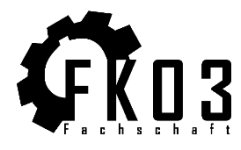

Die Fachschaft vertritt die Interessen der Studierenden innerhalb der Fakultät.

Moodle-Kurs der Fachschaft: [Fachschaft Fakultät 03](https://moodle.hm.edu/enrol/index.php?id=13402) Passwort: FS03

### VERBUNDLABORE DER FAKULTÄT 03

Unter dem Link finden Sie alle Verbundlabore unserer Fakultät: *<https://me.hm.edu/fakultaet/labore/index.de.html>*

# **STUVE**

Studierendenvertretung (STUVE) fördert die studentische Mitsprache auf Hochschul- und Fakultätsebene, gestaltet das Hochschulleben aktiv mit und vertritt die Studierenden in ihren wirtschaftlichen, fachlichen sowie sozialen Belangen. Link zur *[STUVE](https://stuve.hm.edu/)*.

<span id="page-15-0"></span>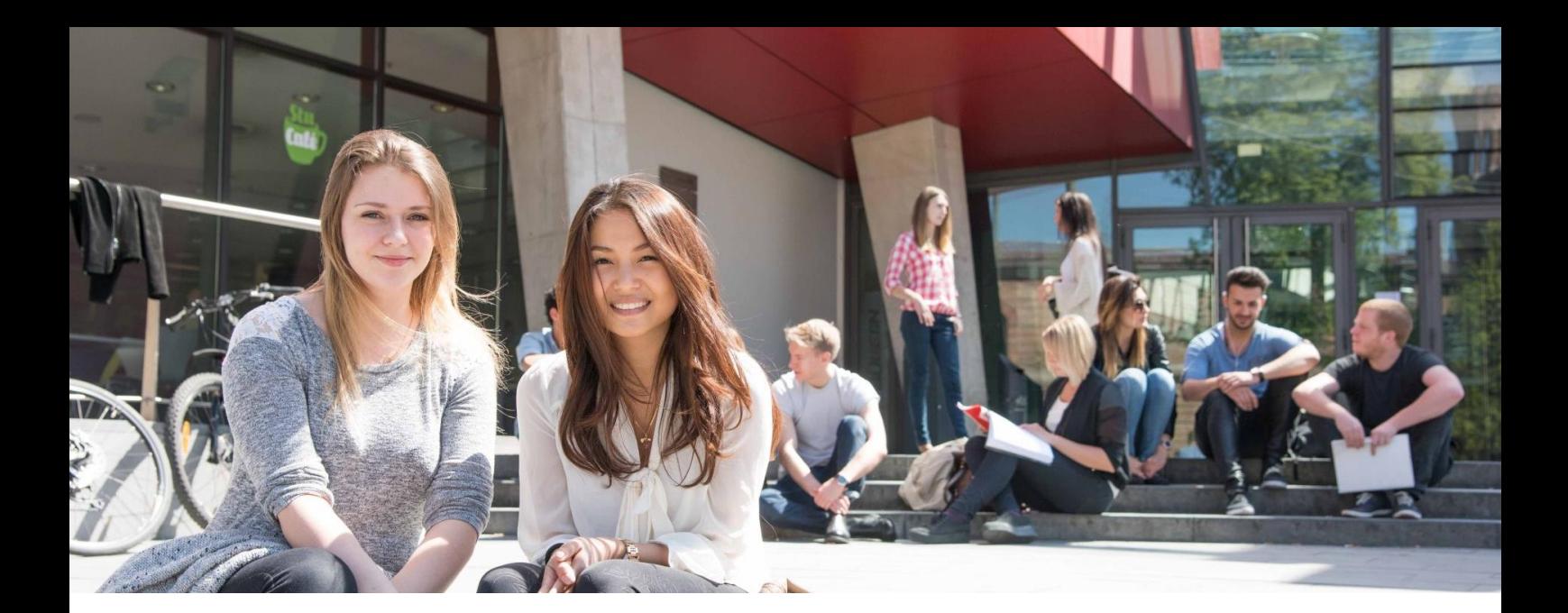

### CAMPUS LOTHSTRASSE

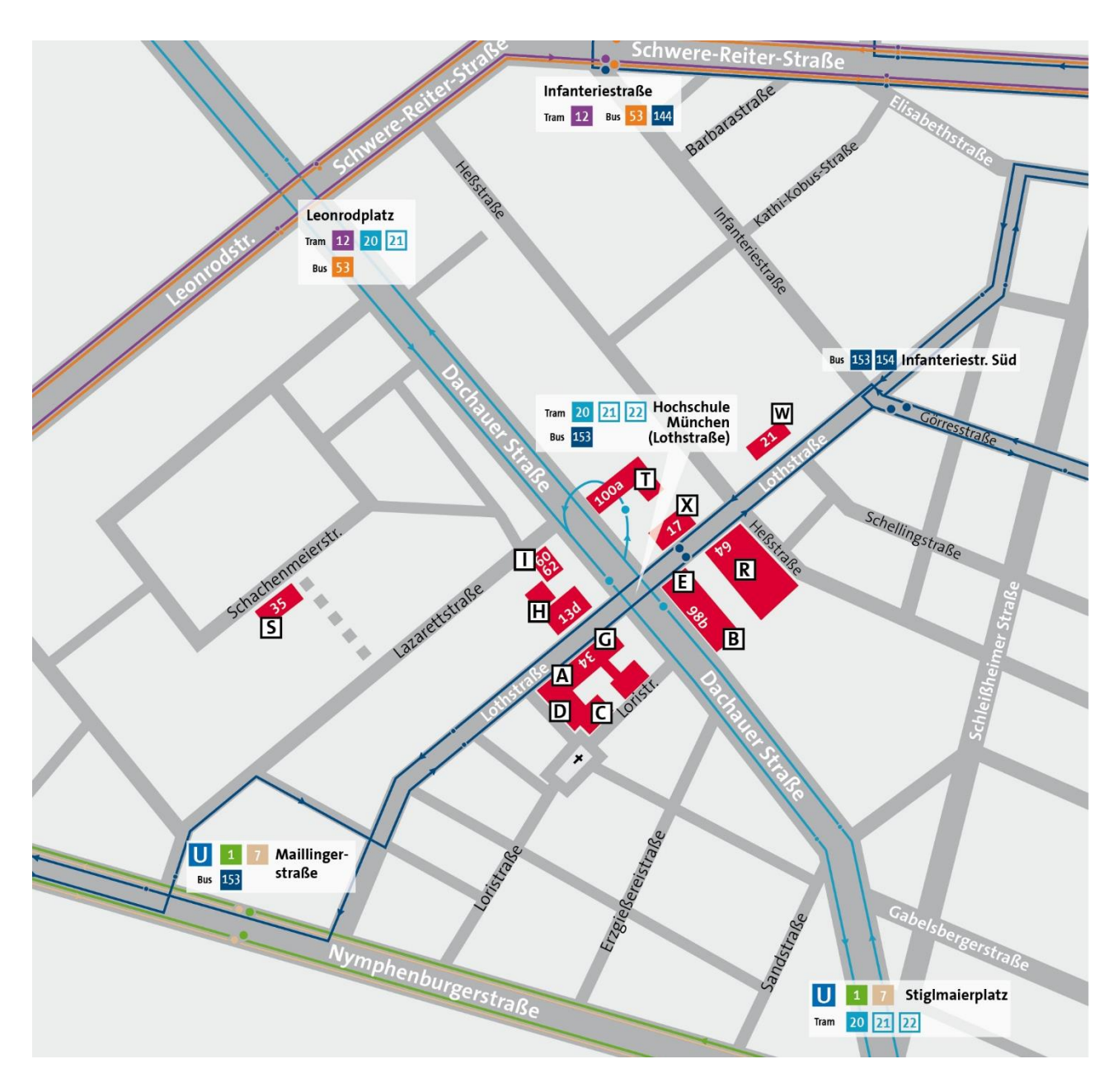

<span id="page-16-0"></span>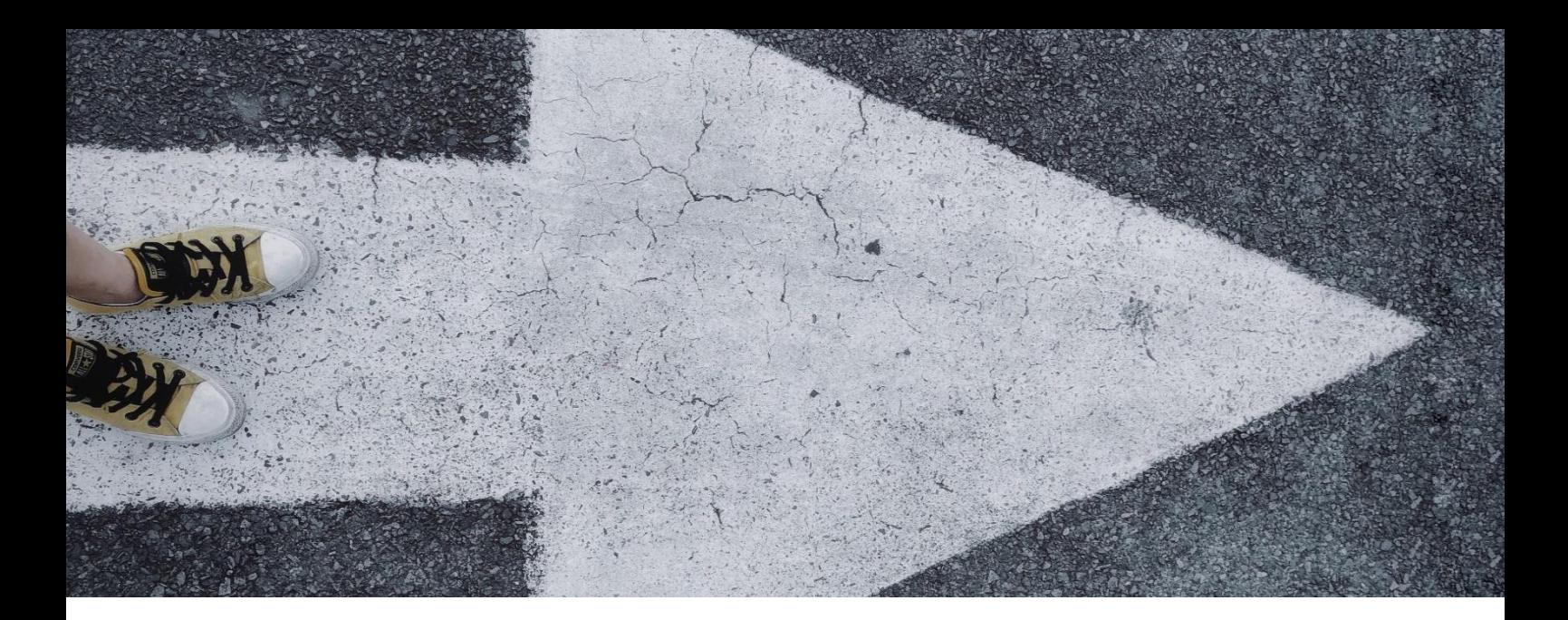

### B-GEBÄUDE – 1. UG

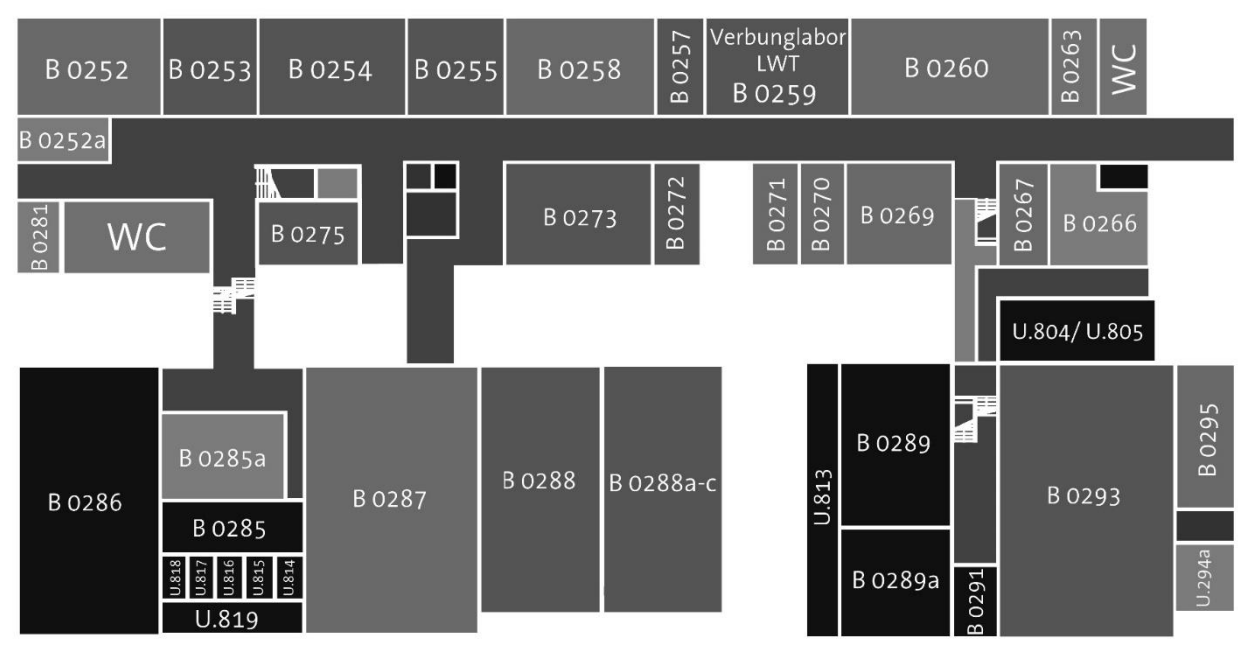

# B-GEBÄUDE – EG

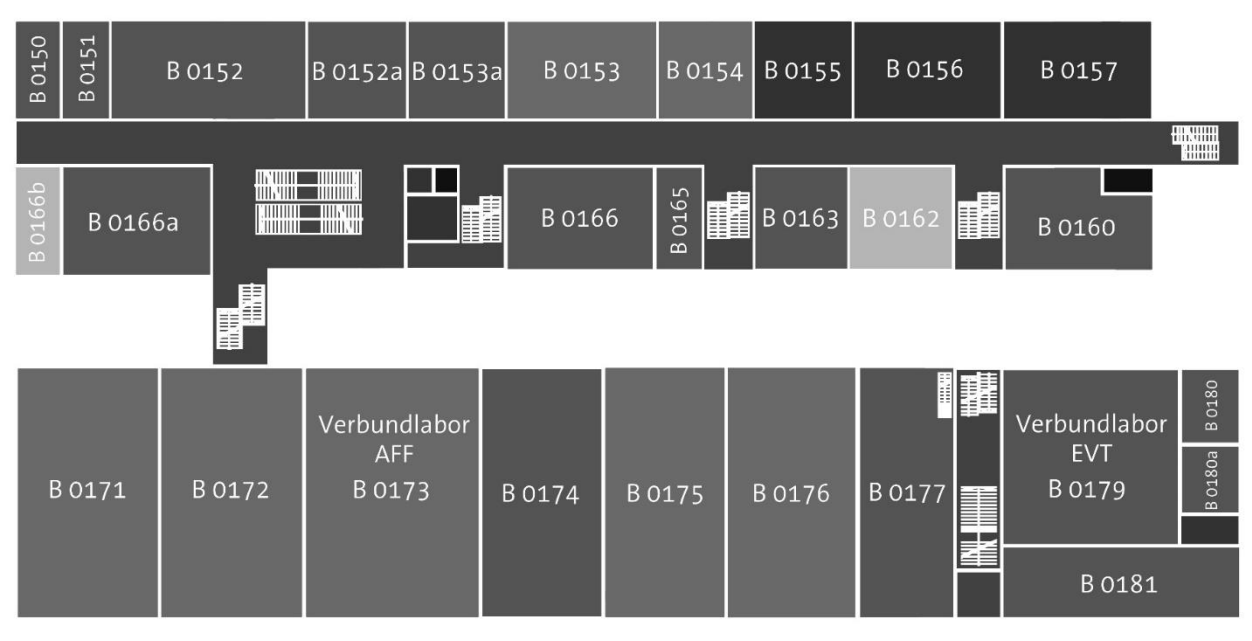

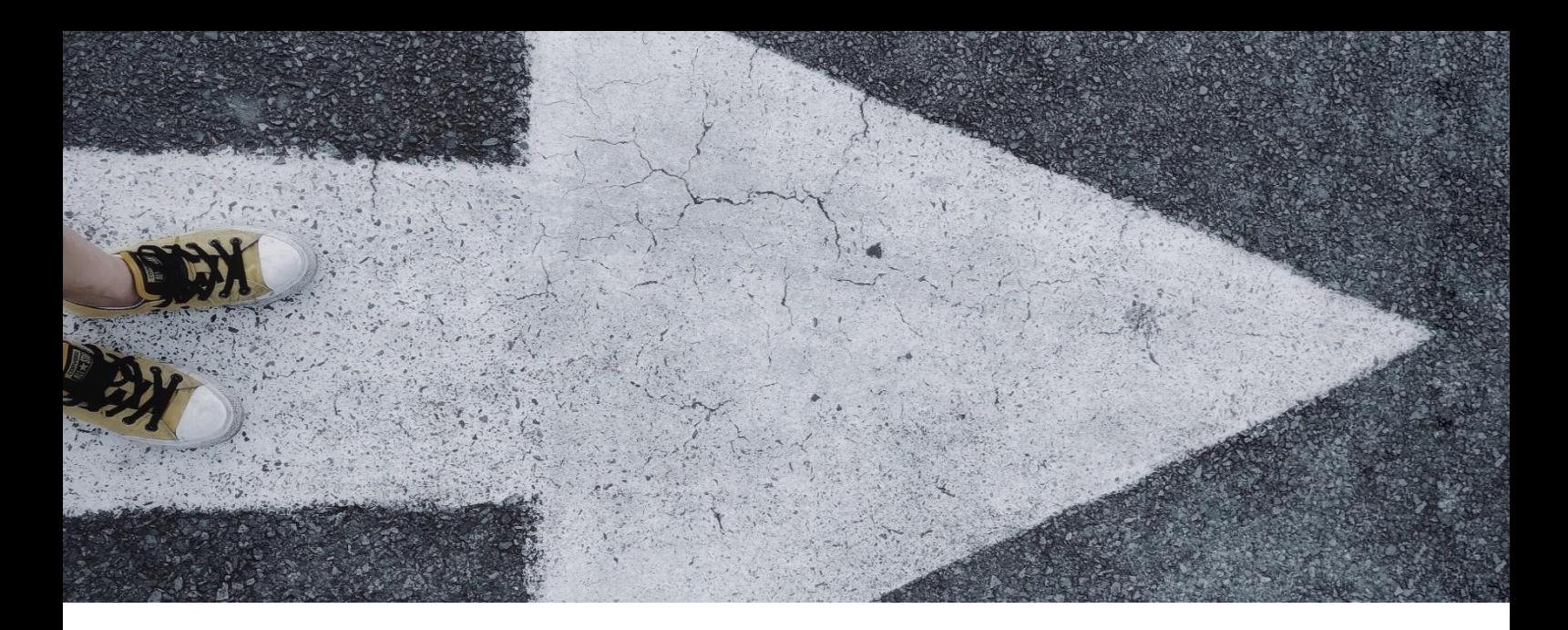

# B-GEBÄUDE – PLATEAU

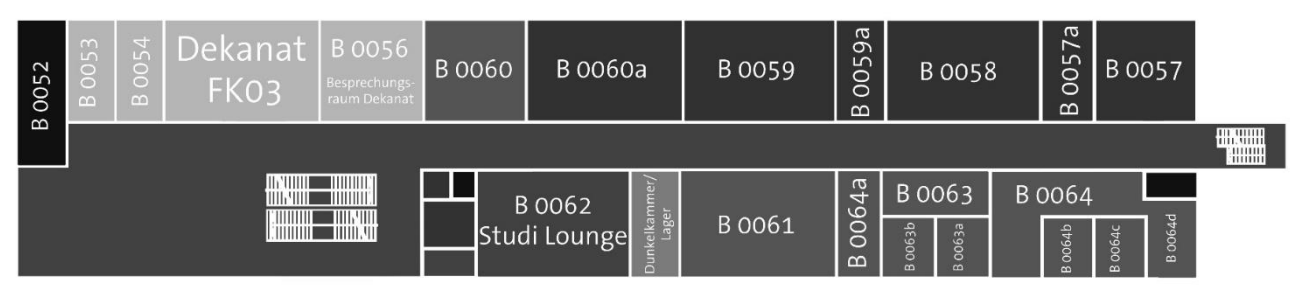

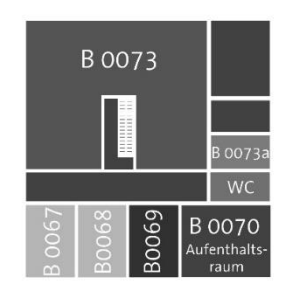

# B-GEBÄUDE – 1. OG

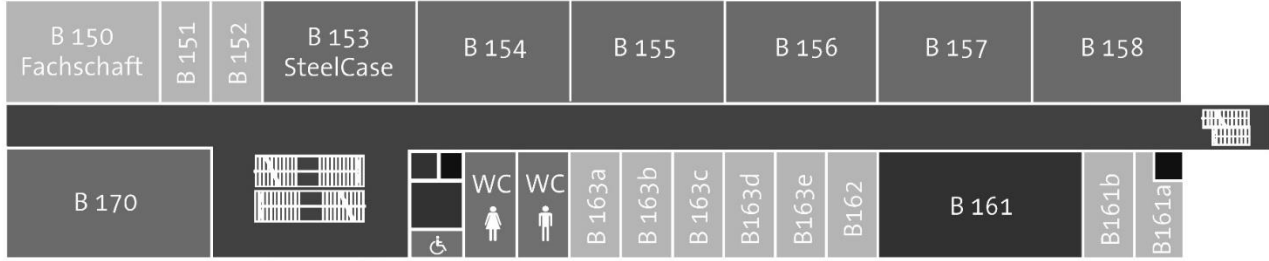

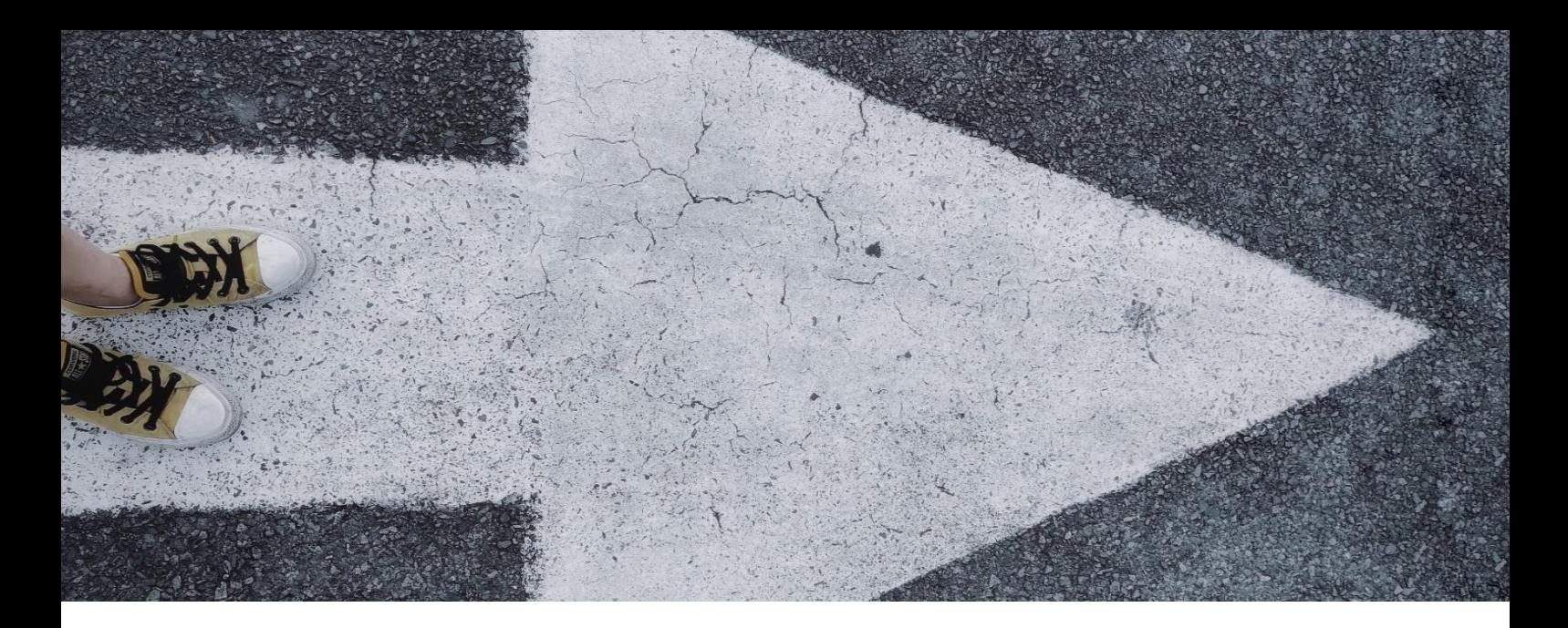

# B-GEBÄUDE – 2. OG

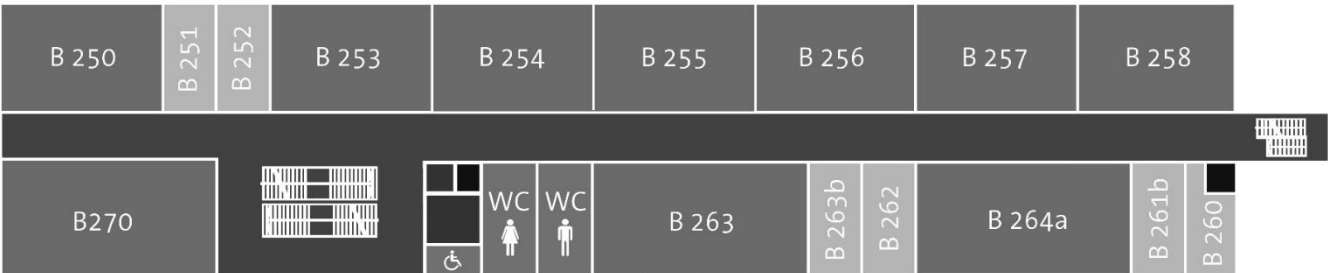

# B-GEBÄUDE – 3. OG

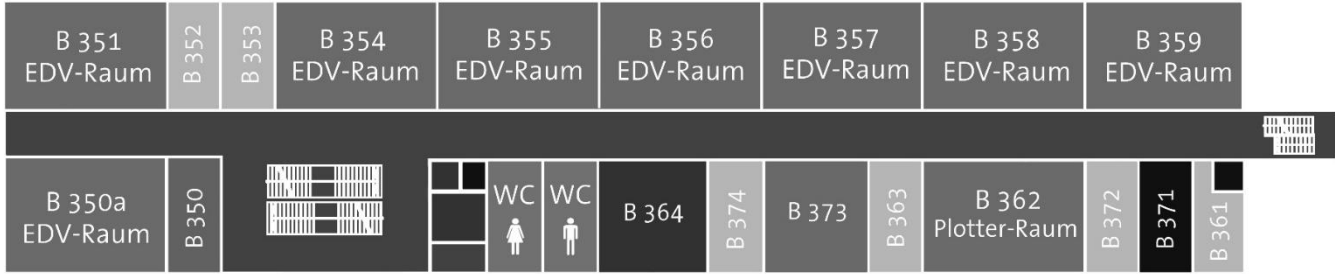

<span id="page-19-0"></span>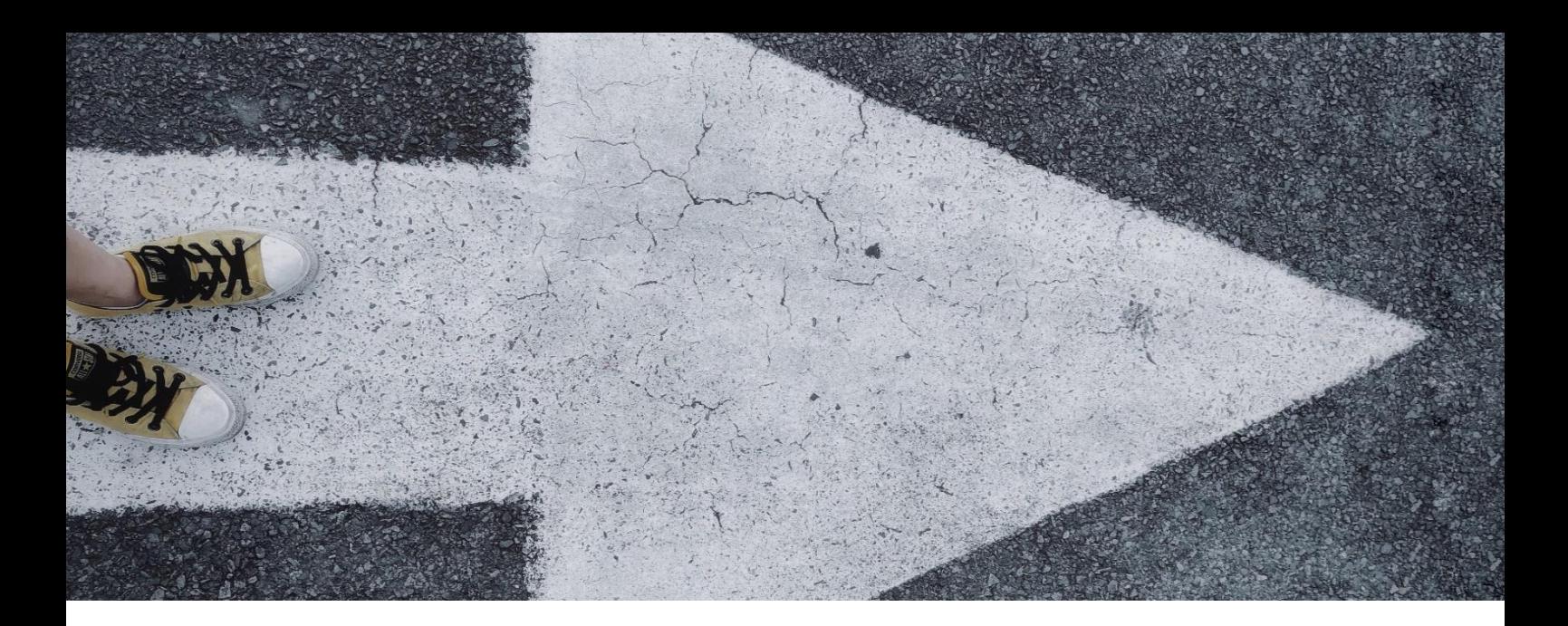

# R-GEBÄUDE – EG

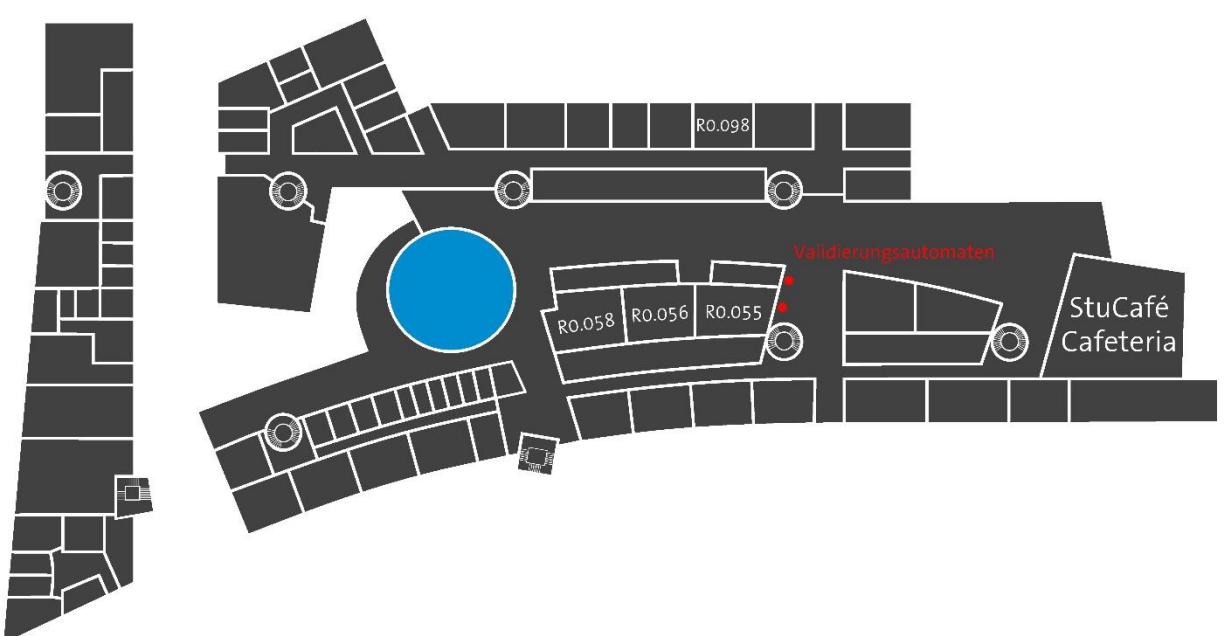

# R-GEBÄUDE – 1. OG

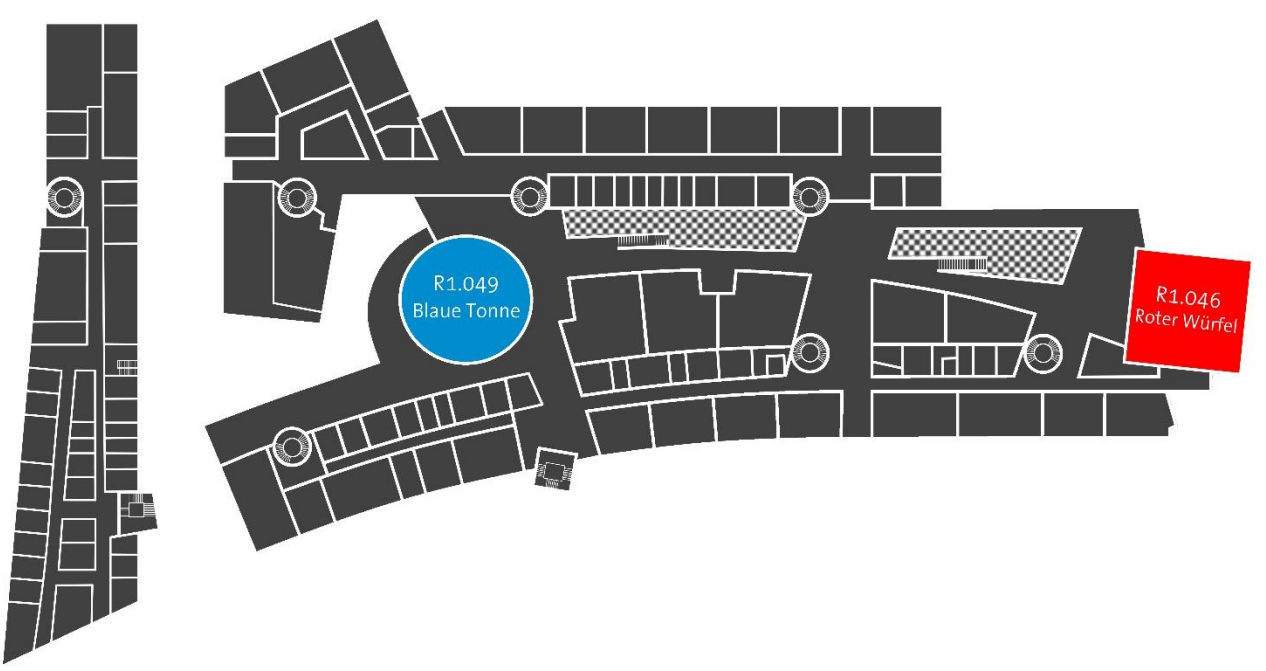

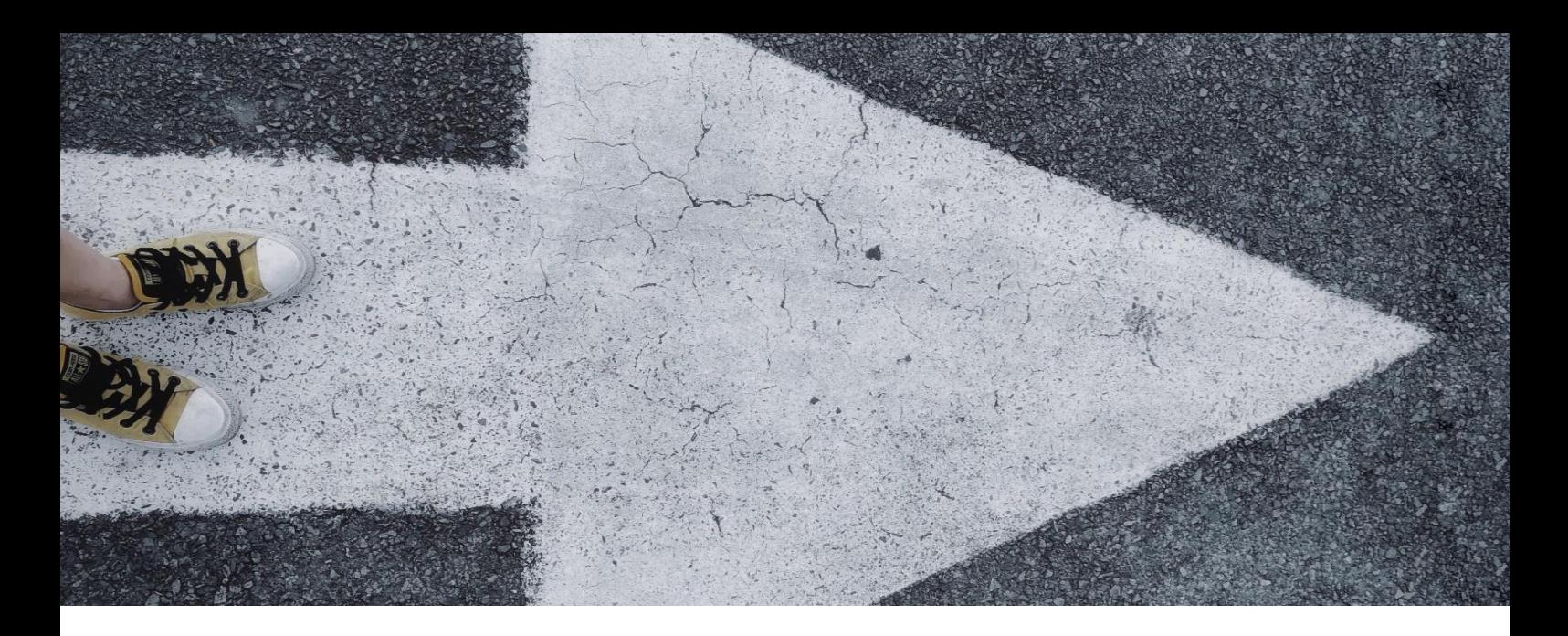

# R-GEBÄUDE – 2. OG

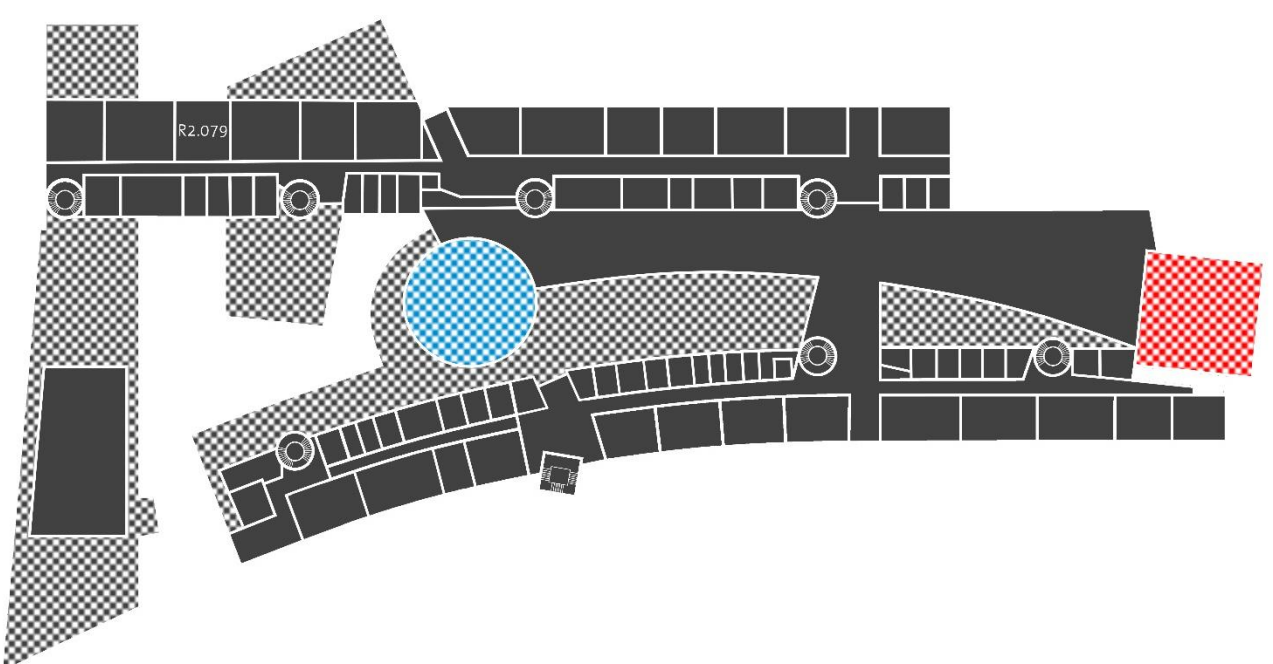

# *LINK ZU DEN L[AGEPLÄNEN](https://me.hm.edu/studierende/erstsemester/index.de.html)*

<span id="page-21-0"></span>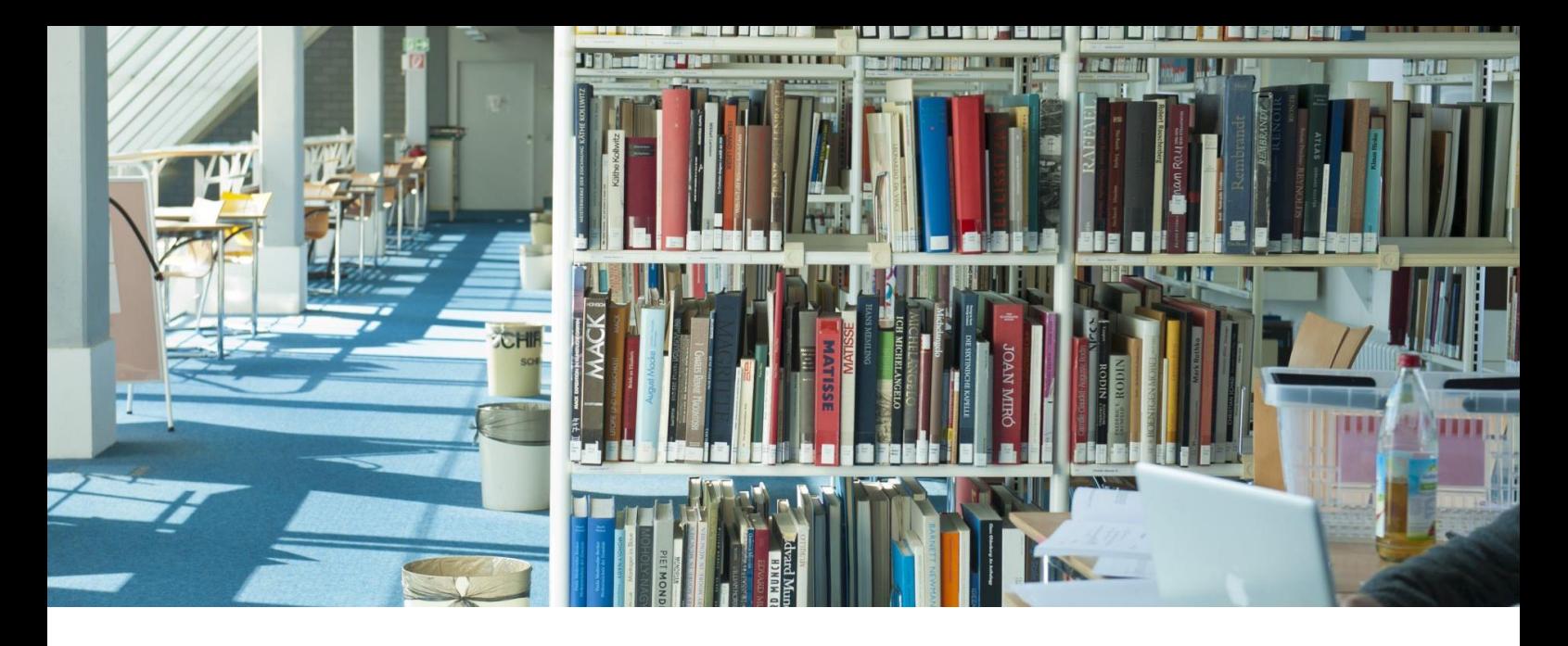

## BIBLIOTHEK LOTHSTRASSE 13D

Der Bestand der Bibliothek ist sehr umfangreich. Sollte trotzdem ein Buch, welches Sie dringend für Ihr Studium benötigen, nicht vorhanden sein, ist eine Ausleihe aus einer anderen Bibliothek möglich.

Sie brauchen also nicht gleich alle Bücher, die zu Beginn einer Vorlesung oder eines Seminars empfohlen werden, zu kaufen.

Die Nutzung der Bibliothek ist kostenfrei, erst bei Überziehung der Leihfristen fallen Mahngebühren an. Wenn Sie in Ruhe lernen möchten, dann stehen Ihnen in der Bibliothek Räume zur Verfügung.

Für die Literaturrecherche bietet die Bibliothek den Buchkatalog OPAC an. Alle Informationen hierzu unter:

*[https://www.bib.hm.edu/recherche/opac\\_infoguide/index.de.html](https://www.bib.hm.edu/recherche/opac_infoguide/index.de.html)*

Für die Nutzung der Bibliothek brauchen Sie die Nummer auf der Rückseite Ihres validierten Studierendenausweises.

Das Passwort ist Ihr Geburtsdatum, z. B. beim 16. Januar wäre Ihr Passwort dann 1601.

Bitte individualisieren Sie Ihr Passwort bei der ersten Nutzung!

Unter folgendem [Link](https://www.bib.hm.edu/tutorials/etutorials/index.de.html) finden Sie verschiedene Video-Tutorials der Bibliothek zu verschiedenen Themen wie OPAC-Suche, Fernleihe etc.

**! Tipp !** Alle **Bibliotheken** der **Münchner Universitäten** (LMU, TUM, Bayerische Staatsbibliothek) sind mit Ihrem Studierendenausweis **nutzbar**. Denken Sie daran, **Geld** für **Schließfächer** mit dabei zu haben, da in den Bibliotheken **keine Taschen erlaubt** sind.

<span id="page-22-0"></span>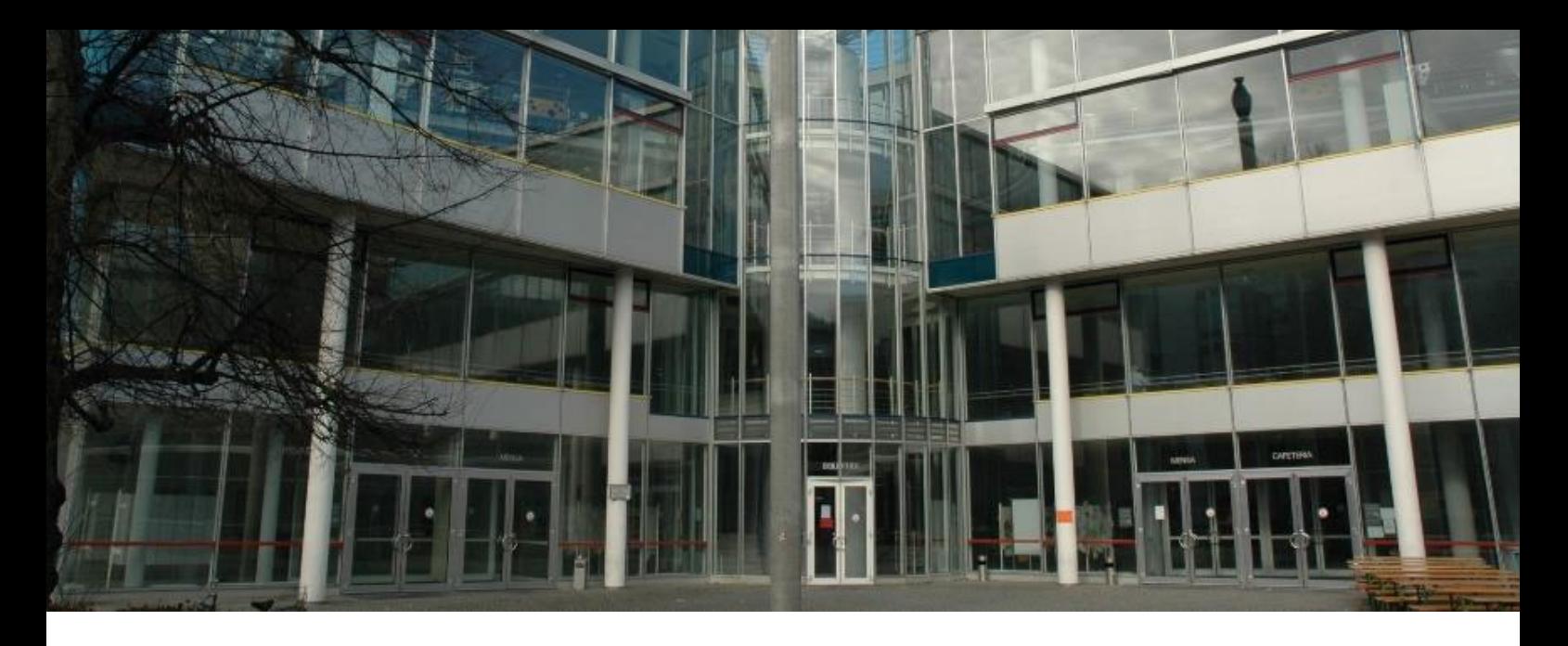

# **MENSA & STUCAFÉ**

Direkt unter der Bibitiothek in der Lothstr. 13d befindet sich die Mensa.

Die HM Mensa wird vom Studentenwerk München betrieben. Bezahlt wird bargeldlos mittels des Studieredenausweises.

An den Automaten vor der Mensa können Sie Ihre Karte direkt aufladen.

Geöffnet ist die Mensa von 11:00 bis 14:15 Uhr (ohne Gewähr).

Den aktuellen Speiseplan finden Sie auf der Website des Studentenwerks: *<https://www.studierendenwerk-muenchen-oberbayern.de/mensa/>*

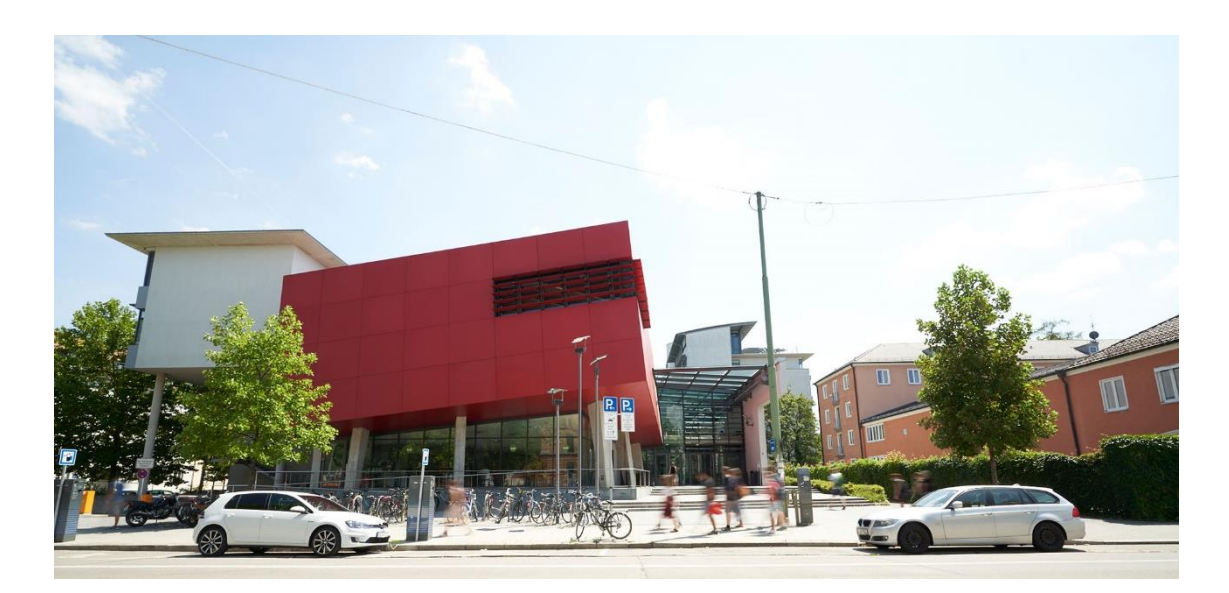

Zum Frühstücken bietet sich das StuCafé unter dem RotenWürfel (Lothstr. 64) an, dieses öffnet bereits um 08:30 Uhr.

<span id="page-23-0"></span>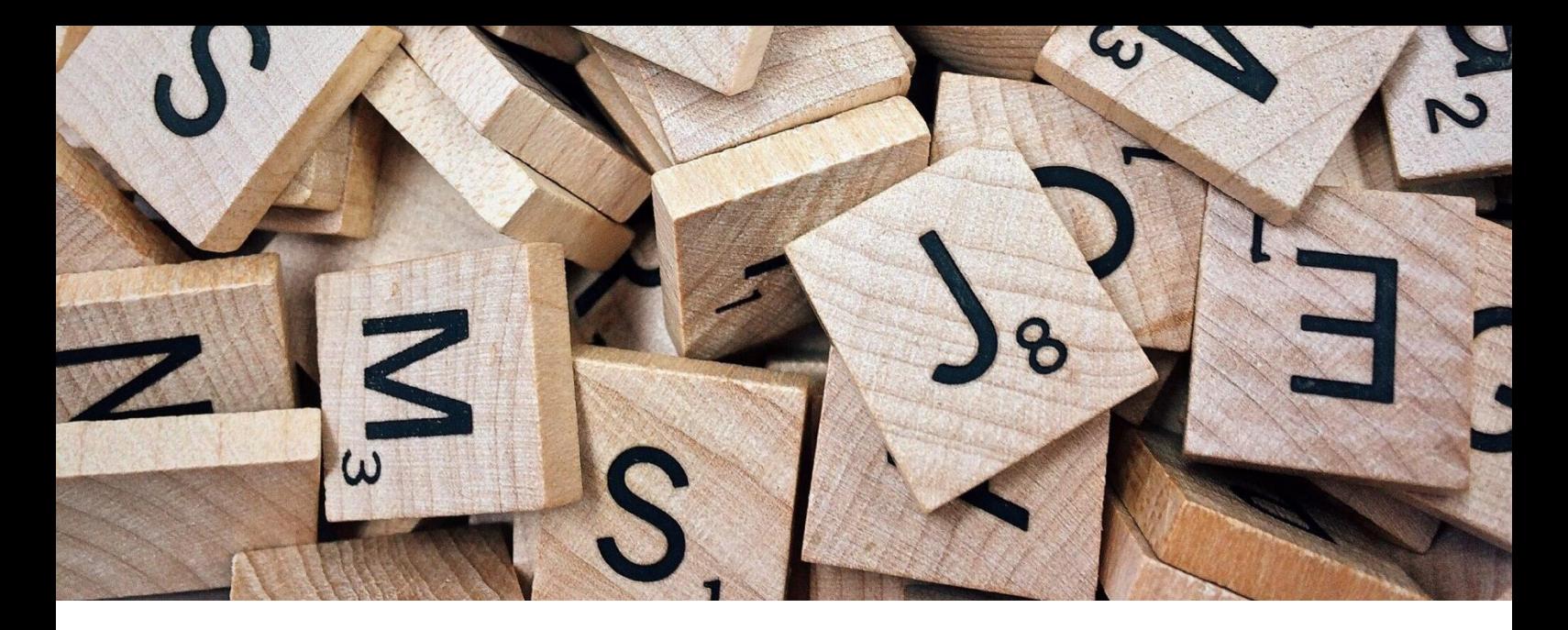

## STICHWORTSUCHE VON A - Z

Nicht immer findet man gleich alle Infos "rund ums Studium".

Alles was für Sie beim Studienstart, im Studium und rund ums Studium wichtig ist bietet die generelle Seite *[https://www.hm.edu/studium\\_1/im\\_studium/index.de.html](https://www.hm.edu/studium_1/im_studium/index.de.html)*

<span id="page-24-0"></span>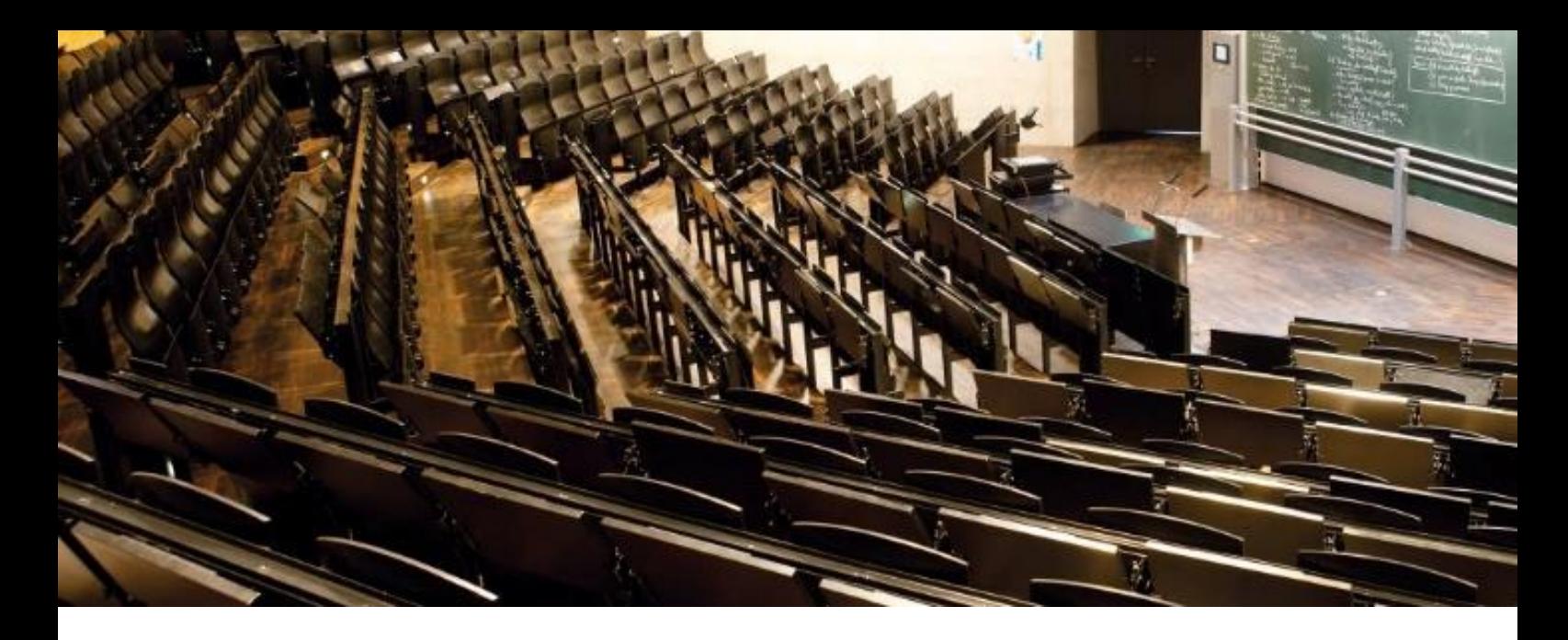

### STUNDENPLAN & CO

Unter "[Studierende](https://me.hm.edu/studierende/index.de.html)" finden Sie alle wichtigen Informationen für Ihren Studienalltag.

In dem Bereich finden Sie auch Ihren [Stundenplan](https://me.hm.edu/studierende/stundenplan/index.de.html).

Die Kürzel der Dozent:innen können Sie im Profil der jeweiligen Dozent:innen auf unserer Website nachschauen.

Wie finde ich den richtigen Stundenplan?

#### 1) Was studiere ich?

Fahrzeugtechnik = FAB/FAM, Luft- und Raumfahrttechnik = LRB, Maschinenbau = MBB oder Sustainable Engineering = SEB

2) Welcher Studiengruppe bin ich zugeordnet worden? Diese Informationen finden Sie in den Ihnen per Post zugesandten Unterlagen des Immatrikulationsamtes.

Aus diesen zwei Informationen ergibt sich, welcher Stundenplan IHR Stundenplan ist. *Sie studieren bspw. Maschinenbau und wurden der Gruppe 1B zugeordnet, dann ist Ihr Stundenplan der mit der Überschrift MBB1B.*

Entsprechend Ihres Stundenplans sind die Veranstaltungen zu besuchen.

#### **! Wichtig !**

Aktuelle bzw. kurzfristige Änderungen zu den Stundenplänen finden Sie auf unserem "[Infoboard](https://me.hm.edu/studierende/stundenplan/index.de.html#ankuendigung)".

Bitte beachten Sie, dass **nicht alle Lehrveranstaltungen** im **wöchentlichen Rhythmus**stattfinden.

Genaueres erfahren Sie in den ersten Stunden der Lehrveranstaltungen.

Neben dem Stundenplan finden Sie unter "[Studierende](https://me.hm.edu/studierende/index.de.html)" auch weitere Informationen zu Prüfungen und Praxissemester, Termine und Fristen oder 25Services und Werkstätten etc.

<span id="page-25-0"></span>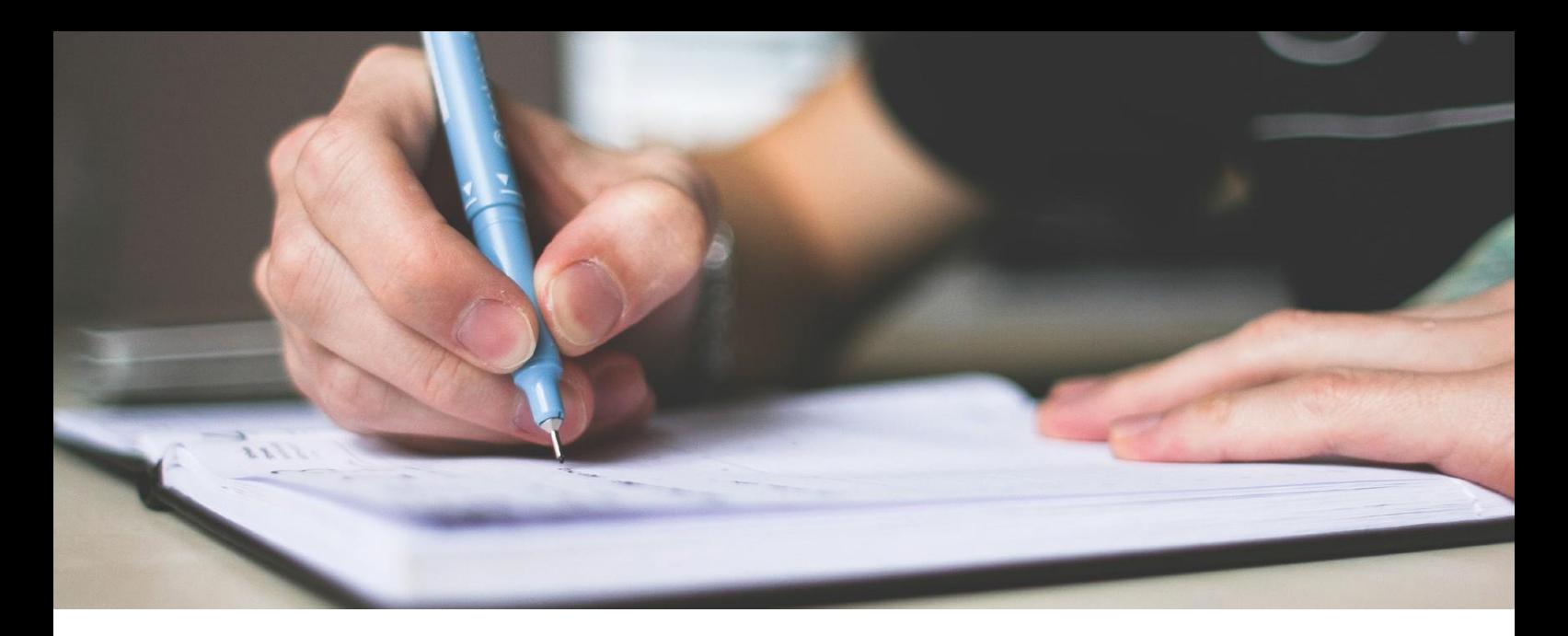

### INFORMATIONEN ZUM STUDIUM …

... erhalten Sie im **Studienplan**.

Dieser liefert detaillierte Informationen zu einzelnen Modulen sowie zur Dauer und Art der Prüfungen.

Außerdem können Sie hieraus erkennen, wie viele ECTS-Punkte pro Veranstaltung Sie sammeln können.

Den jeweils aktuellen Studienplan finden Sie im Archiv "Modulhandbücher inklusive Studienplan" je nach Studiengang:

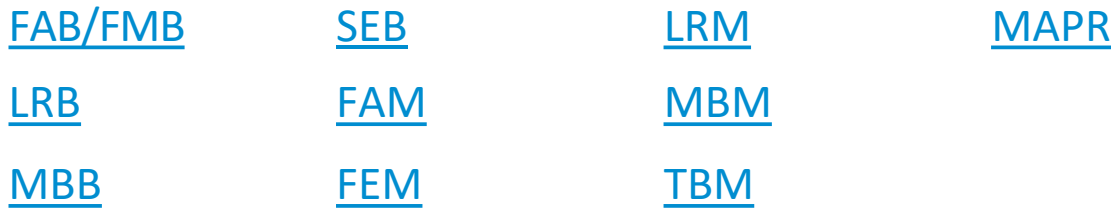

# WAS IST EIN MODUL UND WAS SIND ECTS-PUNKTE?

Ein **Modul** ist eine Teileinheit des Gesamtstudiums, in dem ein bestimmtes Fachwissen bzw. eine bestimmte Kompetenz vermittelt wird.

Unter den **ECTS-Punkten** versteht man das European Credit Transfer and Accumulation System. Diese Punkte werden durch das Bestehen von Modulprüfungen gesammelt.

Für einen ECTS-Punkt müssen Sie etwa 25 bis 30 Stunden Lernaufwand einplanen (inklusive Besuch der Lehrveranstaltung).

<span id="page-26-0"></span>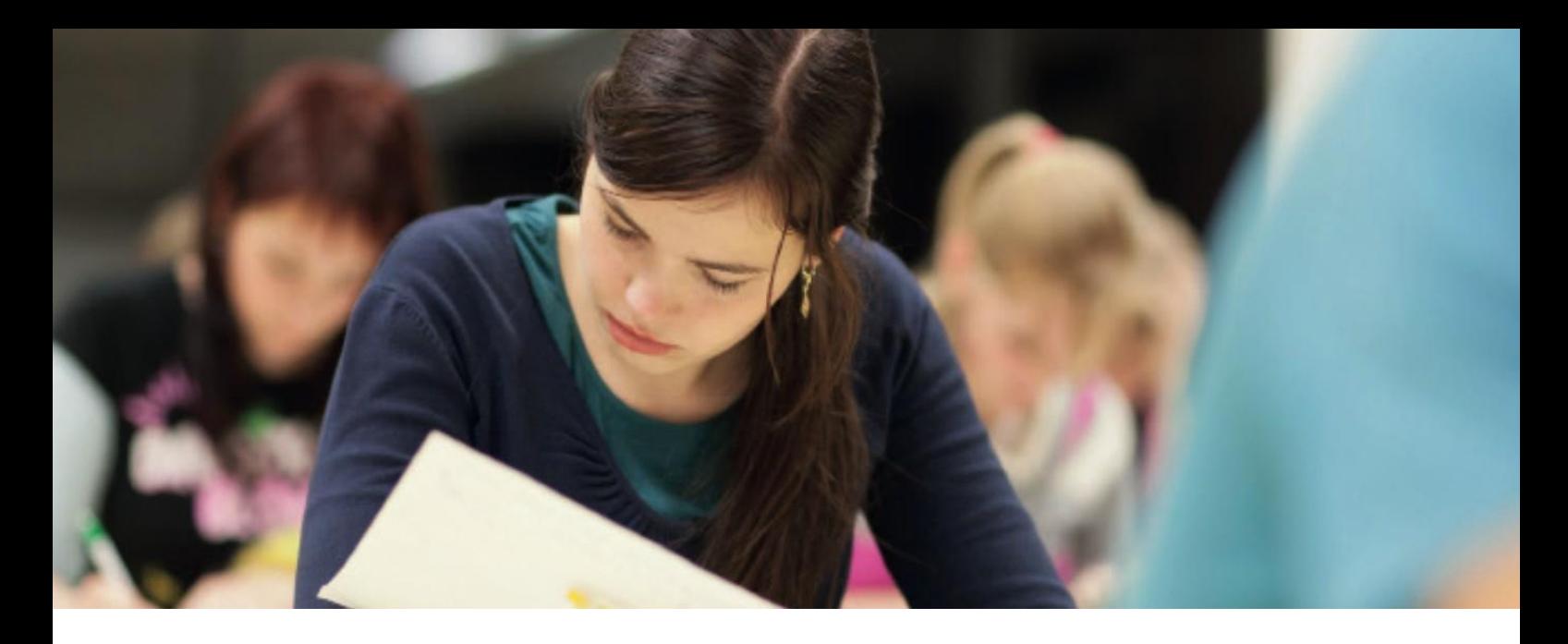

### STUDIEN- UND PRÜFUNGSORDNUNG (SPO)

Die **S**tudien- und **P**rüfungs**o**rdnung (SPO) beinhaltet die Regeln und Rahmenbedingungen der einzelnen Studiengänge.

#### **! Achtung !**

Für das Vorrücken in höhere Semester gibt es evtl. Auflagen (= Vorrückungsregelungen).

Nähere Informationen dazu finden Sie in der Studien- und Prüfungsordnung.

Nutzen Sie bitte die **PRIMUSS** Online-Services, um auf **die für Sie gültige SPO** zuzugreifen.

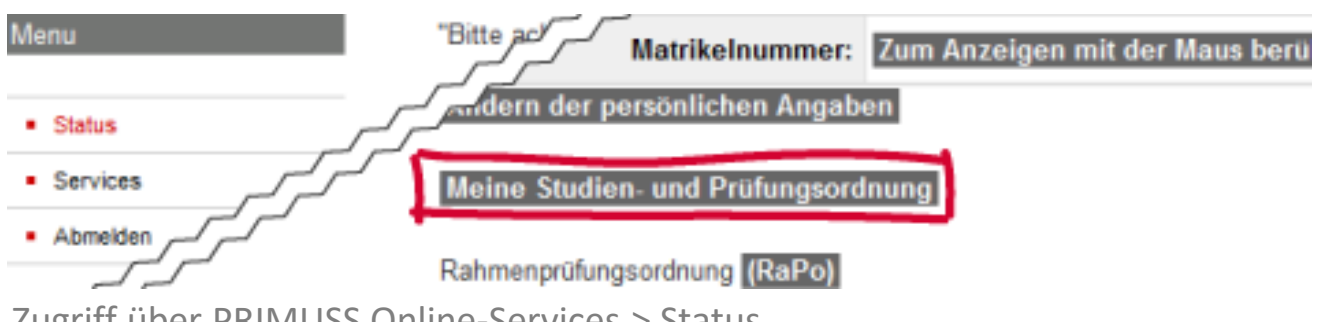

Zugriff über PRIMUSS Online-Services > Status

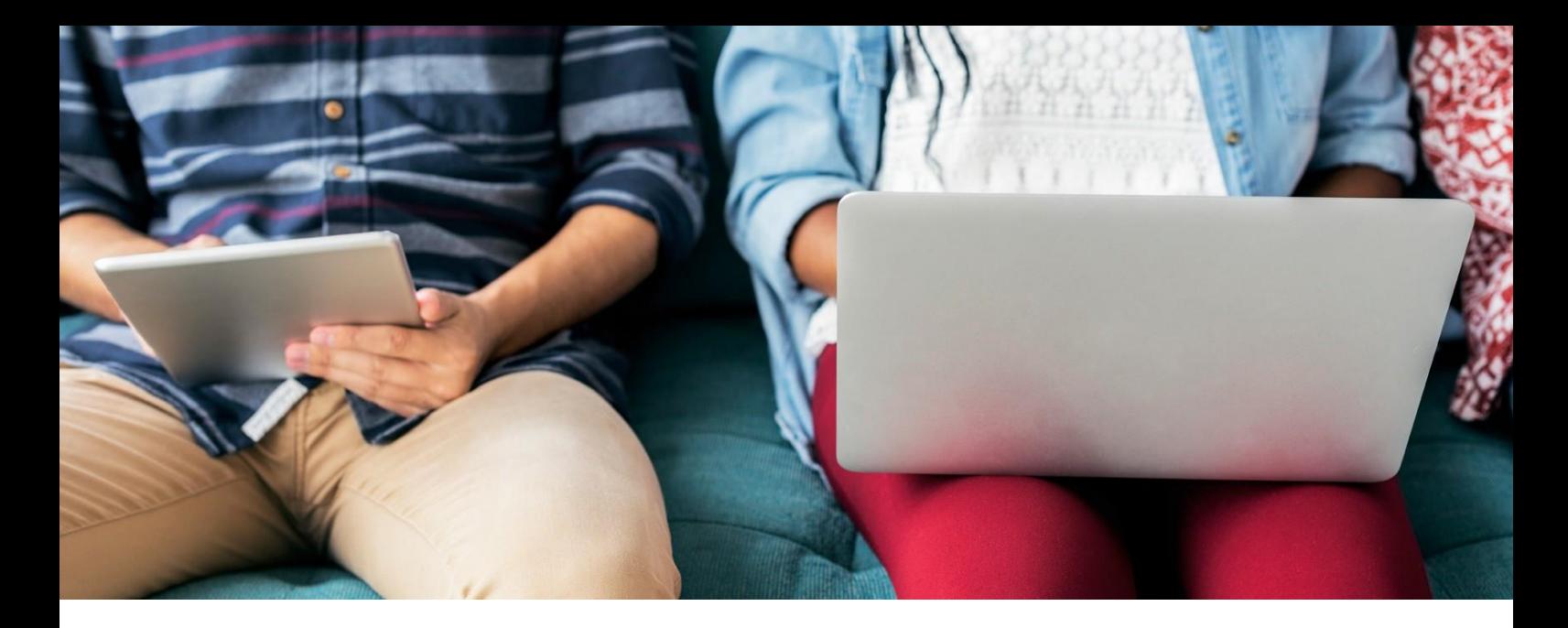

### FRAGEN ZUM THEMA PRÜFUNGEN

Bei Fragen rund um das Thema Prüfungen wenden Sie sich bitte an die Abteilung "Prüfung & Praktikum" – das [Prüfungsamt](https://www.hm.edu/studium_1/im_studium/rund_ums_studium/personen/ansprechpartner_pp/fakultaet_3.de.html) – in der Lothstraße 34.

#### *Bachelor-Studiengänge*

#### **FAB/FMB**

Ansprechpartnerin: Eva Primas Raum: A 212 Tel.: 089 1265-1369

#### **LRB**

Ansprechpartnerin: Katharina Luhmann Raum: A 212 Tel.: 089 1265-1251

#### **MBB**

Raum: A 212 Tel.: 089 1265-1251

#### **SEB**

Ansprechpartnerin: Katharina Luhmann Raum: A 212

E-Mail: [eva.primas@hm.edu](mailto:eva.primas@hm.edu)

E-Mail: [katharina.luhmann@hm.edu](mailto:katharina.luhmann@hm.edu)

Ansprechpartnerin: Katharina Luhmann E-Mail: [katharina.luhmann@hm.edu](mailto:katharina.luhmann@hm.edu)

E-Mail: [katharina.luhmann@hm.edu](mailto:katharina.luhmann@hm.edu) E widir. Mathematics.com<br>Tel.: 089 1265-1251 28

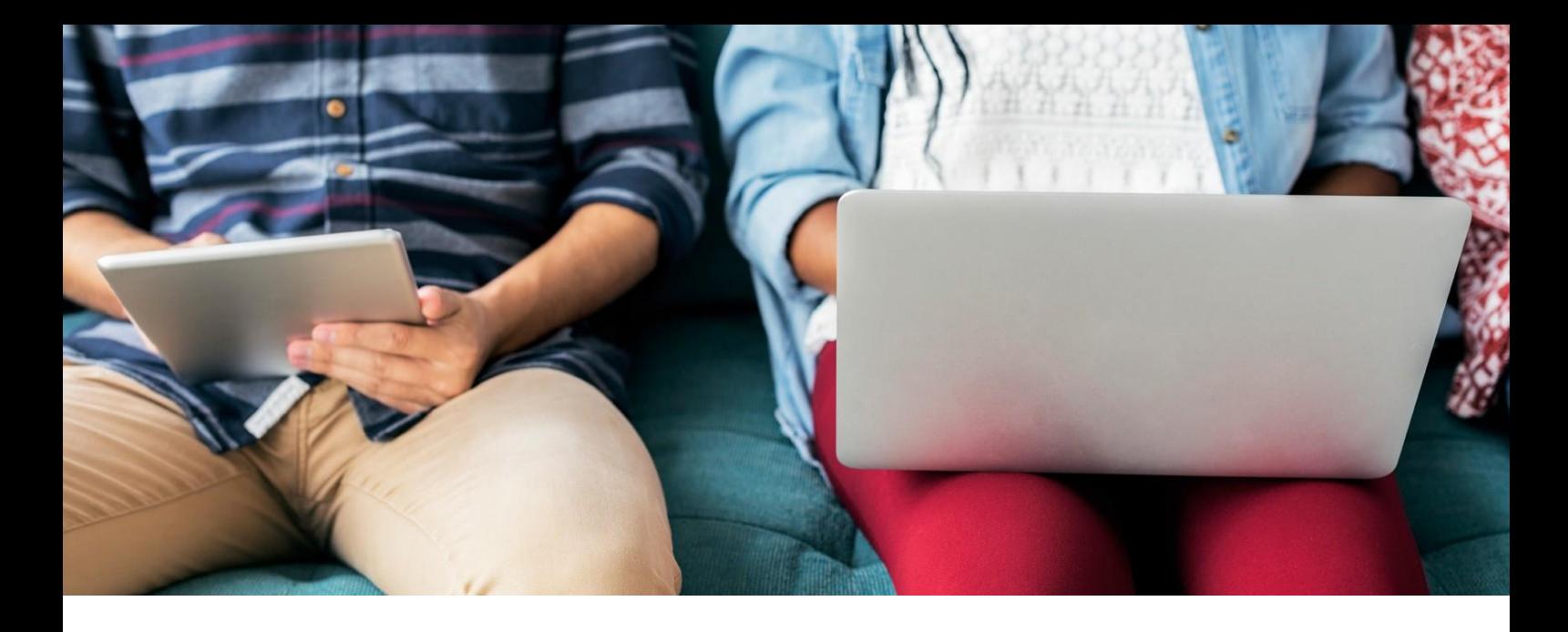

### *Master-Studiengänge*

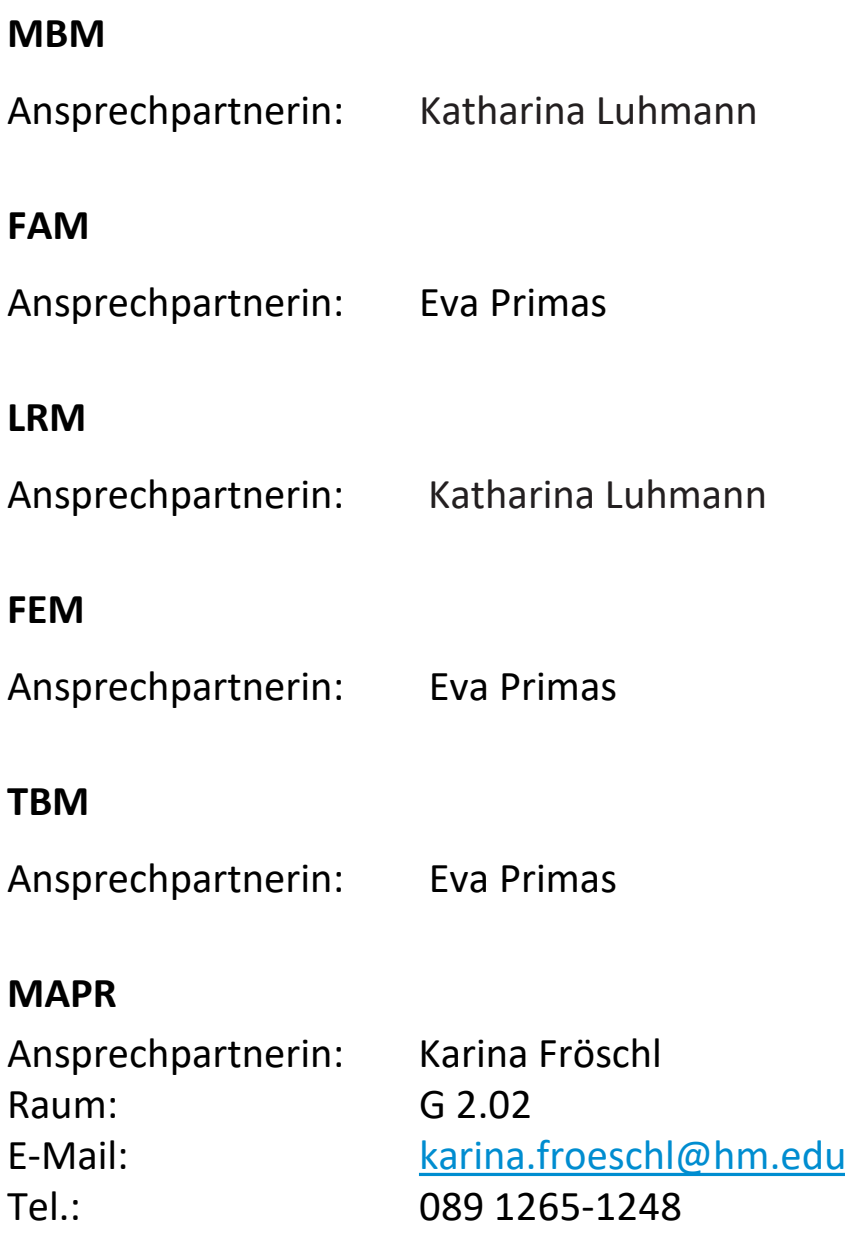

<span id="page-29-0"></span>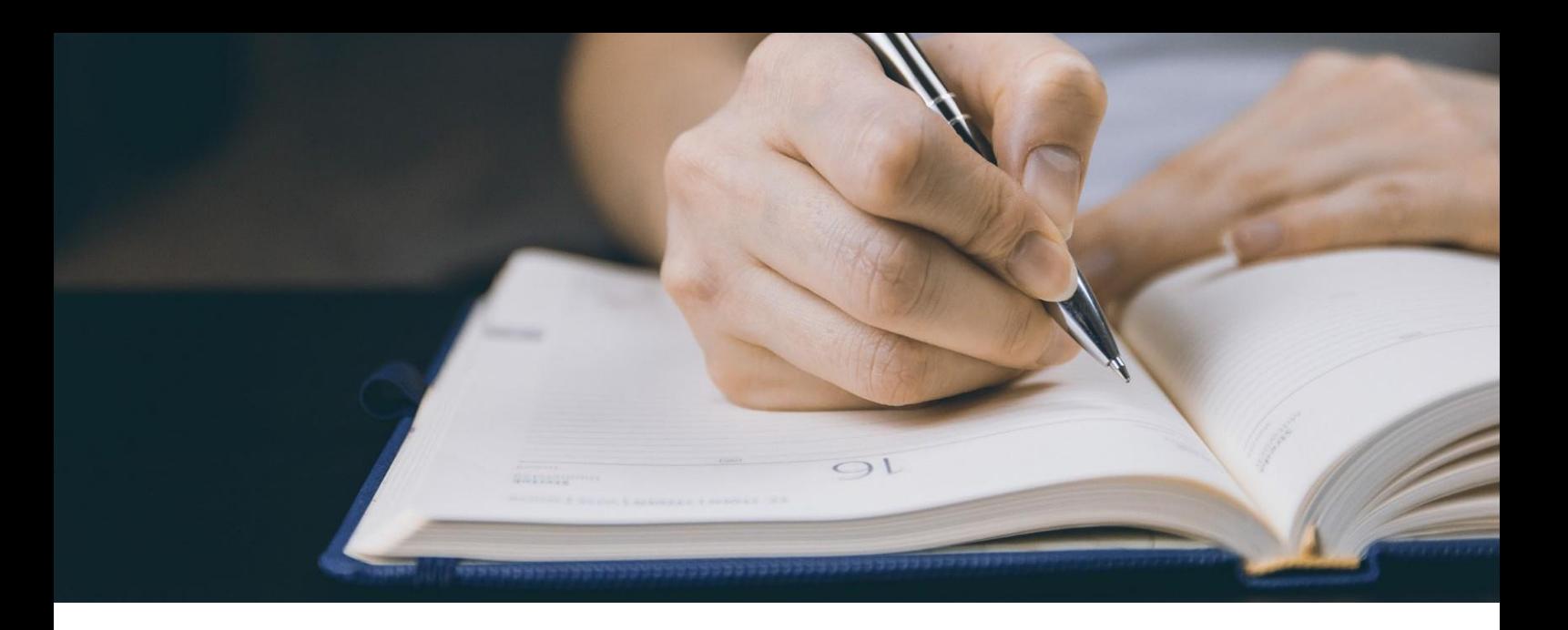

### INFORMATIONEN ZU DEN PRÜFUNGEN

**Sehr wichtig**, wird aber häufig vergessen:

Um an einer Prüfung teilnehmen zu können, ist eine **vorherige Anmeldung** notwendig.

Die **Prüfungsanmeldung** erfolgt über das Campus IT-System **PRIMUSS** unter folgendem Link: *[https://www.hm.edu/online](https://www.hm.edu/online-services/)services/*

Welche Voraussetzungen für eine Anmeldung erfüllt werden müssen, erfahren Sie ebenfalls auf diesen Internetseiten.

Die Anmeldefrist können Sie dem Terminplan entnehmen, ebenso den Termin für die Notenbekanntgabe.

Damit Sie keine wichtigen Termine verpassen, übernehmen Sie am besten zu Beginn eines jeden Semesters alle Termine in Ihr Smartphone!

Die **Noten** werden ebenfalls im Internet über **PRIMUSS** veröffentlicht.

**! Tipp !** Zur **Prüfung** bitte **immer Studierendenausweis**, **Personalausweis** und **Matrikelnummer** mitbringen bzw. bereithalten!

<span id="page-30-0"></span>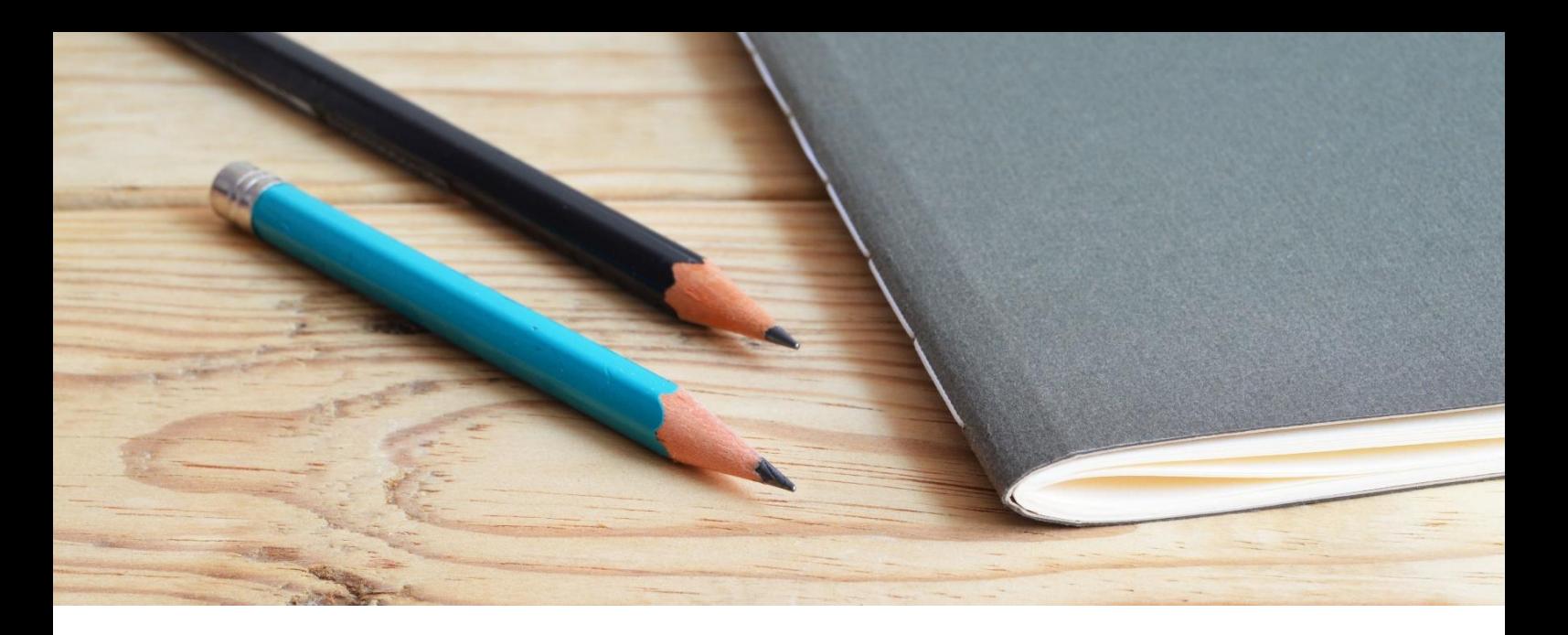

### AW-FACH BELEGEN

Alle Studierenden der Hochschule München sollen neben dem fachspezifschen Wissen zusätzlich auch kulturelle und internationale Kompetenzen sowie Schlüsselqualifkationen erwerben.

Hierzu dienen die **Allgemeinwissenschaftlichen Wahlpflichtfächer** (AW), die von der FK13 "Studium Generale" angeboten werden. Die Fächer können – bis auf ein paar Ausnahmen – nach persönlichen Interessen besucht werden. Lehrangebot und weitere Infos unter: *[https://gs.hm.edu/studium\\_generale\\_aw/index.de.html](https://gs.hm.edu/studium_generale_aw/index.de.html)*

#### **Besonderheit**

Für die AW-Fächer findet ein **Online-Losverfahren** über PRIMUSS statt. Da es häufig nur eine begrenzte Anzahl an Plätzen für die Kursen gibt, ist eine **rechtzeitige Anmeldung** empfehlenswert!

Achten Sie bei der Belegung eines AW-Fachs darauf, dass es **keine Überschneidungen mit Pflichtveranstaltungen** gibt.

Außerdem sollten Sie anfallende **Fahrtzeiten berücksichtigen**, da die AW-Fächer teilweise an den verschiedenen Standorten der HM stattfinden.

**! Tipp !** Die Belegung der AW-Fächer ist ab dem 1. Semester möglich, aber nicht notwendig!

Wer ein Unicert 3 Sprachenzertifikat erwerben möchte, benötigt hierfür 4 Semester. In diesem Fall ist eine AW-Fach-Belegung spätestens im 3. Semester notwendig.

<span id="page-31-0"></span>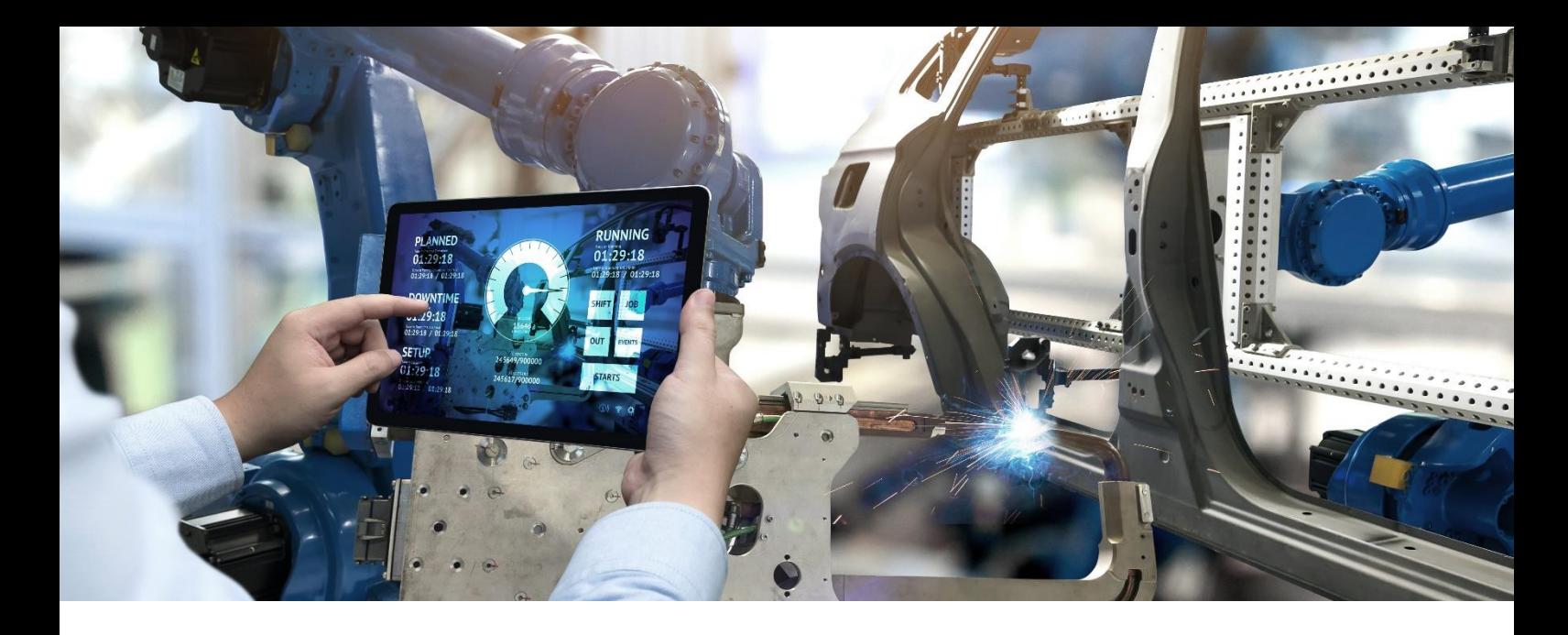

### PRAXISSEMESTER

Das praktische Studiensemester ist eine wichtige Vorbereitung auf das spätere Berufsleben und eine ideale Möglichkeit bereits spannende Einblicke in die interessierende Berufsbereiche zu gewinnen.

Das Pflichtpraktium umfasst 20 Wochen in einem Betrieb und kann grundsätzlich im 4. oder 5. Studiensemester absolviert werden.

Vor und nach dem Praktikum gibt es praxisbegleitende Lehrveranstaltungen, die Sie auf das Praxissemester ideal vorbereiten und dazu dienen, bereits gesammelte Erfahrungen systematisch auszuwerten.

Um eine Praktikumsstelle im In- oder Ausland sollten Sie sich rechtzeitig kümmern.

Weitere Informationen und alle nötigen Unterlagen für das Praxissemster finden Sie unter: *https://me.hm.edu/studierende/praktikum/index.de.html*

**! Tipp !** Sie auf der Suche nach einem Job als WerkstudentIn, studentische Hilfskraft, einem Praktikum oder Nebenjob? Nutzen Sie die Hochschul-Jobbörse (*[http://jobs. hm.edu/](http://jobs.hm.edu/)*) sowie unser *[Moodleangebot "FK03-Aushang"](https://moodle.hm.edu/course/view.php?id=8300)* - unsere elektronische Litfaßsäule.

Dort finden Sie regelmäßig neue Stellenangebote.

<span id="page-32-0"></span>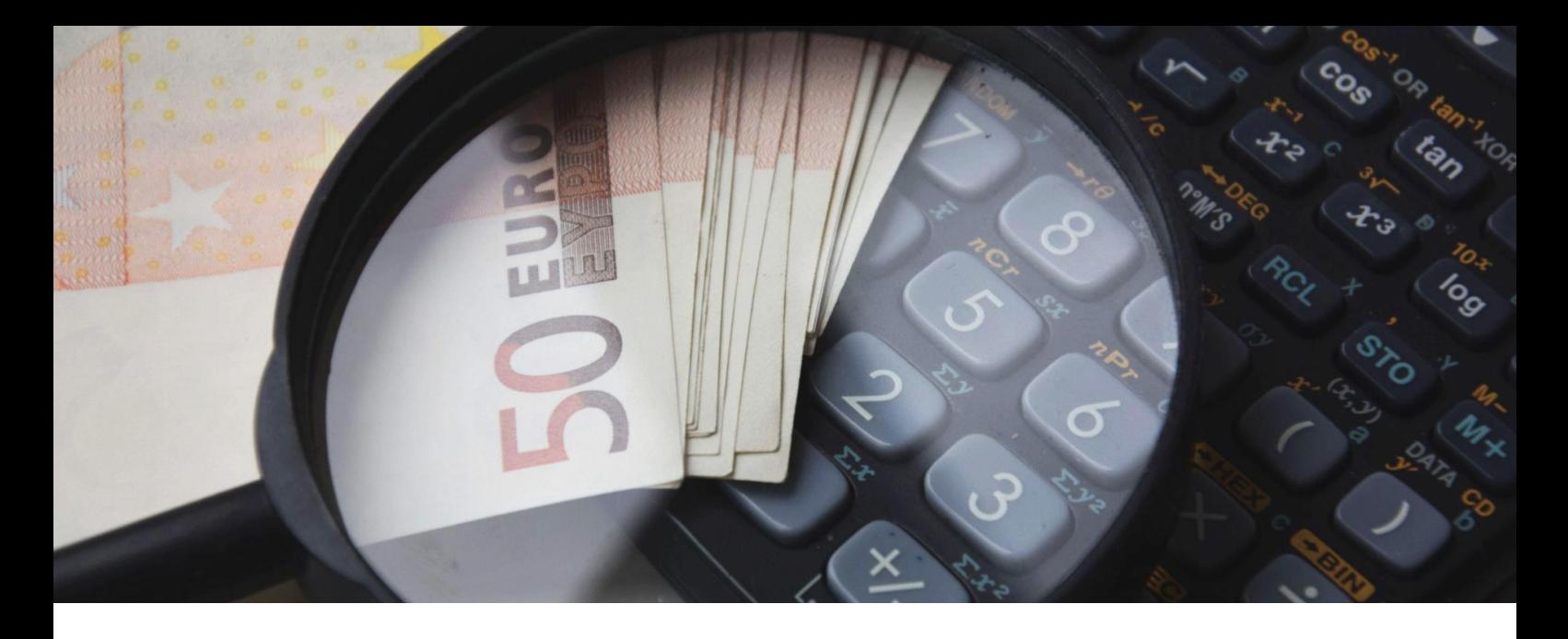

### STIPENDIEN & CO

Studieren kostet.

Neben Nerven, Elternunterhalt, Eigenverdienst und BAföG bieten auch Stipendien sowie Mentoring-Programme Möglichkeiten Hilfen für ein Studium zu finden.

### STAATLICHE BEGABTENFÖRDERUNG

Sie sind hoch motiviert, gesellschaftlich engagiert und leistungsstark? Überblick der 13 vom Bundesministerium für Bildung und Forschung unterstützten Begabtenförderungen bietet: *[www.stipendiumplus.de](http://www.stipendiumplus.de/)* .

#### DEUTSCHER AKADEMISCHER AUSTAUSCHDIENST

Der Deutsche Akademische Austauschdienst (DAAD) hilft Stipendien zu finden: *[https://www.daad.de/de/studieren-und-forschen-in](https://www.daad.de/de/studieren-und-forschen-in-deutschland/stipendien-finden/)deutschland/stipendien-finden/*. Informationen zu den verschiedenen Arten der Förderung und auch passende Angebote finden Sie in der DAAD-Stipendiendatenbank.

### ARBEITERKIND.DE

Ein Studium schaffen und wie kann man es finanzieren? Richtig an der Hochschule oder fehl am Platz? Bei diesen und anderen Fragen sowie Sorgen unterstützt *[ArbeiterKind.de](https://www.arbeiterkind.de/)* sehr gerne.

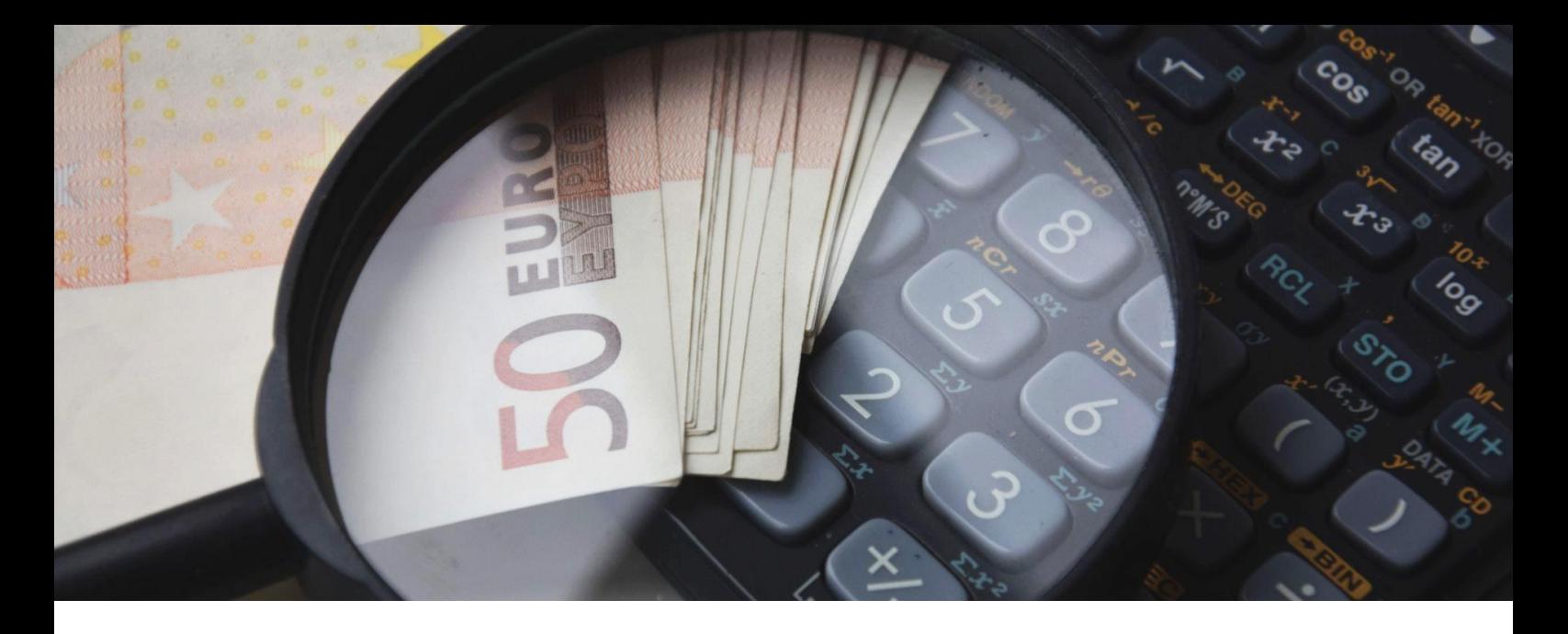

### STIPENDIEN & CO

### FÖRDERUNG & FINANZIERUNG IHRES STUDIUMS

Welche Formen der Förderung und Finanzierung eines Studiums es gibt und welche Möglichkeiten ein Stipendium eröffnen kann, erfahren Sie auf den nachfolgenden Seiten der zentralen Studienberatung der Hochschule München:

*[https://www.hm.edu/studium\\_1/im\\_studium/mein\\_studium/finanzen\\_vers](https://www.hm.edu/studium_1/im_studium/mein_studium/finanzen_versicherungen/foerderung.de.html) icherungen/foerderung.de.html*

#### DIE STIFTUNG RUMPLER

Die Stiftung RUMPLER richtet sich an Studierende unserer Fakultät. Ausgezeichnet werden Studien- oder Abschlussarbeiten zumThema Entwicklung, Fokus Produktentwicklung.

Weitere Informationen unter *[Die Stiftung Rumpler](https://me.hm.edu/kooperationen_transfer/rumpler_stiftung.de.html)*.

#### **BAYERNMENTORING**

Das Projekt BayernMentoring der HM ist speziell für Studentinnen der technischen Fachrichtungen ausgelegt.

Es ist ein Zusatzangebot unserer Hochschule, um Frauen die Möglichkeit zu geben, sich (in männerdominierten Studiengängen) zu vernetzen, Kontakte zu knüpfen, Halt und Unterstützung zu finden und sich themenspezifisch weiterzuentwickeln /-bilden. Weitere Informationen unter *[BayernMentoring](https://www.hm.edu/hochschule_muenchen/familie_gender/lebensraum_hochschule/07_massnahmen_und_projekte/bayernmentoring_allgemeine_informationen.de.html)*.

<span id="page-34-0"></span>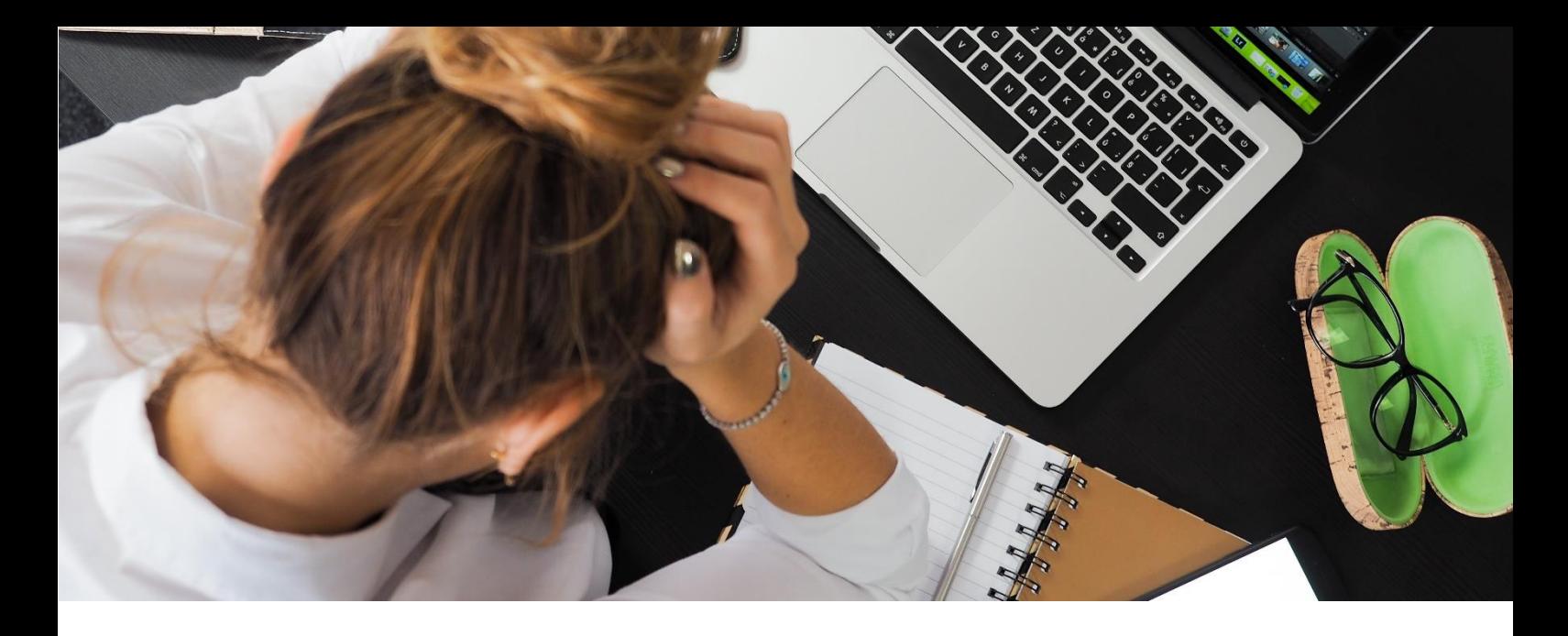

### WENN HILFE VON NÖTEN IST

#### FRAUFNBEAUFTRAGTE UNSERFR FAKULTÄT

- $\diamond$  Frauenbeauftragte [Prof. Dr.-Ing. Nina Maria Thiel](https://me.hm.edu/kontakte_de/phonebook_detailseite_81819.de.html)
- ◇ Frauenbeauftragte [Prof. Dr.-Ing. Maria Fritz](https://me.hm.edu/kontakte_de/phonebook_detailseite_81845.de.html)
- ◇ Frauenbeauftragte [Dr. Barbara Fischer](https://me.hm.edu/kontakte_de/phonebook_detailseite_13575.de.html)

#### STUDIENDEKAN: INNEN UNSERFR FAKULTÄT

- ◇ Studiendekanin [Prof. Dr. Diane](https://www.me.hm.edu/professoren/henze/index.de.html) Henze
- ◇ Studiendekan [Prof. Dr. Laurent Demaret](https://www.me.hm.edu/professoren/demaret/index.de.html)

#### BEAUFTRAGTER DER HM FÜR STUDIERENDE MIT BEHINDERUNG & CHRONISCHER ERKRANKUNG

◇ [Norbert Schindler](https://www.sw.hm.edu/die_fakultaet/personen/professoren/schindler/index.de.html)

#### KPM KRISENDIENST

Unterstützung bei akuten persönlichen Belastungssituationen z. B. in Prüfungszeiten, bei Notenbekanntgaben, bei schweren traumatischen oder Verlusterlebnissen, familiären / partnerschaftlichen oder beruflichen Konflikten, lebensverändernden Umständen oder Umbrüchen. Tel.: 0180 655 30 00, täglich von 9 bis 24 Uhr Bitte auf dem Anrufbeantworter immer eine gut erreichbare Telefonnummer hinterlassen !

#### HOCHSCHULGEMEINDEN MÜNCHEN

Beratung, Gespräch und Seelsorge EHG – Evangelische Hochschulgemeinde, Tel.: 089 18 84 11 KHG – Katholische Hochschulgemeinde, Tel.: 089 123 35 86 Bitte auf dem Anrufbeantworter immer eine gut erreichbare Telefonnummer hinterlassen ! 35

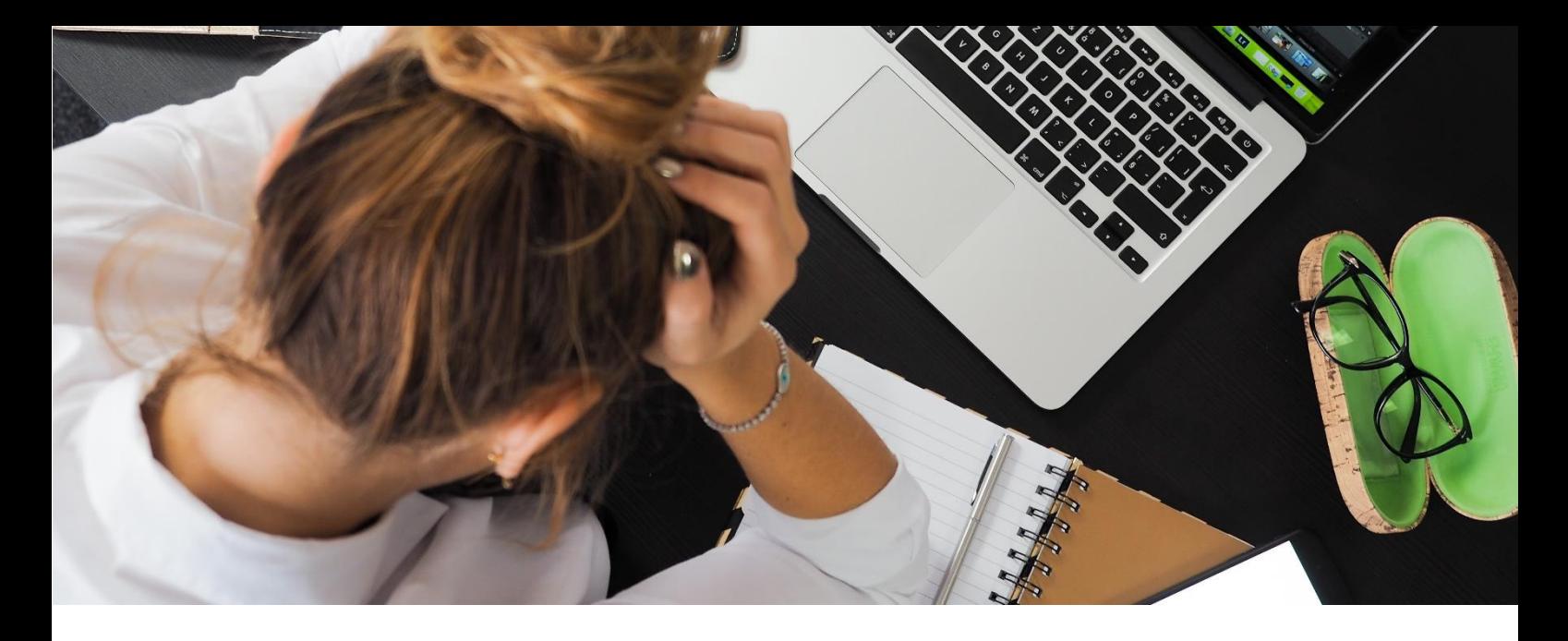

#### GENERELL STUDIENBERATUNG IN DER LOTHSTRASSE

Hilft bei Fragen zum Studiengangswechsel, Studieren mit Kind, Studieren mit chronischer Krankheit, Finanzierung des Studiums, Nachteilsausgleich etc. weiter: *[https://www.hm.edu/studium\\_1/studienberatung\\_1/index](https://www.hm.edu/studium_1/studienberatung_1/index-old.de.html)old.de.html*

#### NEUORIENTIEURUNG FÜR STUDIERENDE

Kein Abbruch ohne Abschluss mit Hilfe der Studienberatung: *[https://www.hm.edu/studium\\_1/im\\_studium/rund\\_ums\\_studium/studien](https://www.hm.edu/studium_1/im_studium/rund_ums_studium/studienberatung/neuorientierung/index.de.html) beratung/neuorientierung/index.de.html*

#### **STUDENTENWERK**

Beratung zu BaföG, Stipendien, Wohnungssuche, Studieren mit Kind, aber auch psycho- therapeutische und psychosoziale Beratungsstelle: <https://www.studierendenwerk-muenchen-oberbayern.de/>

#### BERATUNG IN BESONDEREN LEBENSSITUATIONEN

Beratung zu Themen wie Arbeitsstörungen im Studium, Isolation und Kontaktschwierigkeiten, Ablösung vom Elternhaus, Sinnkrisen etc.: *[https://www.hm.edu/studium\\_1/studienberatung\\_1/beratung\\_bes\\_lebenslag](https://www.hm.edu/studium_1/studienberatung_1/beratung_bes_lebenslagen.de.html) en.de.html*

<span id="page-36-0"></span>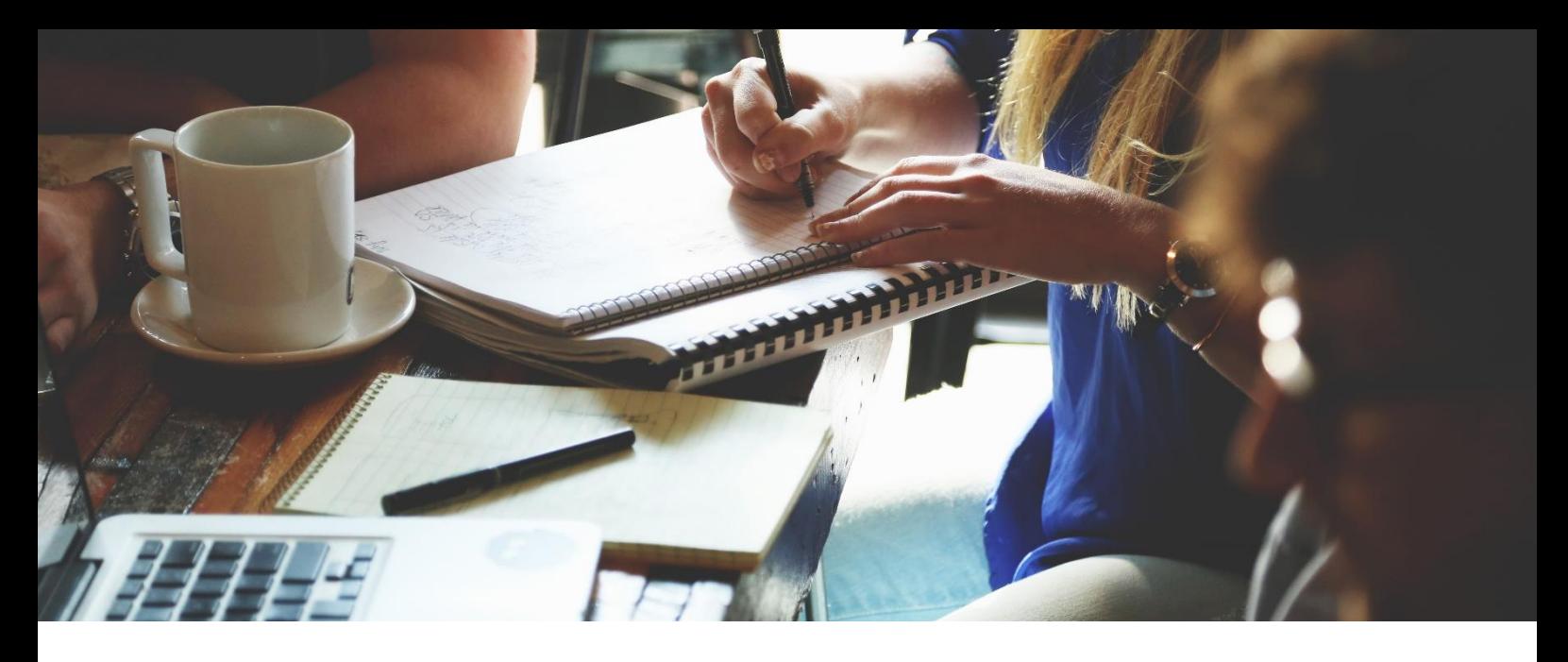

# STUDENTENPROJEKTE & CO

### AIESEC

AIESEC ist die internationale Studentenaustauschorganisation, die Praktika und soziale Projekte für junge Menschen im Ausland vermittelt. Interessiert? *<https://www.aiesec.de/>*

#### AKAFLIEG MÜNCHEN E. V.

Konstruieren, Bauen und Fliegen von Prototypen zur Erforschung neuer Konzepte in der Luftfahrt. Kostengünstige Ausbildung zum Piloten (Segelflug) für Mitglieder. Flieg mit! *[www.akaflieg-muenchen.de](http://www.akaflieg-muenchen.de/)*

#### C.LAB

Die offene Werkstatt für Student:innen der HM in welcher eigene und studentische Projekte realisiert werden können. Neugierig? *<https://creative-lab-hm.de/>*

#### DIB – DEUTSCHER INGENIEURINNENBUND E. V.

Der Fachverband setzt sich seit 30 Jahren für Frauen in MINT-Berufen ein. Neben gegenseitiger persönlicher Unterstützung in beruflichen und fachlichen Fragen, liegt der Schwerpunkt in der nationalen und internationalen Lobby- und Gremienarbeit. *[www.dibev.de](http://www.dibev.de/)*

#### HM APP

DER mobile Begleiter durch das Studium und auf dem Campus der HM! Für Android und Apple Geräte:

*[https://www.hm.edu/hochschule\\_muenchen/zentrale\\_services/zentrale\\_it/](https://www.hm.edu/hochschule_muenchen/zentrale_services/zentrale_it/hm_app.de.html) hm\_app.de.html*

#### HM KINO

Kinovorführungen der Fachschaft FK04:<https://fs04.de/kino/> 37

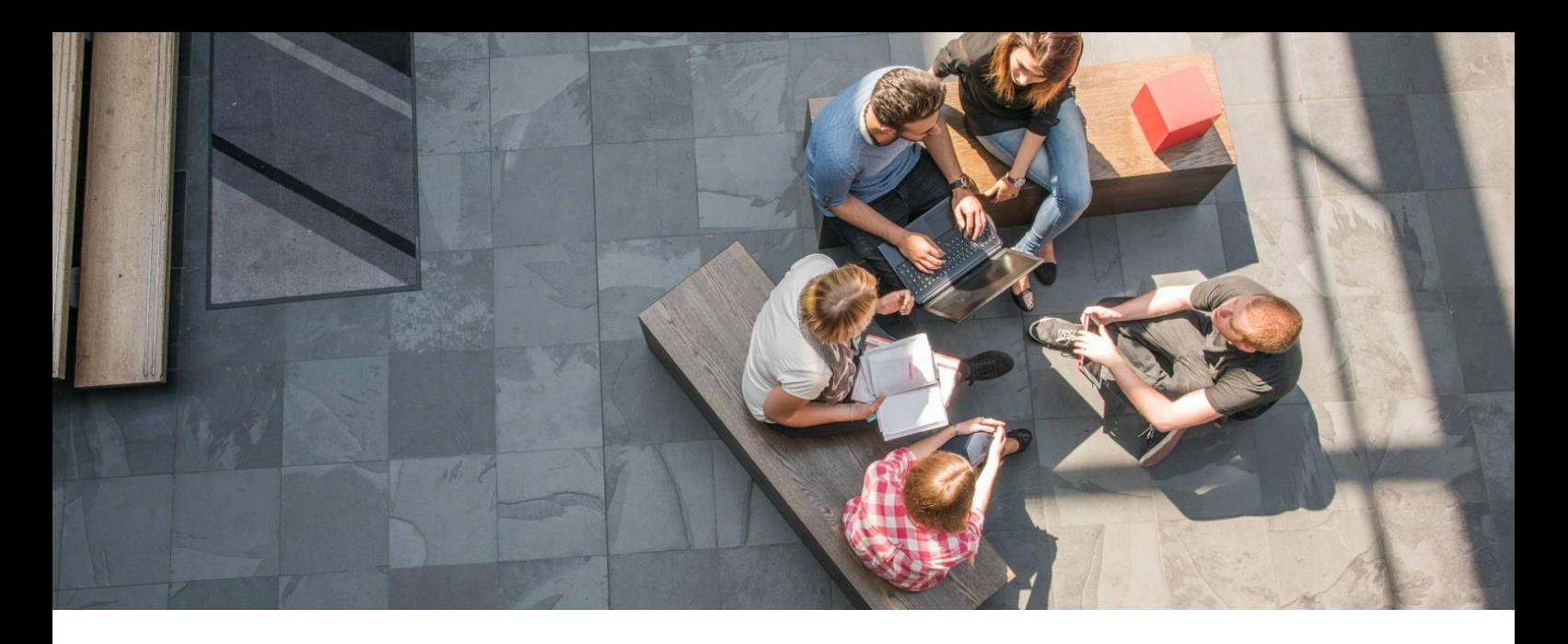

#### HOKO – HOCHSCHULKONTAKTMESSE

Studenten der Fakultät 09 organisieren das wichtigste Karriere-Event der HM. Über hundert Aussteller werben an ihren Ständen für Praktika, Abschluss arbeiten und Einstiegsjobs in ihren Firmen. Außerdem gibt es ein umfangreiches Rahmenprogramm aus Vorträgen, Bewerbungstrainings etc.: *[www.hoko-online.de](http://www.hoko-online.de/)*

#### H2M - HYDRO2MOTION

Dieses Team bereitet sich auf den Shell Eco-Marathon vor, bei dem es vor allem um die Sparsamkeit der Fahrzeuge geht. Weitere wissenswerte Infos unter *[www.hydro2motion.de](http://www.hydro2motion.de/)*

#### INGENIEURE OHNE GRENZEN

Das Kako Nursing Home in Uganda sanieren? Die gemeinnützige private Hilfsorganisation arbeitet spendenbasiert und ehrenamtlich. Sie hilft beim Auf- & Ausbau grundlegender Infrastruktur wie Strom, Wasser, Sanitär, [Transport und Abfall. Weitere Infos unter:](http://www.ingenieure-ohne-grenzen.org/de/muenchen) *www.ingenieure-ohnegrenzen.org/de/muenchen*

#### INTERNATIONAL CLUB

Der Name ist Programm: neben einem 14-tägigen Stammtisch organisiert der "International Club" verschiedene Veranstaltungen für Studenten aus der ganzen Welt: *<https://de-de.facebook.com/I.CLUB.HM/>*

#### MUNICHMOTORSPORT

Mit überdurchschnittlich hohem Engagement & Fachwissen entstehen Rennwägen für z. B. die Wettbewerbe "Formula Student", "Formula Student Electric"… Weitere Infos unter *[www.munichmotorsport.de](http://www.munichmotorsport.de/)*

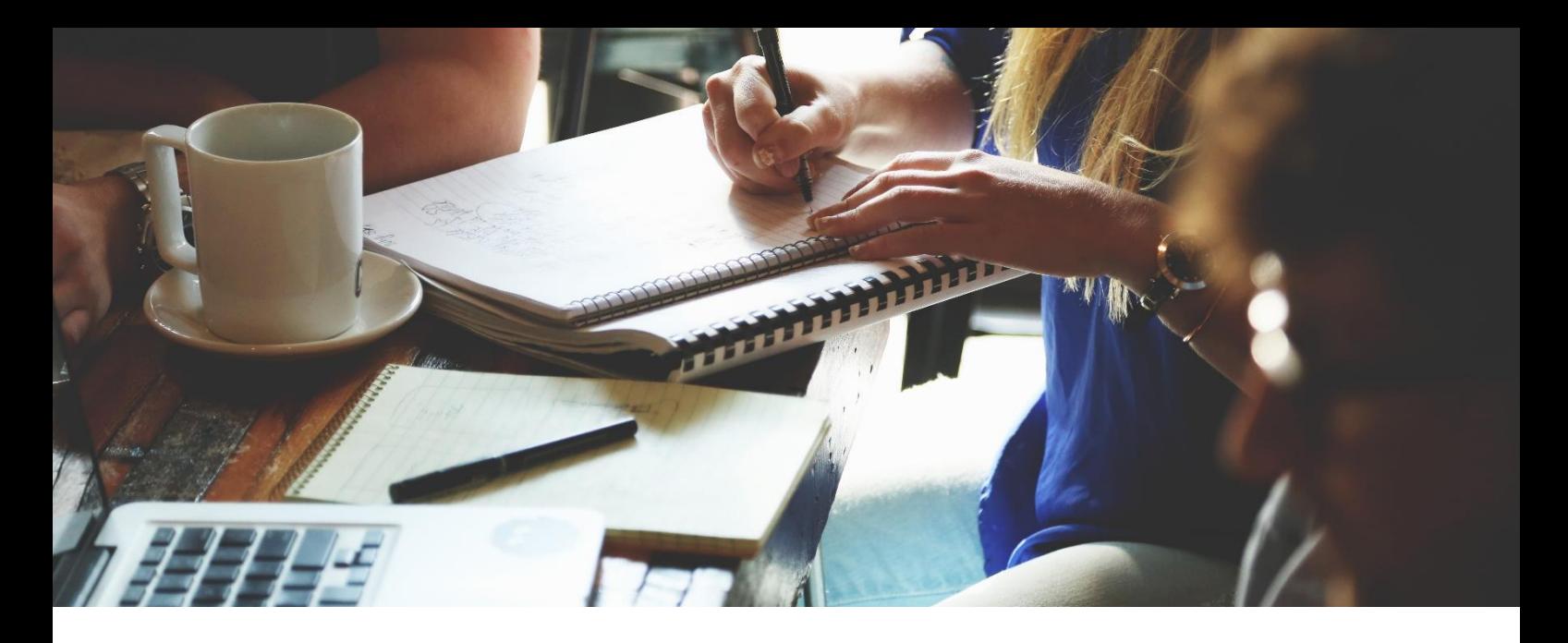

#### **MUSIKENSEMBLES**

Wir haben an der Fakultät 13 drei Ensembles: Big Band, Chor und Symphonieorchester. Die Teilnahme an einem der Ensembles kann mit einer entsprechenden Prüfung übrigens auch als AW-Fach angerechnet werden! Weitere Infos unter

*[https://gs.hm.edu/studium\\_generale\\_aw/kultur\\_geschichte\\_und\\_](https://gs.hm.edu/studium_generale_aw/kultur_geschichte_und_musik/musik/musik.de.html) musik/musik/musik.de.html*

#### **PROCK**

Umbau eines handelsüblichen Kickers, so dass ein Spielerteam durch Computersteuerung ersetzt wird. Interesse? *[kicker.ee.hm.edu](http://kicker.ee.hm.edu/wiki/index.php/Hauptseite)*

#### ROBOTIK WERKSTATT

Eigene Ideen & Kreativität beim Bau autonomer Roboter umsetzen und z. B. für den Eurobot-Wettbewerb tüfteln? Einfach in Raum R0.053 vorbei schauen.

#### SOLARI ABOR

Projekte von Einstrahlungsanalyen über Fehler auf Dünnschichtmodulen bis zum Verhalten von Wechselrichtern: *<http://www-lse.ee.hm.edu/>*

#### TECHNIK OHNE GRENZEN

Lebensbedingungen in den Entwicklungsländern verbessern? Praxisnah, an die Situation angepasste Entwicklungszusammenarbeit betreiben, um mit gegebenen Mitteln möglichst viel erreichen? Durch Bildung und Ausbildung Hilfe zur Selbsthilfe für die Betroffenen leisten: [https://www.teog.ngo/teog\\_rg/muenchen/](https://www.teog.ngo/teog_rg/muenchen/)

#### THE RISE PROJECT

Jeder Zugang zum Weltraum haben. Warum? Das Universum ist voller Pracht und Fülle, Chancen und Gelegenheiten.: *<https://www.hm-rise.de/>*

<span id="page-39-0"></span>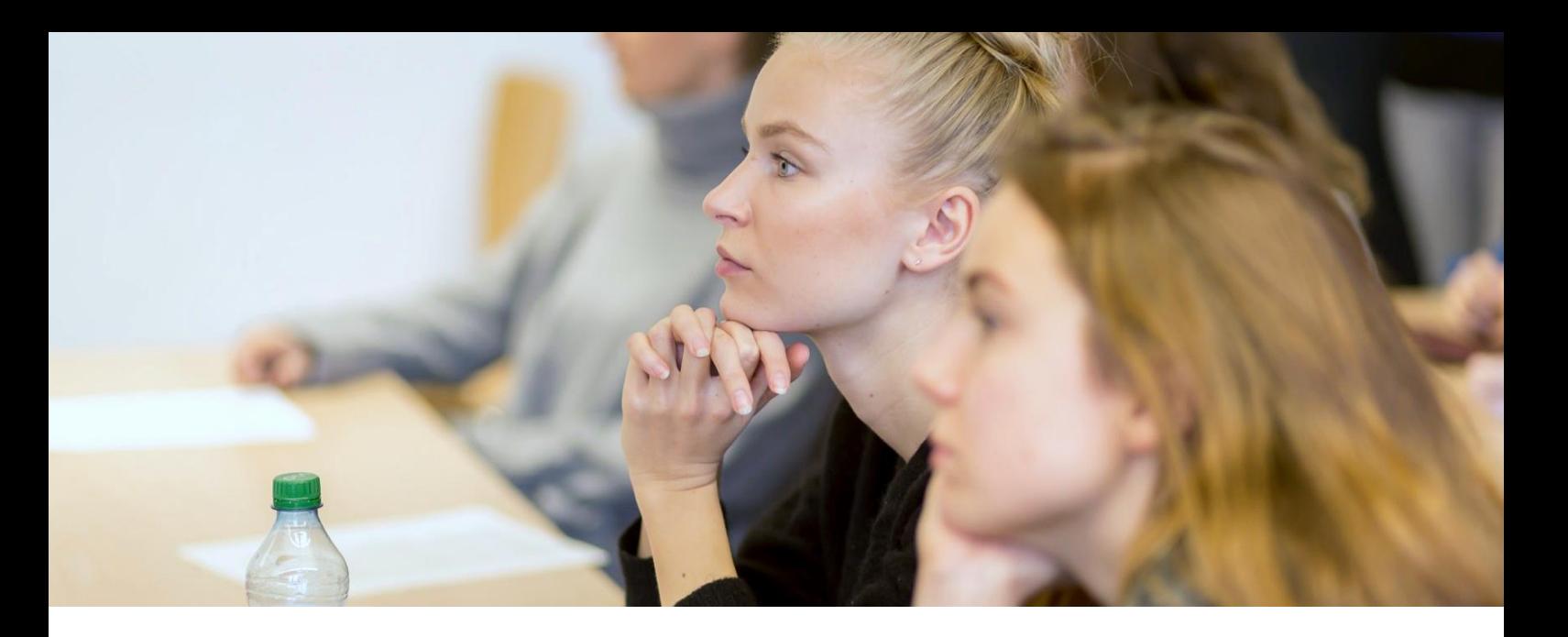

# COURSES IN ENGLISH (CIE)

Jedes Semester werden von allen 14 Fakultäten der HM über 100 Vorlesungen und Seminare auf Englisch im Rahmen des von der Fakultät 13 koordinierten "Courses in English"-Programmes angeboten.

Alle Kurse sind auch für Bachelor-Studierende geöffnet und zugänglich.

Courses in English (CiE) sind keine Englisch-Sprachkurse, sondern vermitteln Wissen und Kenntnisse in der Fachsprache des eigenen Studienbereichs – als Vorbereitung auf ein Auslandssemester undfür den Einsatz in einer globalisiertenArbeitswelt.

Gleichzeitig können Sie in den Kursen internationale Studierende aus aller Welt kennenlernen.

#### Weitere Informationen unter:

*[https://www.hm.edu/hochschule\\_muenchen/io/wege\\_in\\_die\\_welt\\_3/sprac](https://www.hm.edu/hochschule_muenchen/io/wege_in_die_welt_3/sprachen_1/coursesinenglish_1/index.de.html) hen\_1/coursesinenglish\_1/index.de.html*

**! Tipp !** Wer im Verlauf seines Studiums mehrere "Courses in English" erfolgreich absolviert, kann ein "Courses-in-English-**Zertifikat**" verliehen bekommen. Dieses können Sie späteren Job-Bewerbungen beifügen.

Dazu brauchen Sie Kurse im Umfang von mindestens 15 ECTS inklusive mindestens eines Kurses aus dem "Courses in English"-Angebot der Fakultät 13.

<span id="page-40-0"></span>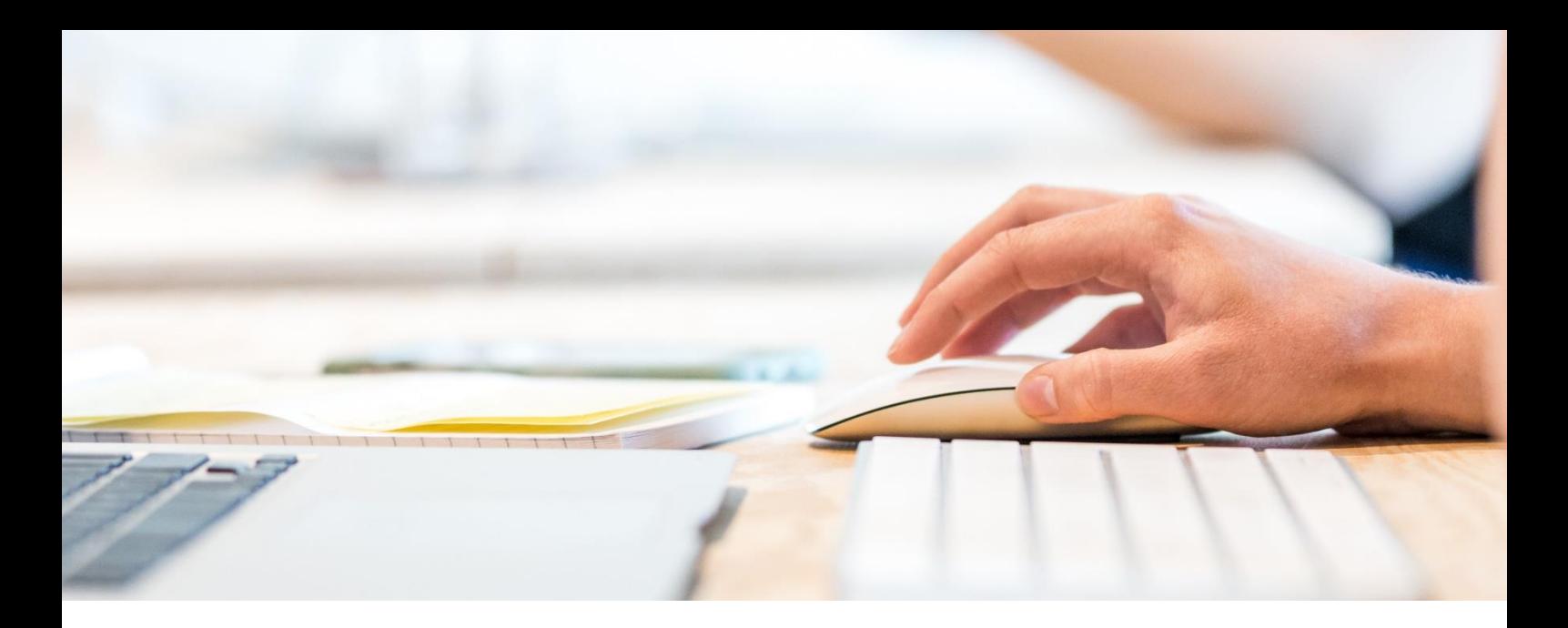

### E-LEARNING TOOLS

An unserer Fakultät werden verschiedene E-Learning Tools eingesetzt, die Sie im datengeschützten Rahmen der Hochschule nutzen können.

#### ◇ MOODLE

Lernmanagement-System, mit dem die Präsenzlehre durch Online-Kurse unterstützt und ergänzt wird.

Zugang unter *» [https://moodle.hm.edu](https://moodle.hm.edu/)* Login mit Ihrem zentralen Hochschul-Account

◇ ADOBE CONNECT MEETINGRAUM

◇ VOTINGSYSTEME - ABSTIMMUNGEN

◇ E-WHITEBOARD – DIE ELEKTRONISCHE TAFEL

◇ U. V. M.

**! Tipp !** Sie können an der HM Kurse belegen, um Ihr Wissen in Moodle & Co zu vertiefen.

Weitere Informationen dazu unter: [https://www.hm.edu/lehren/e\\_learning\\_center/index.de.html](https://www.hm.edu/lehren/e_learning_center/index.de.html)

<span id="page-41-0"></span>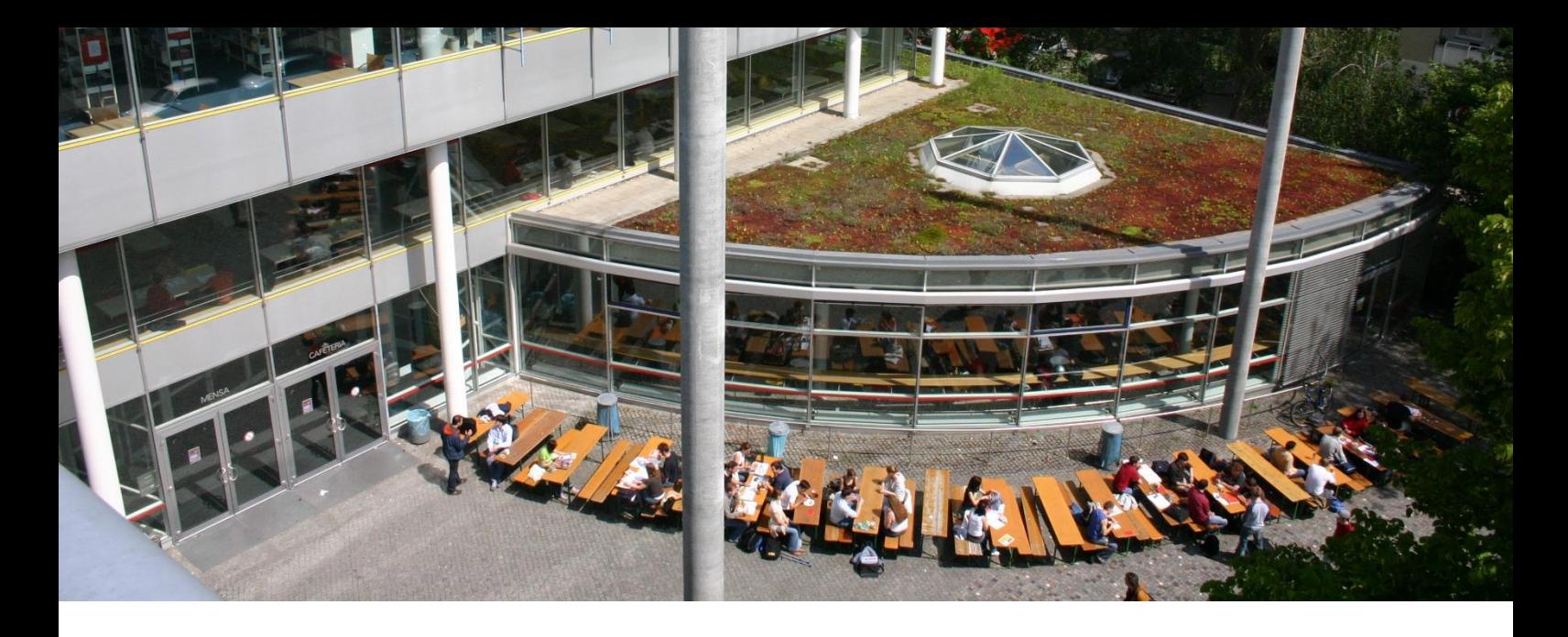

### **LERNZENTRUM**

Das Lernzentrum ist ein Ort, an dem die interdisziplinäre Zusammenarbeit gesteigert sowie effizientes und nachhaltiges Lernen gefördert wird.

Es bietet verschiedene Sprechstunden zu Themen wie Technische Mechanik oder Mathematik an.

Des Weiteren Veranstaltungen rund um das Thema Lernen wie auch Stressmanagement.

Weitere Informationen wie Veranstaltungskalender und Termine unter: *[https://www.hm.edu/studium\\_1/im\\_studium/rund\\_ums\\_studium/aktivitae](https://www.hm.edu/studium_1/im_studium/rund_ums_studium/aktivitaeten/lernzentrum/index.de.html) ten/lernzentrum/index.de.html*

<span id="page-42-0"></span>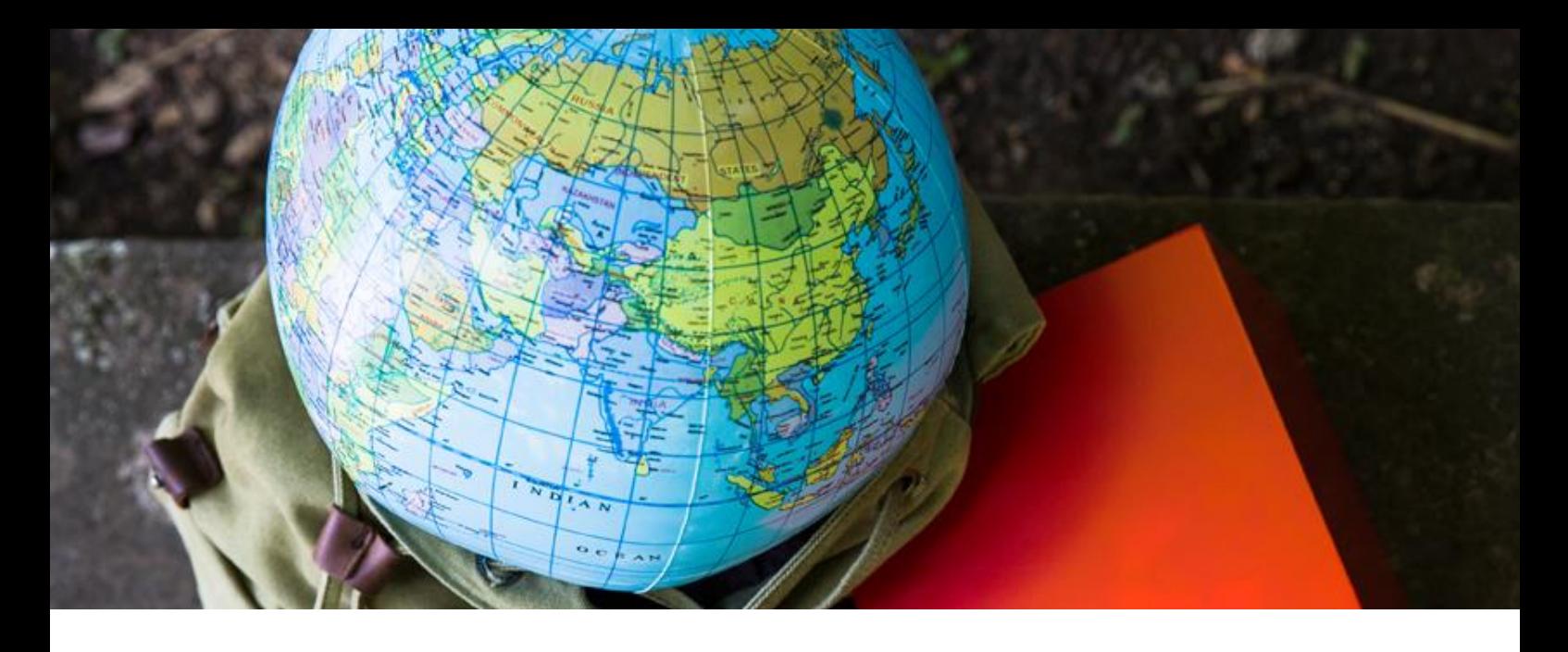

### INTERNATIONAL OFFICE

Während des Studiums haben Sie die Möglichkeit, an einer unserer weltweit 50 Partnerhochschulen zu studieren.

Um vorab Einblicke in die Partnerhochschulen zu bekommen, organisiert das International Office regelmäßig verschiedene Veranstaltungen mit Gästen aus dem Ausland, die über das Leben vor Ort und Studieren an der Partnerhochschule informieren.

Nutzen Sie diese Chance, Ihre interkulturellen, sprachlichen und fachlichen Fähigkeiten zu erweitern.

Nähere Informationen unter: *[https://www.hm.edu/hochschule\\_muenchen/io/index.de.html](https://www.hm.edu/hochschule_muenchen/io/index.de.html)*

**! Tipp !** Während des Semesters finden Informationsveranstaltungen statt, z. B. zum Thema "ein Auslandssemester planen".

Hier erhalten Sie alle wichtigen Informationen, um rechtzeitig den Auslandsaufenthalt planen zu können.

<span id="page-43-0"></span>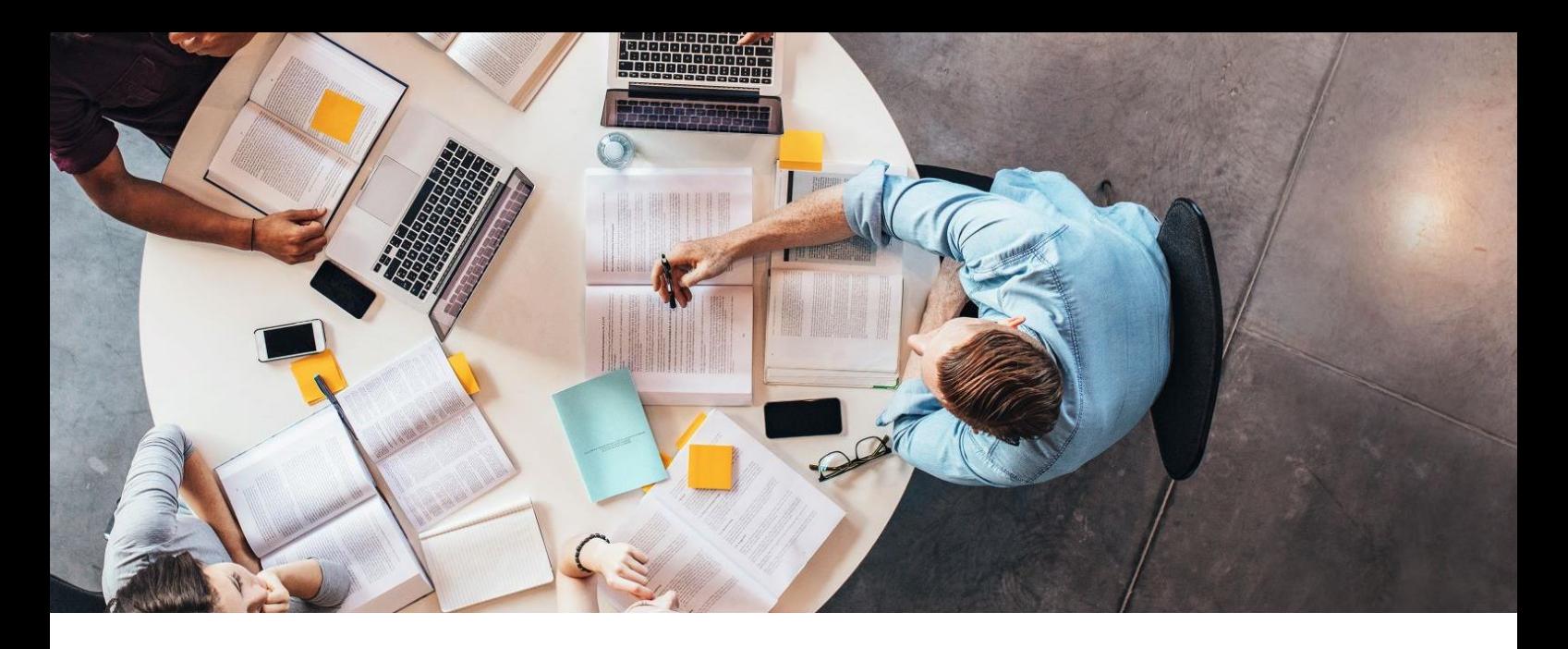

# CAREER CENTER

Das CAREER Center ist eine Serviceeinrichtung für Studierende der Hochschule München.

Die Veranstaltungen sind studienbegleitend sowie fakultätsüberreifend und können ab dem Semesterstart online gebucht werden.

Firmenkontakte, Workshops zu Schlüssel- und Bewerbungskompetenzen, berufliche Zusatzqualifikationen, Beratungsangebote und Coachings sowie Info-Veranstaltungen – mit dem Career Center fängt Ihre Karriereplanung bereits im ersten Semester an.

Auf geht's zu einer spannenden Entdeckungsreise in dieArbeitswelt!

Alle Informationen und Angebote des CAREER Centers finden Sie unter: *[www.hm.edu/career](http://www.hm.edu/career)*

**! Tipp !** Die angebotenen Kurse reichen von Excel und Power-Point-Schulungen, über Workshops zum richtigen Präsentieren bis hin zu mehrtägigen Kursen mit externen Prüfungen, z. B. Ausbildung der Ausbilder (AdA-Schein) mit Prüfung bei derIHK.

# <span id="page-44-0"></span>STRASCHEG CENTER FOR ENTREPRENEURSHIP

### STRASCHEG CENTER FOR ENTREPRENEURSHIP (SCE)

Das Strascheg Center for Entrepreneurship (SCE) wurde 2002 als Entrepreneurship-Center der Hochschule München gegründet.

Das SCE bietet vielseitige Lehrveranstaltungen zum Erlernen und Erleben von Entrepreneurship, fördert Start-ups, begleitet Gründungen und führt angewandte Forschung durch.

Die Angebote des SCE sind in der Regel kostenlos und könnenunabhängig vom Fachstudium in Anspruch genommenwerden.

2011 wurde dem SCE und der Hochschule München für ihr gemeinsames Ausbildungskonzept, als eine von insgesamt sechs Hochschulen und Universitäten in Deutschland, der Titel »EXIST-Gründerhochschule« vom Bundesministerium für Wirtschaft und Technologie (BMWi) verliehen.

Alle Angebote des SCE finden Sie unter: *[www.sce.de](http://www.sce.de/)* oder auf *[Facebook](http://www.facebook.com/StraschegCenterForEntrepreneurship)*

Aktuelle Veranstaltungen des SCE unter: *[www.sce.de/events](http://www.sce.de/events)*

<span id="page-45-0"></span>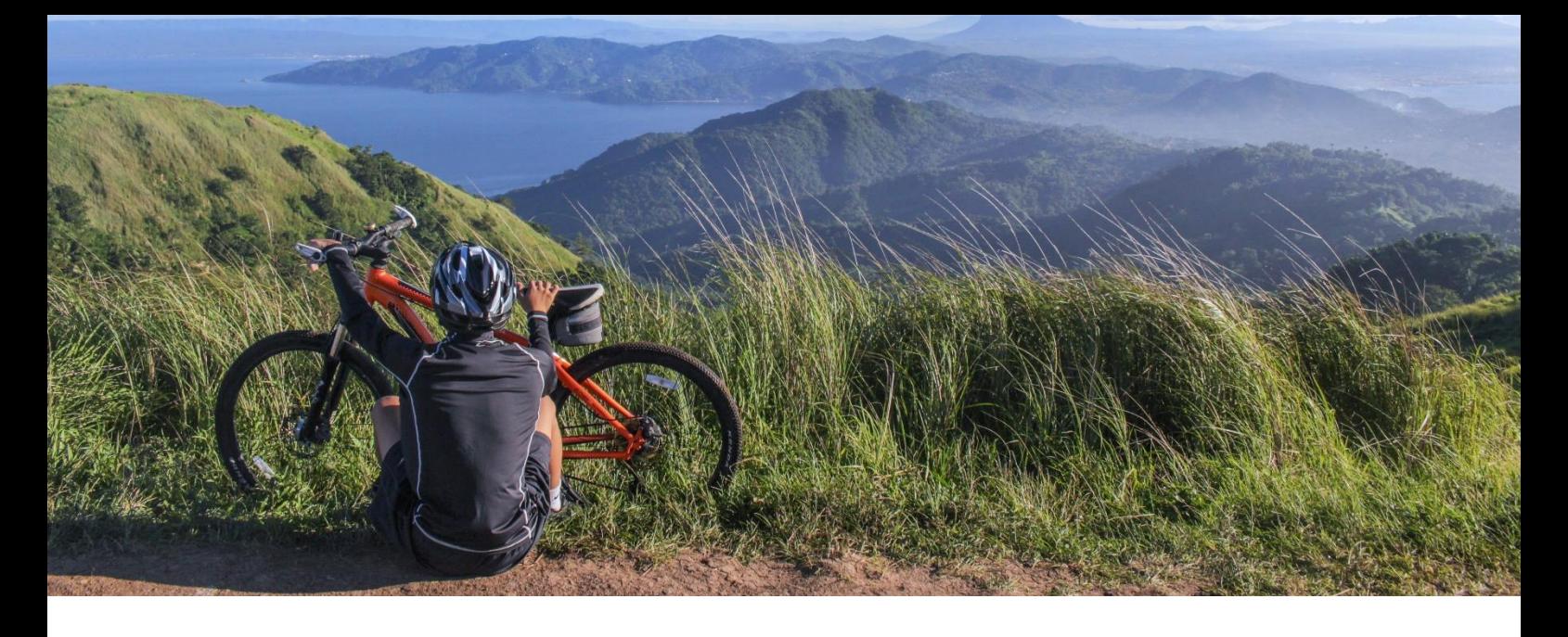

# ZENTRALER HOCHSCHULSPORT (ZHS)

Die Zentrale Hochschulsportanlage, kurz "ZHS" genannt, bietet Ihnen eine Vielzahl sportlicher Betätigungsmöglichkeiten.

Von Aerobic bis Windsurfen ist – mit über 600 Einzelveranstaltungen bzw. über 100 verschiedenen Sportangeboten – für jeden etwas dabei.

Hierzu muss ein Ausweis beantragt und jedes Semester eine neue Marke erworben werden. Die Ausgabe der Marken erfolgt am Semesterbeginn in der Mensa der Lothstraße.

Die Preise für Studierende bewegen sich für den jeweiligen Kurs zwischen €7,50 und €30,00.

Sie haben auch die Möglichkeit, an nationalen und internationalen Hochschulmeisterschaften teilzunehmen und Ihre Fähigkeiten unter Beweis zu stellen.

Weitere Informationen unter: *<http://www.zhs-muenchen.de/>*

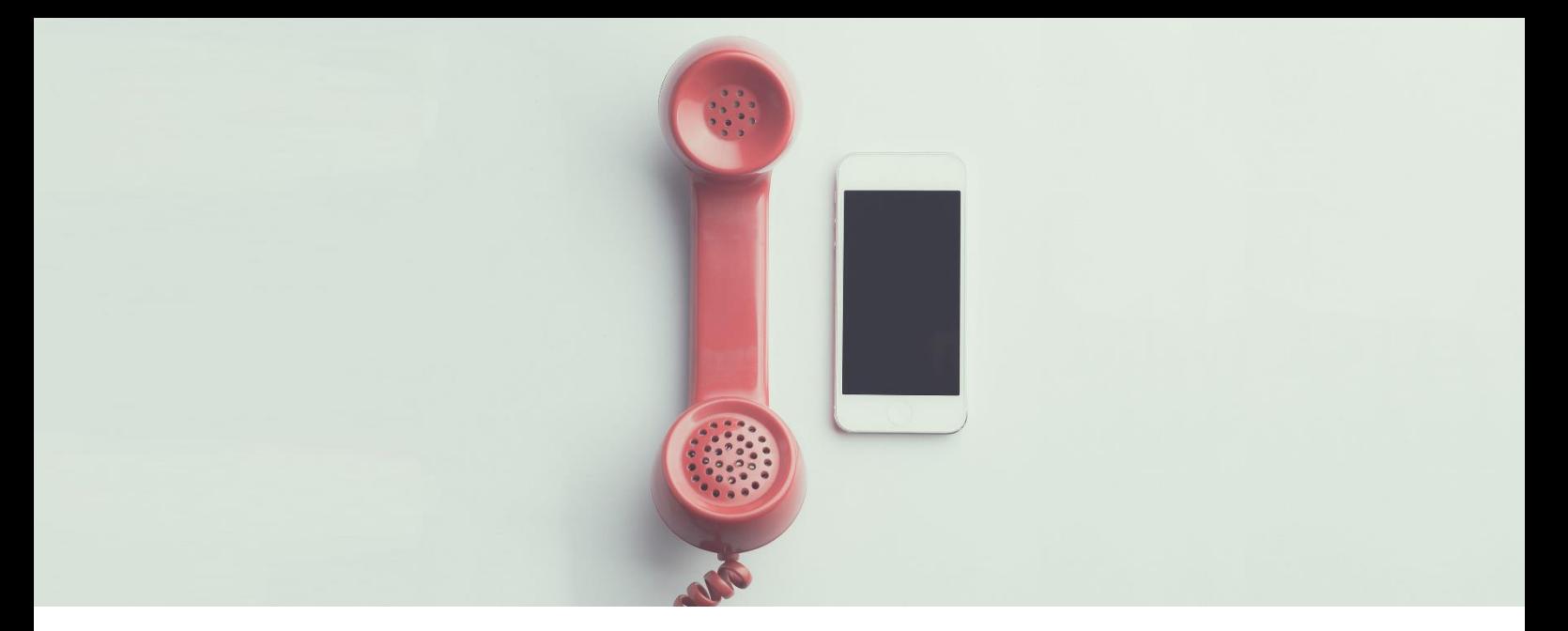

# KONTAKT

#### **Hochschule München**

Fakultät für Maschinenbau, Fahrzeugtechnik, Flugzeugtechnik Dachauer Strasse 98b 80335 München

[https://www.me.hm.edu](https://www.me.hm.edu/)/

Tel.: 089/1265 - 3301 Fax: 089/1265 - 3308

E-Mail: [fk03@hm.edu](mailto:fk03@hm.edu)

**IMPRESSUM** Text & Redaktion Michelle Kremer

Stand März 2024

Alle Angaben ohneGewähr.

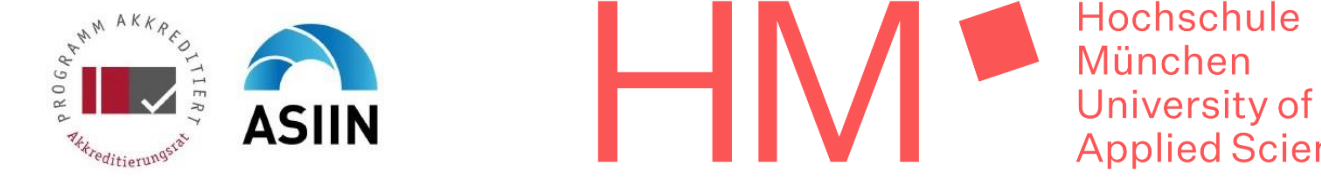

Hochschule **Applied Sciences**